## **MW9077A/A1 OTDR Module Operation Manual**

## **14th Edition**

**For safety and warning information, please read this manual before attempting to use the equipment. Keep this manual with the equipment.** 

## **ANRITSU CORPORATION**

# Safety Symbols

To prevent the risk of personal injury or loss related to equipment malfunction, Anritsu Corporation uses the following safety symbols to indicate safety-related information. Ensure that you clearly understand the meanings of the symbols BEFORE using the equipment. Some or all of the following symbols may be used on all Anritsu equipment. In addition, there may be other labels attached to products that are not shown in the diagrams in this manual.

#### Symbols used in manual

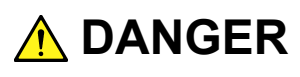

This indicates a very dangerous procedure that could result in serious injury or death if not performed properly.

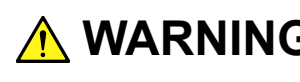

WARNING This indicates a hazardous procedure that could result in serious injury or death if not performed properly.

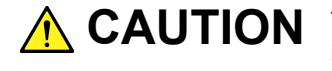

This indicates a hazardous procedure or danger that could result in light-to-severe **CAUTION** injury, or loss related to equipment malfunction, if proper precautions are not taken.

#### Safety Symbols Used on Equipment and in Manual

The following safety symbols are used inside or on the equipment near operation locations to provide information about safety items and operation precautions. Ensure that you clearly understand the meanings of the symbols and take the necessary precautions BEFORE using the equipment.

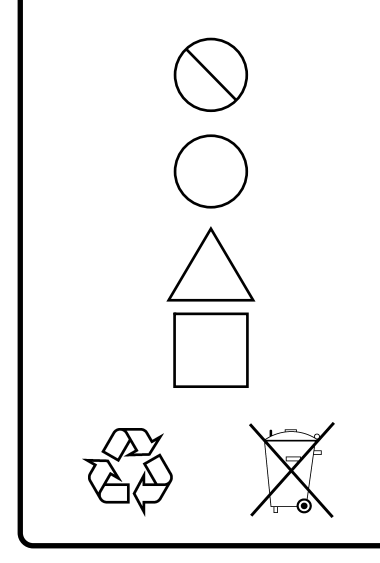

This indicates a prohibited operation. The prohibited operation is indicated symbolically in or near the barred circle.

 This indicates an obligatory safety precaution. The obligatory operation is indicated symbolically in or near the circle.

 This indicates a warning or caution. The contents are indicated symbolically in or near the triangle.

This indicates a note. The contents are described in the box.

These indicate that the marked part should be recycled.

MW9077A/A1 OTDR Module Operation Manual

30 October 2003 (First Edition) 15 May 2015 (14th Edition)

Copyright © 2003-2015, ANRITSU CORPORATION.

All rights reserved. No part of this manual may be reproduced without the prior written permission of the publisher.

The contents of this manual may be changed without prior notice. Printed in Japan

## **WARNING**

- ALWAYS refer to the operation manual when working near locations at which the alert mark shown on the left is attached. If the advice in the operation manual is not followed, there is a risk of personal injury or reduced equipment performance. The alert mark shown on the left may also be used with other marks and descriptions to indicate other dangers.
- Overvoltage Category This equipment complies with overvoltage category II defined in IEC 61010. DO NOT connect this equipment to the power supply of overvoltage category III or IV.
- Laser radiation warning
	- NEVER look directly into the cable connector on the equipment nor into the end of a cable connected to the equipment. There is a risk of injury if laser radiation enters the eye.
	- The Laser Safety label is attached to the equipment for safety use as indicated in "Laser Safety" later in this section.

#### **Repair**

**WARNING** NO OPERATOR SERVICE **ABLE PARTS INSIDE. REFER SERVICING TO QUALIFIED PERSONNEL.** 

#### **Calibration**

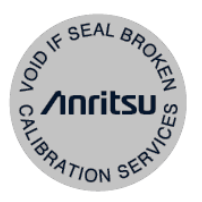

- Only qualified service personnel with a knowledge of electrical fire and shock hazards should service this equipment. This equipment cannot be repaired by the operator. DO NOT attempt to remove the equipment covers or unit covers or to disassemble internal components. In addition, there is a risk of damage to precision components.
- The performance-guarantee seal verifies the integrity of the equipment. To ensure the continued integrity of the equipment, only Anritsu service personnel, or service personnel of an Anritsu sales representative, should break this seal to repair or calibrate the equipment. Be careful not to break the seal by opening the equipment or unit covers.If the performance-guarantee seal is broken by you or a third party, the performance of the equipment cannot be guaranteed.

## **WARNING**

**Falling Over** 

 This equipment should always be positioned in the correct manner. If the cabinet is turned on its side, etc., it will be unstable and may be damaged if it falls over as a result of receiving a slight mechanical shock.

Always set up the equipment in a position where the power switch can be reached without difficulty.

Class 1 indicates the danger degree of the laser radiation specified below according to IEC 60825-1: 2007.

Class 1: Lasers that are safe under reasonably foreseeable conditions of operation, including the use of optical instruments for intrabeam viewing.

Class I indicates the degree of danger of the laser radiation outlined below as defined by 21 CFR 1040.10.

Class I: Class I levels of laser radiation are not considered to be hazardous.

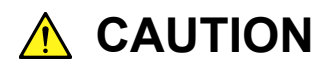

Use of controls or adjustments or performance of procedures other than those specified herein may result in hazardous radiation exposure.

The use of optical instruments with this product will increase eye hazard.

The laser in this equipment is classified as Class 1 according to the IEC 60825-1: 2007 standard, or as Class I according to the 21 CFR 1040.10 standard. These classes of lasers are safe under reasonably foreseeable operating conditions. **Laser Safety**

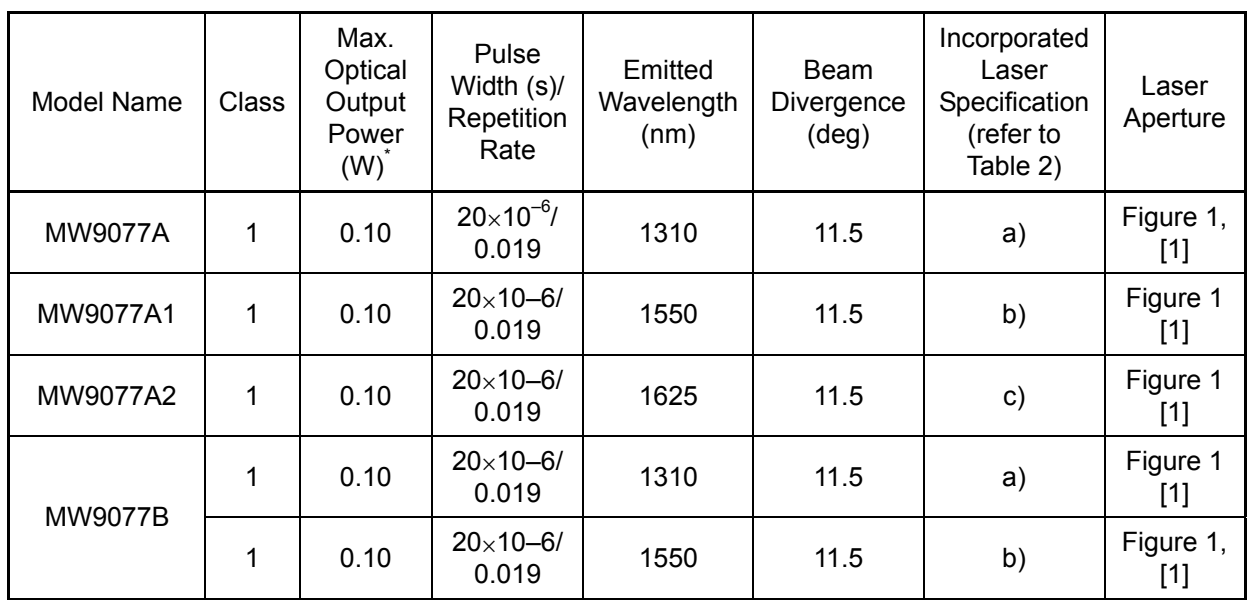

Table 1 Laser Safety Classifications Based on IEC 60825-1:2007

\*: Indicates the possible optical output power when each and every reasonably foreseeable single-fault condition is included.

| Incorporated<br>Laser | Max.<br>Optical<br>Output<br>Power<br>$(W)^*$ | Pulse<br>Width (s)/<br>Repetition<br>Rate | Emitted<br>Wavelength<br>(nm) | Beam<br>Divergence<br>$(\text{deg})$ |  |
|-----------------------|-----------------------------------------------|-------------------------------------------|-------------------------------|--------------------------------------|--|
| a)                    | 020                                           | $20\times10-6/$<br>0.019                  | 1310                          | 11.5                                 |  |
| b)                    | 020                                           | $20\times10-6/$<br>0.019                  | 1550                          | 11.5                                 |  |
| C)                    | 020                                           | $20\times10-6/$<br>0.019                  | 1625                          | 11.5                                 |  |

Table 2 Incorporated Laser Specification

\*: Maximum output power is the estimated value when something breaks down.

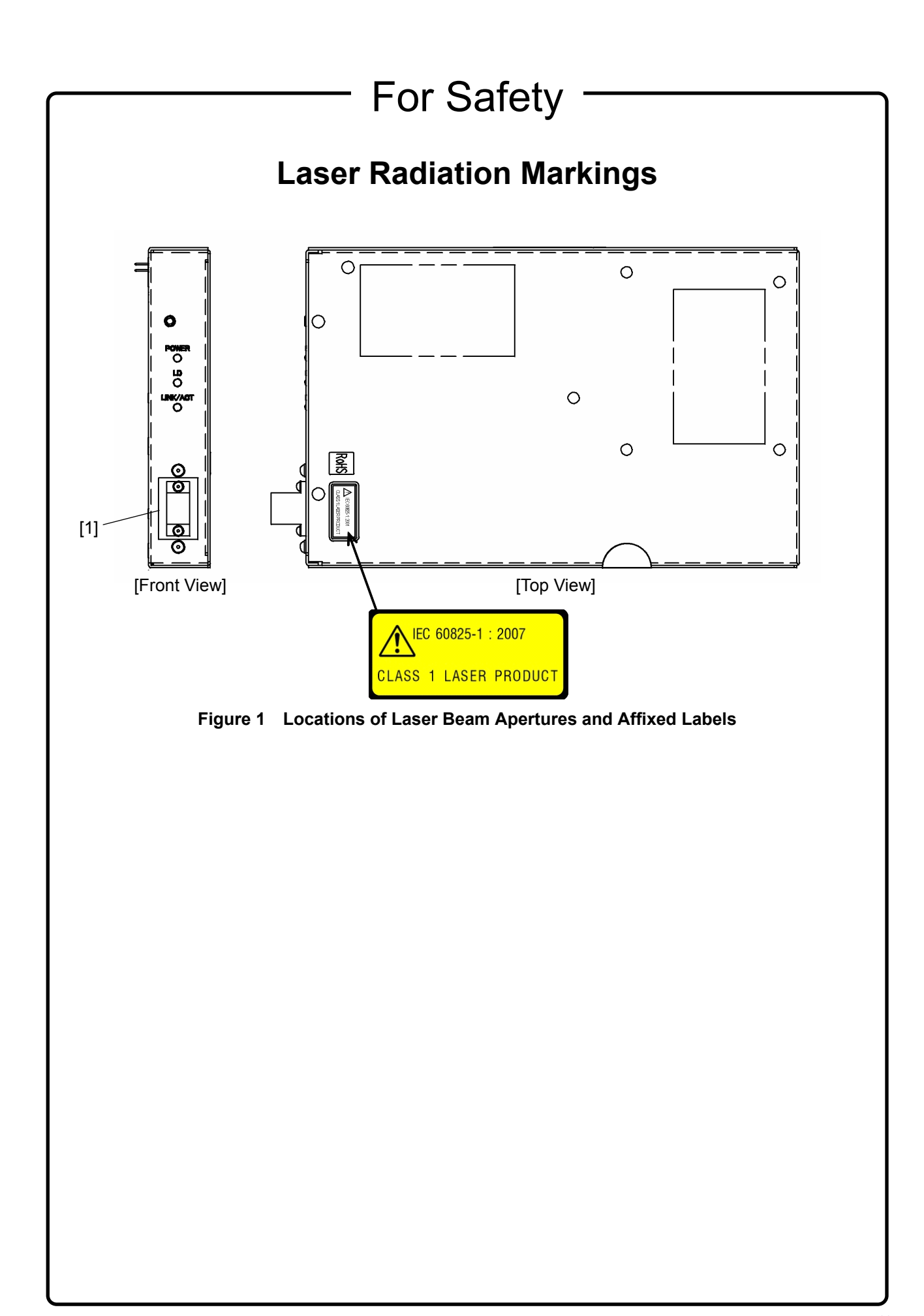

# The For Safety -

# **A** CAUTION

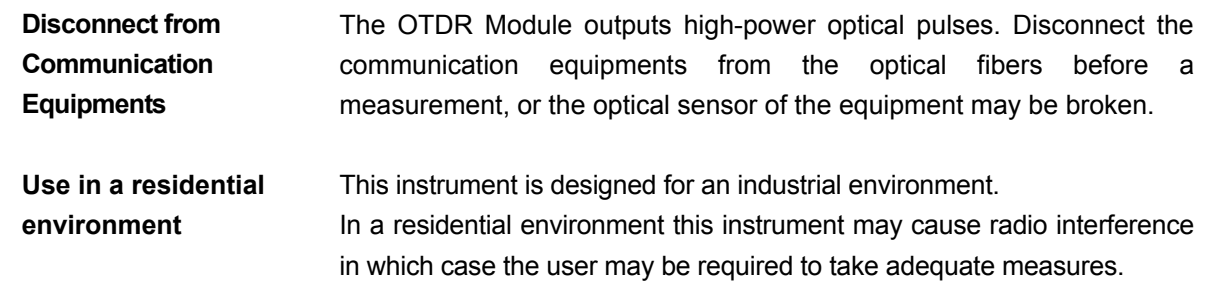

## **Equipment Certificate**

Anritsu Corporation certifies that this equipment was tested before shipment using calibrated measuring instruments with direct traceability to public testing organizations recognized by national research laboratories, including the National Institute of Advanced Industrial Science and Technology, and the National Institute of Information and Communications Technology, and was found to meet the published specifications.

## **Anritsu Warranty**

Anritsu Corporation provides the following warranty against stoppages arising due to manufacturing error, and against problems with operation occurring even though the procedures outlines in the operation manual were followed.

#### **Hardware**:

Problems occurring within a period of one year from the date of delivery will be corrected by Anritsu Corporation at no cost to the user.

#### **Software**:

Software reported as faulty within a period of 6 months from the date of delivery will be corrected or replaced by Anritsu Corporation at no cost to the user.

Following correction or replacement the software will remain under warranty for either the remainder of 6 months from the date of initial delivery, or for a period of 30 days, whichever is shorter.

The hardware and software warranties are not valid under any of the following conditions:

- The fault is outside the scope of the warranty conditions separately described in the operation manual.
- The fault is due to mishandling, misuse, or unauthorized modification or repair of the equipment by the customer.
- The fault is due to severe usage clearly exceeding normal usage.
- The fault is due to improper or insufficient maintenance by the customer.
- The fault is due to natural disaster, including fire, wind, flooding, earthquake, lightning strike, or volcanic ash, etc.
- The fault is due to damage caused by acts of destruction, including civil disturbance, riot, or war, etc.
- The fault is due to explosion, accident, or breakdown of any other machinery, facility, or plant, etc.
- The fault is due to use of non-specified peripheral or applied equipment or parts, or consumables, etc.
- The fault is due to use of a non-specified power supply or in a non-specified installation location.
- $\bullet$  The fault is due to use in unusual environments<sup>(Note)</sup>.
- The fault is due to activities or ingress of living organisms, such as insects, spiders, fungus, pollen, or seeds.

In addition, this warranty is valid only for the original equipment purchaser. It is not transferable if the equipment is resold.

Anritsu Corporation shall assume no liability for injury or financial loss of the customer due to the use of or a failure to be able to use this equipment.

#### Note:

For the purpose of this Warranty, "unusual environments" means use:

- In places of direct sunlight
- $\bullet$  In dusty places
- Outdoors
- In liquids, such as water, oil, or organic solvents, and medical fluids, or places where these liquids may adhere
- In salty air or in places where chemically active gases (sulfur dioxide, hydrogen sulfide, chlorine, ammonia, nitrogen oxide, or hydrogen chloride etc.) are present
- In places where high-intensity static electric charges or electromagnetic fields are present
- In places where abnormal power voltages (high or low) or instantaneous power failures occur
- In places where condensation occurs
- In the presence of lubricating oil mists
- In places at an altitude of more than 2,000 m
- In the presence of frequent vibration or mechanical shock, such as in cars, ships, or airplanes

## **Anritsu Corporation Contact**

In the event that this equipment malfunctions, contact an Anritsu Service and Sales office. Contact information can be found on the last page of the printed version of this manual, and is available in a separate file on the CD version.

## Notes On Export Management

This product and its manuals may require an Export License/Approval by the Government of the product's country of origin for re-export from your country.

Before re-exporting the product or manuals, please contact us to confirm whether they are export-controlled items or not.

When you dispose of export-controlled items, the products/manuals need to be broken/shredded so as not to be unlawfully used for military purpose.

#### **Notice**

The following actions are strictly prohibited for all of the software installed in this product or otherwise provided by Anritsu:

- 1. Copying, except for archival purposes.
- 2. Transferring to a third party separately from this product.
- 3. Analyzing the incorporated software including but not limited to modifying, decompiling, disassembling, and reverse engineering.
- 4. Using the software other than in connection with this product.

## Cautions against computer virus infection

- Copying files and data Only files that have been provided directly from Anritsu or generated using Anritsu equipment should be copied to the instrument. All other required files should be transferred by means of USB or CompactFlash media after undergoing a thorough virus check. Adding software Do not download or install software that has not been specifically recommended or licensed by Anritsu. • Network connections
	- Ensure that the network has sufficient anti-virus security protection in place.

## **Crossed-out Wheeled Bin Symbol**

Equipment marked with the Crossed-out Wheeled Bin Symbol complies with council directive 2012/19/EC (the "WEEE Directive") in European Union.

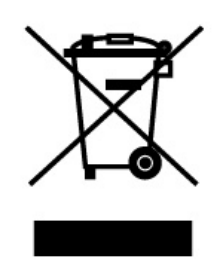

For Products placed on the EU market after August 13, 2005, please contact your local Anritsu representative at the end of the product's useful life to arrange disposal in accordance with your initial contract and the local law.

## **RoHS Compliance**

The European Community Directive 2002/95/EC (the so-called "RoHS Directive") limits the use of the hazardous substances in electrical and electronic equipment.

Anritsu has classified MW9077A/A1 into the component for category 3, as shown by the following 4 documents:

- Directive 2002/95/EC of the European Parliament and of the Council
- Directive 2002/96/EC of the European Parliament and of the Council
- Frequently Asked Questions on Directive 2002/95/EC on the Restriction of the Use of certain Hazardous Substances in Electrical and Electronic Equipment (RoHS) and Directive 2002/96/EC on Waste Electrical and Electronic Equipment (WEEE) by EUROPEAN **COMMISSION**
- DTI RoHS Regulations Government Guidance Notes (June 2006)

Anritsu designates MW9077A/A1 as RoHS compliant. (This component contains lead, as permitted by the following exemption specified in the Annex of the RoHS Directive. Lead in solders for servers, storage and storage array systems, network infrastructure equipment for switching, signalling, transmission as well as network management for telecommunications.)

RoHS-Compliant means that:

- firstly, our supplier for the specifically RoHS-compliant products or product parts has confirmed in writing that it will only supply products or product parts that are RoHS-compliant;
- secondly, that we have implemented clear processes to confirm and document the validity of the said supplier's written confirmation;
- lastly, that notwithstanding the above, we carry out material sample or content testing if and when Anritsu deems it necessary.

Our suppliers can confirm that their products or product parts are RoHS-compliant when:

- either the products or product parts do not contain any of the restricted substances referred to in Article 4 (1) of the RoHS Directive at concentrations in excess of those permitted under the RoHS Directive;
- or the removal of the restricted substances is not technically possible and their existence in the products at levels in excess of these concentrations is allowed as one of the particular applications listed in the Annex to the RoHS Directive.

The following notices are applicable to China RoHS Requirements only.

#### 1. 产品中有毒有害物质或元素的名称及含量

(The names and contents of the toxic or hazardous substances or elements contained in this product)

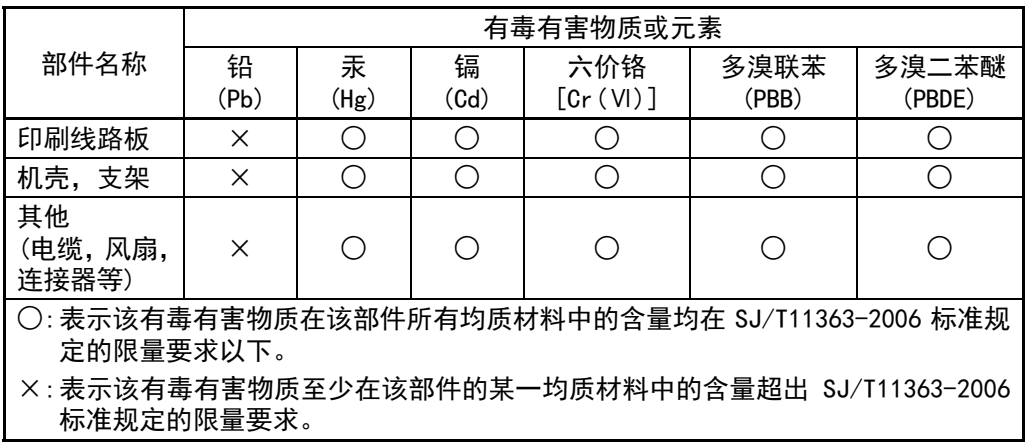

2. 环保使用期限 [The Environment-Friendly Use Period (EFUP)]

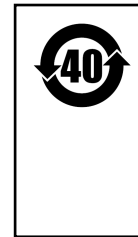

这个标记是根据 2006/2/28 公布的「电子信息产品污染控制管理办法」以及 SJ/T 11364-2006「电子信息产品污染控制标识要求」的规定,适用于在中 国销售的电子信息产品的环保使用期限。仅限于在遵守该产品的安全规范及 使用注意事项的基础上,从生产日起算的该年限内,不会因产品所含有害物 质的泄漏或突发性变异,而对环境污染,人身及财产产生深刻地影响。

## **CE Conformity Marking**

Anritsu affixes the CE Conformity marking on the following product(s) in accordance with the Council Directive 93/68/EEC to indicate that they conform to the EMC and LVD directive of the European Union (EU).

#### **CE marking**

# $\epsilon$

#### **1. Product Model**

Model: MW9077A/A1/A2/B OTDR Module

#### **2. Applied Directive**

- EMC: Directive 2004/108/EC
- LVD: Directive 2006/95/EC

#### **3. Applied Standards**

 EMC: Emission: EN 61326-1: 2013 (Class A) Immunity: EN 61326-1: 2013 (Table 2)

Performance Criteria\*

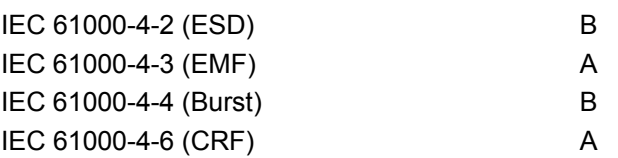

\*: Performance Criteria

- A: The equipment shall continue to operate as intended during and after the test. No degradation of performance or loss of function is allowed below a performance level specified by the manufacturer, when the equipment is used as intended. The performance level may be replaced by a permissible loss of performance. If the minimum performance level or the permissible performance loss is not specified by the manufacturer, either of these may be derived from the product description and documentation and what the user may reasonably expect from the equipment if used as intended.
- B: The equipment shall continue to operate as intended after the test. No degradation of performance or loss of function is allowed below a performance level specified

xv

by the manufacturer, when the equipment is used as intended. The performance level may be replaced by a permissible loss of performance. During the test, degradation of performance is however allowed. No change of actual operating state or stored data is allowed. If the minimum performance level or the permissible performance loss is not specified by the manufacturer, either of these may be derived from the product description and documentation and what the user may reasonably expect from the equipment if used as intended.

LVD: EN 61010-1: 2010 (Pollution Degree 2)

#### **4. Authorized representative**

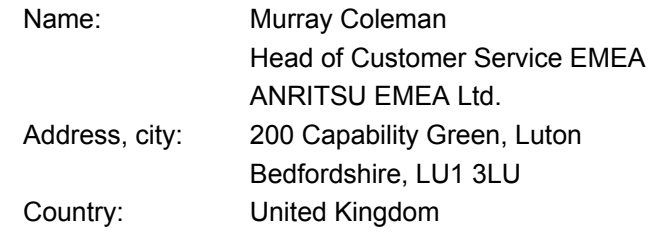

## **C-Tick Conformity Marking**

Anritsu affixes the C-Tick marking on the following product(s) in accordance with the regulation to indicate that they conform to the EMC framework of Australia/New Zealand.

**C-Tick marking** 

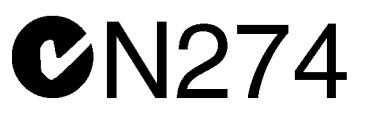

## **1. Product Model**

Model: MW9077A/A1/A2/B OTDR Module

**2. Applied Standards**

EMC:Emission: EN 61326-1: 2013 (Class A equipment)

## xviii

## **About This Manual**

This operation manual explains the interface for remote control of the MW9077A/A1 OTDR Module using a connected controller such as a controller board. The features of the OTDR Module are described in Chapter 1 "Outline."

Refer to the Chapter 3 "Interface" and Chapter 4 "Commands" for information on the type of interface and commands to be used for connecting this equipment.

The interface is described in general terms first, and the commands are explained in alphabetical order.

## **Table of Contents**

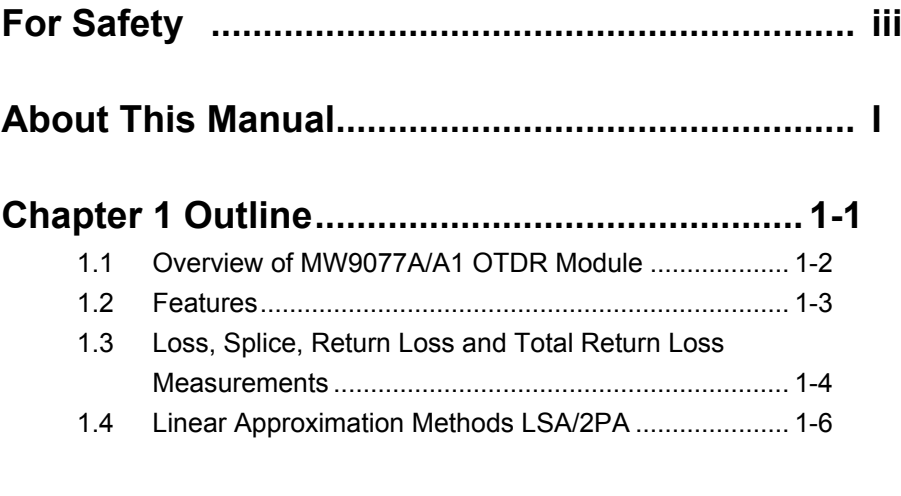

## **Chapter 2 Before Use ........................................ 2-1**

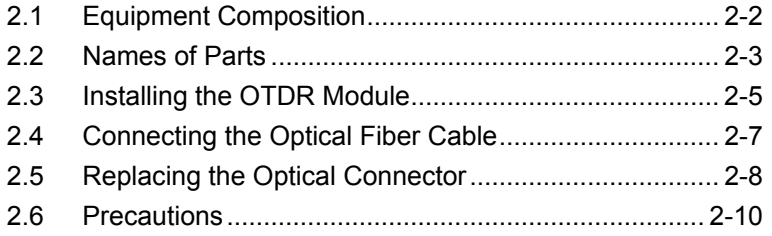

#### **Chapter 3 Interface ............................................ 3-1**

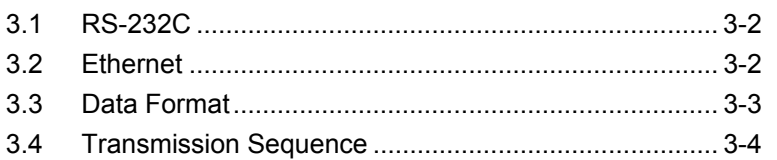

## **Chapter 4 Commands........................................ 4-1** 4.1 Command Type ............................................................ 4-3

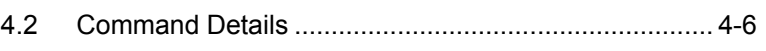

## **Chapter 5 Sample Sequences .......................... 5-1**

5.1 Sample Sequences....................................................... 5-2

# **1 2 3 4 5 6 7 Appendix Index**

## **Chapter 6 Performance Test and Calibration.. 6-1**

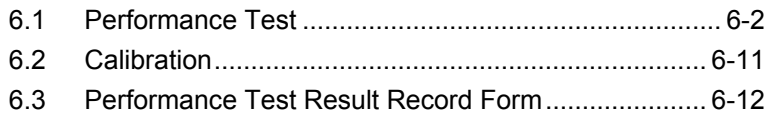

#### **Chapter 7 Maintenance ..................................... 7-1** 7.1 Optical Connector & Optical Adapter Cleaning ............ 7-2 7.2 Suggestions for Storage ............................................... 7-4 7.3 Method of Transportation.............................................. 7-5 7.4 Disposal ........................................................................ 7-6

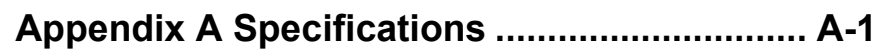

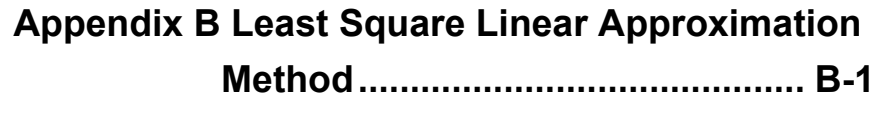

- **Appendix C Splice Loss Measurement Principle ........................................ C-1**
- **Appendix D Return Loss Measurement Principle ........................................ D-1**
- **Appendix E Total Return Loss Measurement Principle ......................................... E-1**
- **Appendix F Pulse width, Distance range and Resolution ...................................... F-1**

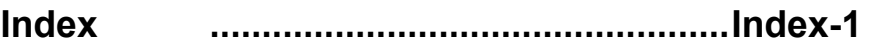

# Chapter 1 Outline

This section explains the features of the MW9077A/A1 OTDR (Optical Time Domain Reflectometer) Module and the measurement principle. For the performance and function specifications, refer to Appendix A "Specifications."

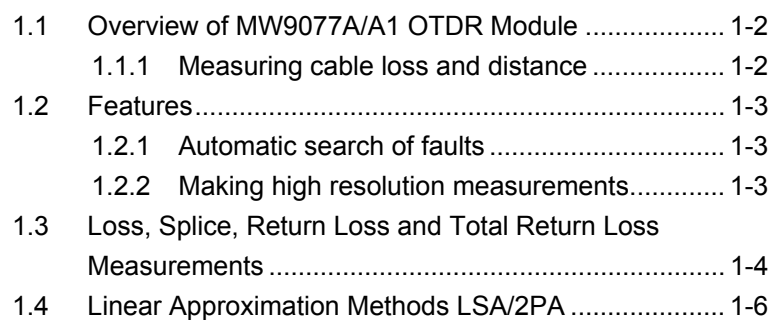

## <span id="page-23-0"></span>**1.1 Overview of MW9077A/A1 OTDR Module**

The MW9077A/A1 OTDR Module can be used as an OTDR for supporting measurements at various wavelengths by combining with a interface board and by sending various types of remote commands.

The MW9077A/A1 OTDR Module has been developed for the detection of faults in optical fibers during the maintenance of optical fiber systems. It can be used to measure the total loss, interval loss, and cable length (distance) of an optical fiber system.

An automatic measurement procedure and small lightweight design facilitate its use in maintenance of optical fibers. In addition, the OTDR has an interface (RS-232C and Ethernet) to read the measurement results from a computer connected to the interface board.

Faults are located and losses can be automatically measured by sending remote commands, after setting the measurement conditions.

 Automatic fault location Auto or Manual mode measurement Detailed measurement of loss and splice loss

#### <span id="page-23-1"></span>**1.1.1 Measuring cable loss and distance**

When laser light of a specific wavelength is introduced into an optical fiber cable from the OTDR, it is scattered as it propagates towards the far end of the cable.

A part of this scattered light returns to the OTDR as backscattered light. The intensity of this backscattered light is measured and is used to determine the cable loss.

In addition, the time duration (from the introduction of the optical pulse into the fiber till it return to the OTDR from a fault) is used to calculate the distance to the fault. For an accurate measurement, the light (sent into the fiber) must propagate to the far end of the cable and return to the OTDR as the backscattered light before the next optical pulse is sent into the fiber. Therefore, the length of the measured cable is set as "Distance Range." When the "Distance Range" and "Pulse Width" are set to Auto, the OTDR sets the optimum values of these parameters.

## <span id="page-24-0"></span>**1.2 Features**

#### <span id="page-24-1"></span>**1.2.1 Automatic search of faults**

This function is convenient for use when the user does not know the locations of the faults or the length of the fiber. Set the measurement conditions to Auto (Ex. "Distance range" and "Pulse

width"). And faults in the cable are detected automatically by measurement. Users can obtain these information of the detected faults by sending a command to ask the measurement result.

Automatically detected result contains the information like:

- Number of faults counted from the OTDR (NO.)
- Distance to the fault from the OTDR
- Splice loss, Return loss, and Total loss for the fault
- Length of the fiber
- Types of the faults  $\cdots$  etc

#### *Note:*

Results of auto search function:

Auto measurement function is a supporting function to reduce the workload of an operator, while it may generate false detection. If false detection is presumed, check the measured waveform.

#### <span id="page-24-2"></span>**1.2.2 Making high resolution measurements**

The number of measured data points can be switched among the following two settings: Normal and Fine. Since 20001/25001 points are sampled in the Fine mode, all errors that could not be detected with the previous equipment can now be detected. It is also possible to measure long distances with high resolution or to make a rough measurement at high speed, as required.

**1** 

## <span id="page-25-0"></span>**1.3 Loss, Splice, Return Loss and Total Return Loss Measurements**

#### (1) Loss measurement

Using the remote command LOS2?, the loss between X1 and X2 location can be measured.

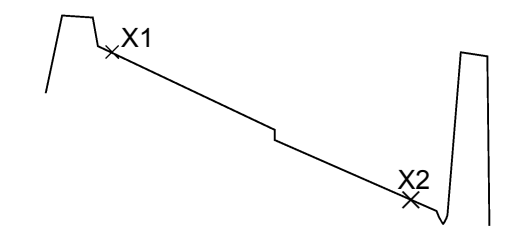

(2) Splice and return loss measurement

Using the remote commands EVN2?, SPLICE? and REFLCT?, the loss at a connection can be measured. In this measurement, a \* marker is set at the connection and a pair of  $\times$  markers are set on each side of the \* marker as shown in the figure below. If Fresnel reflection occurs at the connection, a  $\nabla$  marker is set at the peak point.

The four  $\times$  markers are called  $\times$ 1,  $\times$ 2,  $\times$ 3, and  $\times$ 4 from the left. The splice loss is determined from the vertical difference at the \* marker between straight lines drawn between the  $\times 1$  and  $\times 2$ , and  $\times 3$  and  $\times 4$ markers.

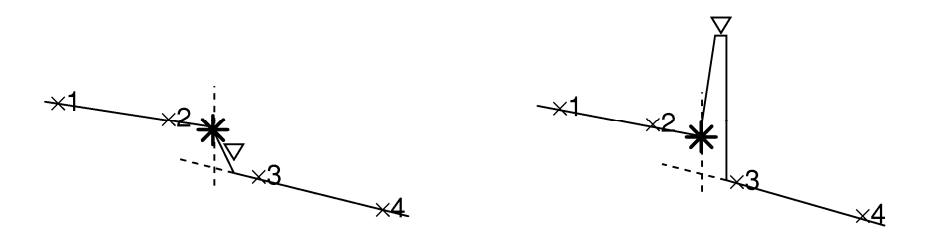

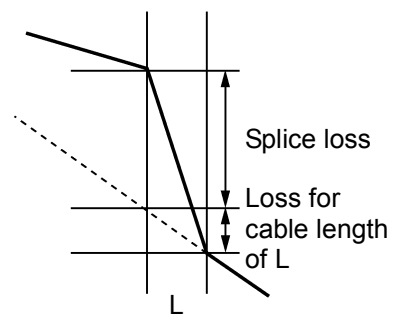

In this measurement, the distance between the  $\times 1$  and  $\times 2$  markers and that between the  $\times 3$  and  $\times 4$  markers, as well as the fiber loss (loss per unit length) are also displayed.

 There is a section at the splice where the backscattered light cannot be measured precisely during a time which is equivalent to the pulse width. The distance L shown in the figure on the left is equivalent to this section. Because of the distance L, the fiber loss in the L section is included in the measurement if splice loss is measured using the same method as Loss Measurement.

 More detailed explanations of the splice loss measurement and the return loss measurement are given in "Appendix C" and "Appendix D," respectively.

(3) Total return loss measurement

Using the remote command AUT?, the total return loss from 0 km to the far end of the fiber cable is measured. The backscattered level used as reference is in the location shown in the following figure.

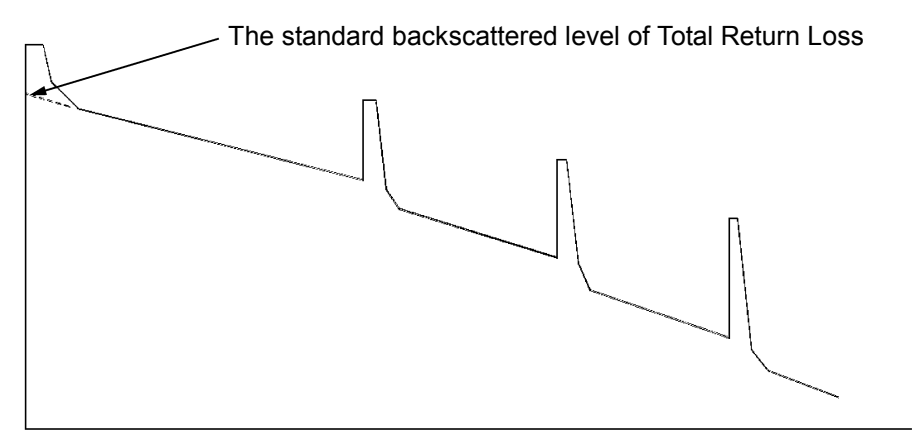

0 km

 Refer to "Appendix E" for an explanation of the total return loss measurement.

**1** 

**Outline** 

## <span id="page-27-0"></span>**1.4 Linear Approximation Methods LSA/2PA**

In the measurement, the loss is calculated by drawing an imaginary line between the two set markers. There are two methods for drawing the line.

#### LSA (Least Square Approximation) Method

In this method, the line is drawn by computing the least square of the distances from all the measured data between the two markers. This method is useful when the data contains noise. Refer to Appendix B for further details.

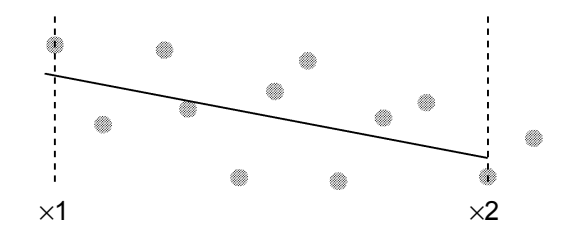

#### 2PA (Two Point Approximation) Method

This method draws a line linking the two measured data points at the two markers.

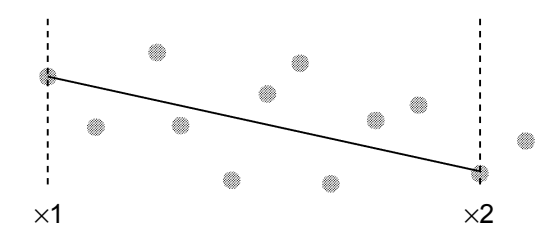

#### Comparison on LSA and 2PA

These two methods are compared when the data contains a lot of noise as follows:

#### When LSA is selected

When LSA is selected, there is a probability of the occurrence of a large error when a fiber with splice loss is measured along its length.

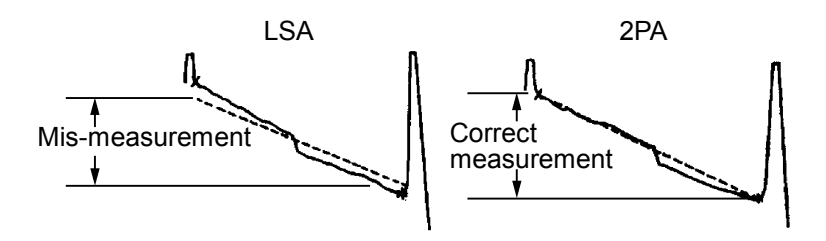

#### When 2PA is selected

There is a probability of the occurrence of a large error when the noise is large. An example is shown below.

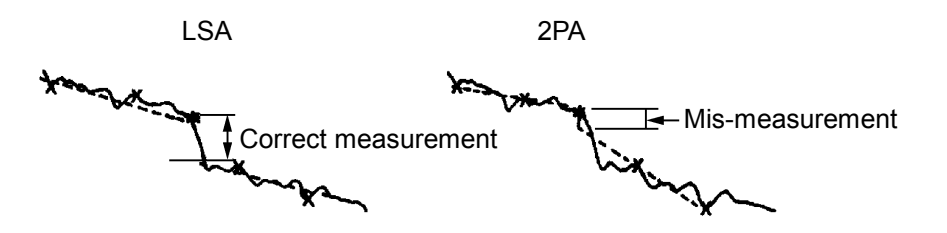

**Outline** 

Before Use

**Before Use** 

This section provides information that should be thoroughly understood before actually using the OTDR Module. In particular, it explains about the dimensional requirement for controller board.

Refer to Section 3 "Interface" for setup parameters about the RS-232C and the Ethernet connections.

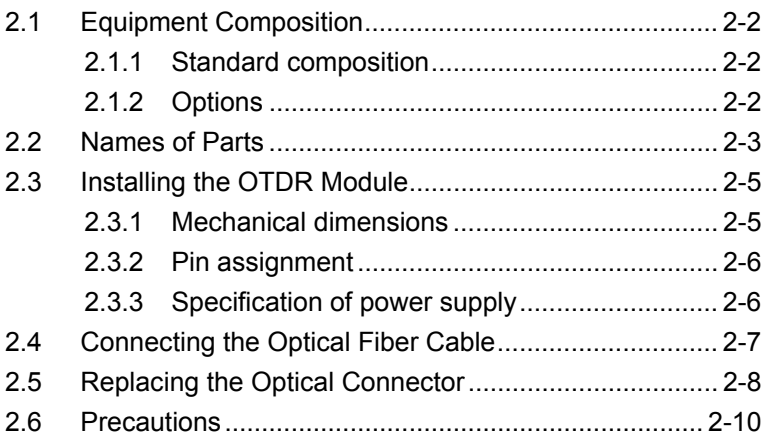

## <span id="page-31-0"></span>**2.1 Equipment Composition**

#### <span id="page-31-1"></span>**2.1.1 Standard composition**

The standard composition of the MW9077A/A1 OTDR Module is listed in the following table. After unpacking, check the packing list and make sure that all the components are included. If any part is missing or damaged, contact Anritsu or your Anritsu sales agent immediately.

|             | <b>Name</b>      | Q't<br>y | Model name or<br><b>Ordering No.</b> | <b>Remarks</b>       |
|-------------|------------------|----------|--------------------------------------|----------------------|
| Main unit   | OTDR Module      |          | MW9077A or<br>MW9077A1               | Select any<br>model. |
| Accessories | Packing list     |          |                                      |                      |
|             | Operation manual |          | M-W2254AE                            |                      |

**Table 2.1.1-1 Standard composition** 

#### <span id="page-31-2"></span>**2.1.2 Options**

The following optional parts can be selected for the OTDR Module. Note that all the options need to be installed in an Anritsu factory. For the specifications, refer to Appendix A "Specifications."

1550 nm filter (MW9077A-01)

This option adds the function of preventing 1500 to 1625 nm optical signals from entering into the OTDR Module.

Optical connectors (MW9077A/A1-33 to 43) Connectors for the OTDR Module input/output.

PC-type connectors. -33: LC, -37: FC, -38: ST, -39: DIN, -40: SC, -43: HMS-10/A

APC-type connectors. -25: FC-APC, -26: SC-APC, -47: HRL-10

Damp proofing (MW9077A/A1-03) General specifications and environmental conditions remain the same as MW9077A/A1.

## <span id="page-32-0"></span>**2.2 Names of Parts**

Check the name and function of each part.

The figure below shows the model with option 33 (LC) connector.

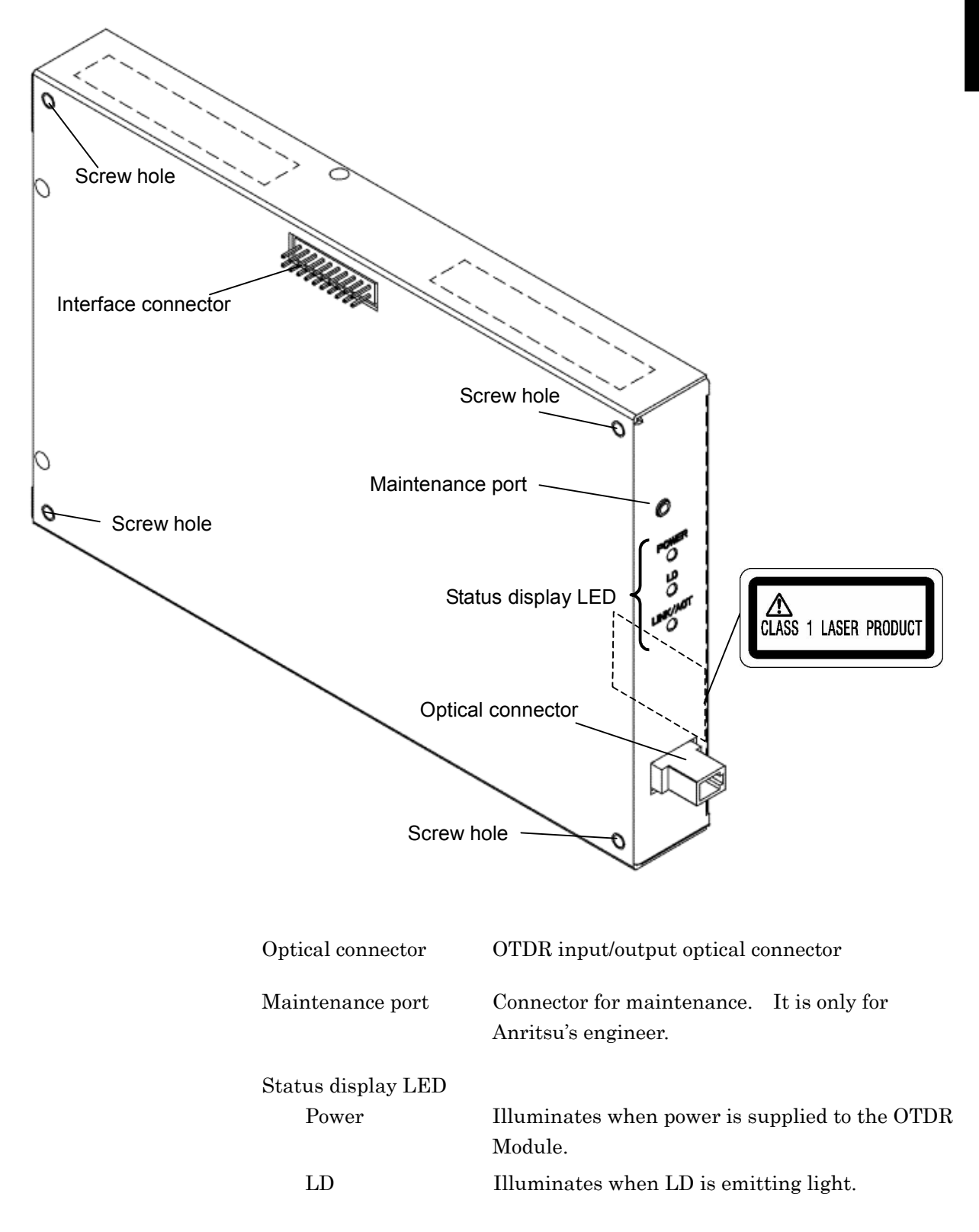

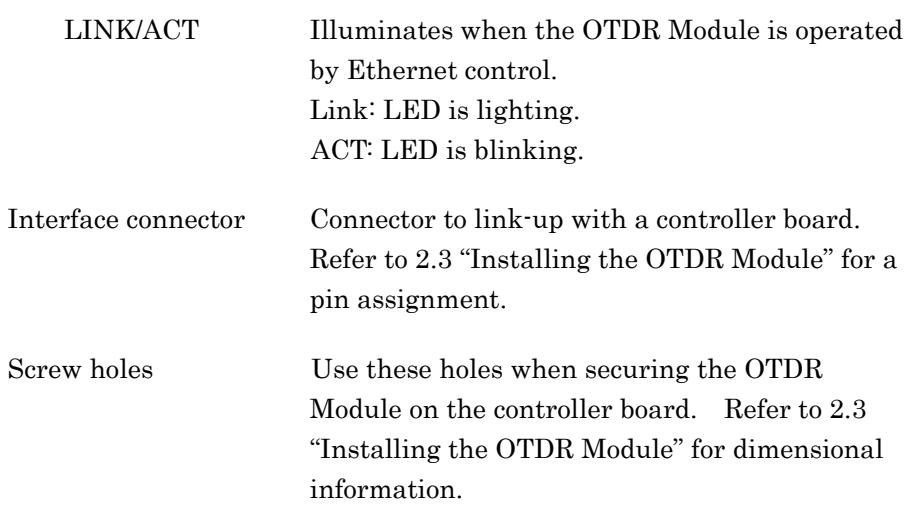

## **WARNING**

**NEVER look directry into the laser radiation emitted from the OTDR I/O connector or the end of the cable connected to the OTDR. If you do so, the laser light may damage your eye.** 

## <span id="page-34-0"></span>**2.3 Installing the OTDR Module**

This section explains the requirements and setup to install the OTDR Module on the controller board.

## <span id="page-34-1"></span>**2.3.1 Mechanical dimensions**

The figure below shows the model with option 33 (LC) connector.

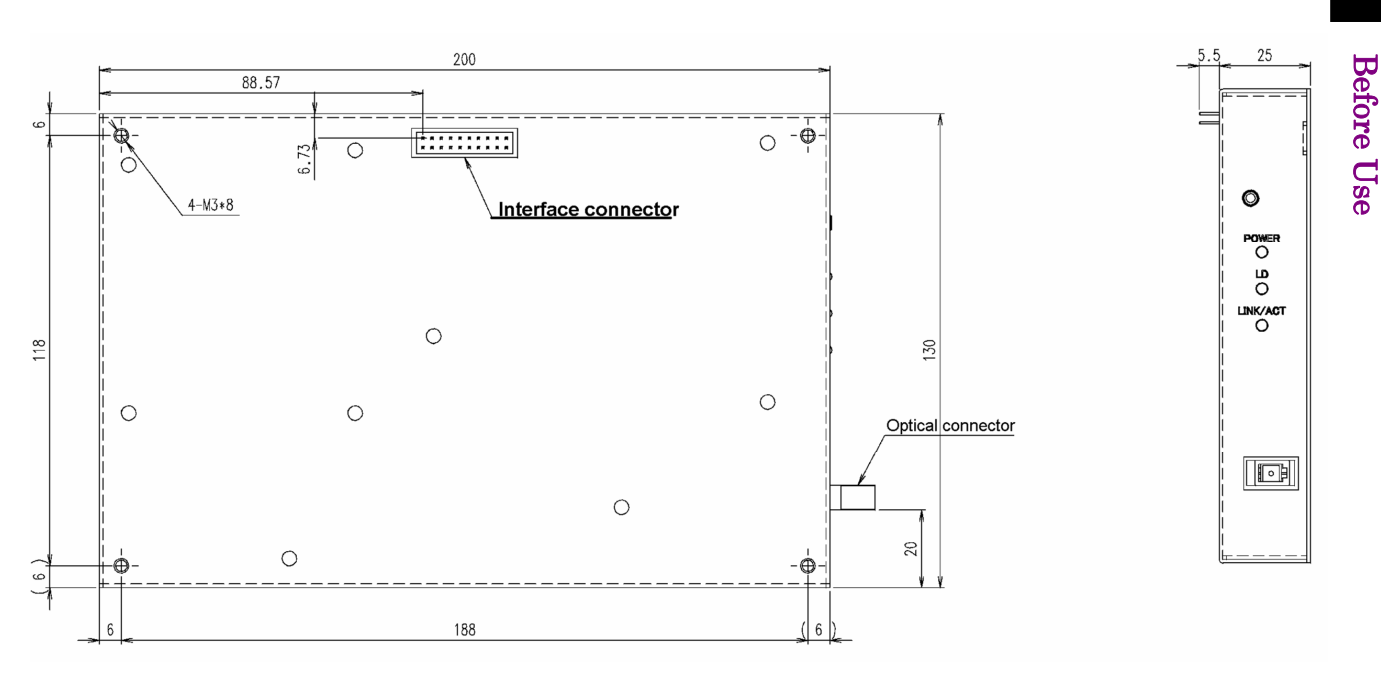

**Figure 2.3.1-1 OTDR Module** 

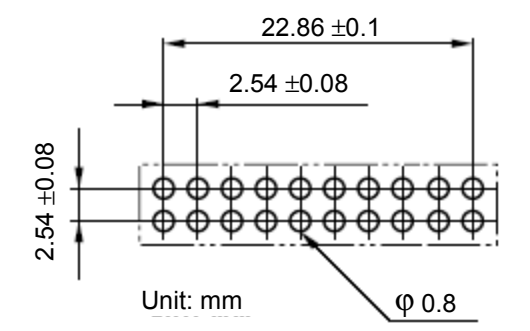

**Figure 2.3.1-2 Interface connector** 

## <span id="page-35-0"></span>**2.3.2 Pin assignment**

| Pi<br>n                      | $\mathbf{U}$<br>О | Sign<br>al                 | <b>Description</b>                                                            | Pi<br>n                          | $\mathbf{U}$<br>O | Sign<br>al                         | <b>Description</b>           |
|------------------------------|-------------------|----------------------------|-------------------------------------------------------------------------------|----------------------------------|-------------------|------------------------------------|------------------------------|
| $\mathbf{1}$                 | $\mathbf I$       | $+12$<br>$\rm V$           | 1.5A<br>Tolerance: ±1 V                                                       | $\overline{2}$                   | $\mathbf I$       | $+12$<br>$\boldsymbol{\mathrm{V}}$ | 1.5A<br>Tolerance: $\pm 1$ V |
| 3                            |                   | <b>GND</b>                 | Chassis and four<br>mounting holes<br>are connected to<br>GND.                | $\overline{4}$                   |                   | <b>GND</b>                         |                              |
| 5                            | $\mathbf I$       | TPIP                       | Ethernet                                                                      | 6                                | $\mathbf I$       | <b>TPIN</b>                        | Ethernet                     |
| 7                            | $\mathbf{O}$      | <b>TPO</b><br>$\mathbf{P}$ |                                                                               | 8                                | $\Omega$          | <b>TPO</b><br>N                    |                              |
| 9                            |                   | <b>GND</b>                 |                                                                               | $\mathbf{1}$<br>$\overline{0}$   |                   | <b>GND</b>                         |                              |
| $\mathbf{1}$<br>$\mathbf{1}$ |                   | CD                         | <b>RS-232C</b>                                                                | $\mathbf{1}$<br>$\overline{2}$   |                   | RD                                 | <b>RS-232C</b>               |
| $\mathbf{1}$<br>3            |                   | SD                         |                                                                               | $\mathbf{1}$<br>$\overline{4}$   |                   | ER                                 |                              |
| $\mathbf{1}$<br>5            |                   | SG                         |                                                                               | $\mathbf{1}$<br>6                |                   | DR                                 |                              |
| 1<br>$\overline{7}$          |                   | RS                         |                                                                               | $\mathbf{1}$<br>8                |                   | $\mathbf{CS}$                      |                              |
| $\mathbf{1}$<br>9            | $\mathbf I$       | <b>RES</b><br><b>ET</b>    | TTL level<br>Active "L"<br>Assert Pin-19 for<br>more than 10 ms<br>for Reset. | $\overline{2}$<br>$\overline{0}$ |                   | <b>GND</b>                         |                              |

**Table 2.3.2-1 Interface connector pin assignment** 

## <span id="page-35-1"></span>**2.3.3 Specification of power supply**

Power supply (Interface connector pins 1 & 2) for OTDR Module is +12 Vdc ±1 V, 1.5 A max.
# **2.4 Connecting the Optical Fiber Cable**

Connect the optical fiber cable as shown in the figure below.

The figure below shows the model with option 37 (FC) connector.

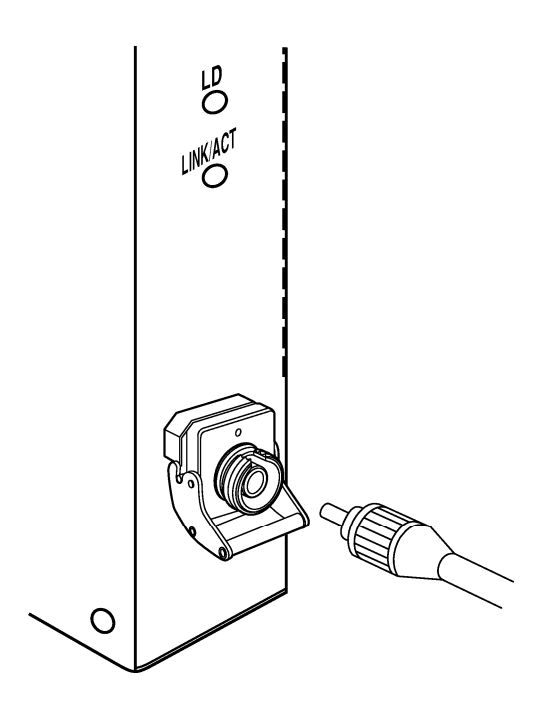

# **WARNING**

**NEVER look into the cable connecting end of the optical connector of the OTDR or the end of the cable connected to the OTDR. If you do so, the laser light may damage your eye.** 

# **2.5 Replacing the Optical Connector**

This section describes only for the OTDR Module with the user-replacable connector type.

To replace the optical connector, pull the adapter lever towards you until the latch is released. Then, remove the connector by lifting it.

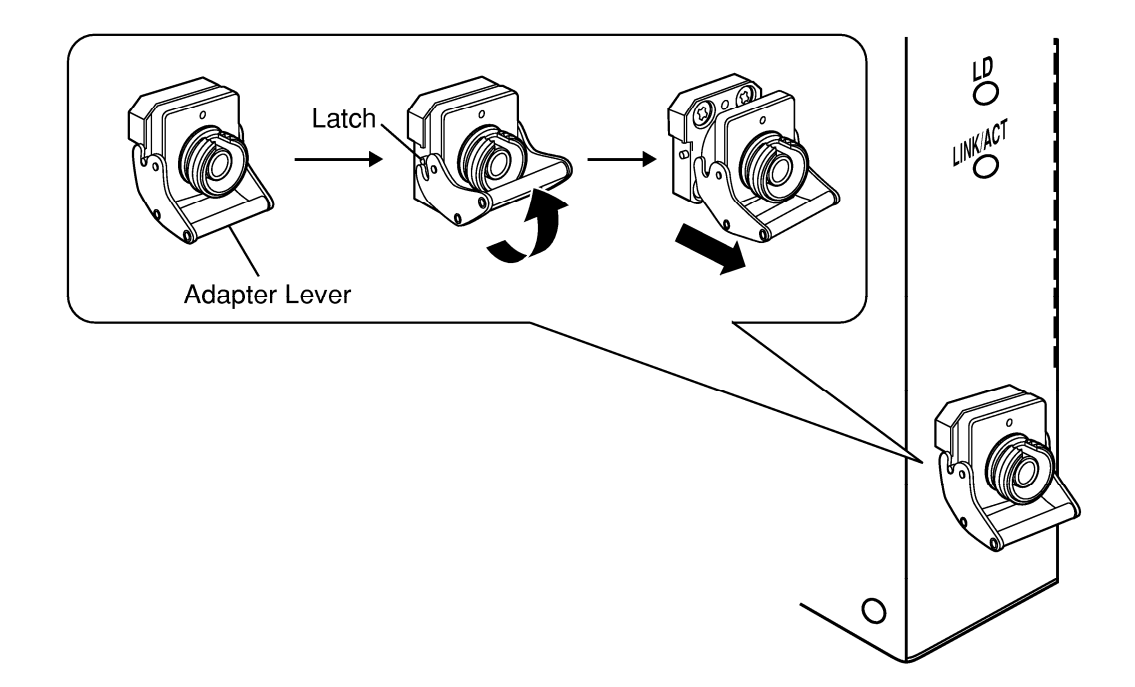

Connector types are shown below for reference.

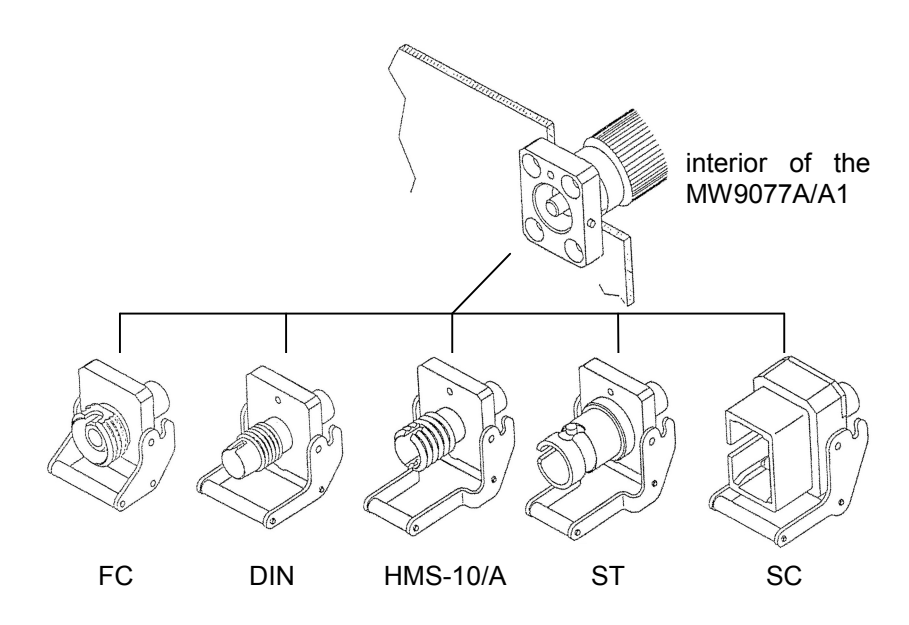

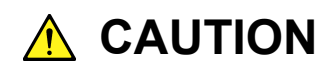

**When replacing the optical connector, take care not to damage the connector and the connecting surface of the connector.** 

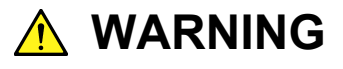

**NEVER look directory into the laser radiation emitted from the OUTPUT connector or the end of the cable connected to the OTDR. If you do so, the laser light may damage your eye.** 

Before Use

**Before Use** 

# **2.6 Precautions**

#### Disconnect from communication equipments

The OTDR Module outputs high-power optical pulses. Disconnect the communication equipments from the optical fibers before a measurement, or the optical sensor of the equipment may be broken.

#### Limit to the interface

The OTDR Module provides two interfaces such as RS-232C (serial) and Ethernet.

However, as there is a limit in the OTDR's firmware, use only one system when linking up from the controller.

It is not assured to control the OTDR coincidentally or dynamically by both means.

As a port for integration with your system, an Ethernet port is more appropriate than a serial one.

#### Connector cover

The interface connector has a dust-proof cover. Do not remove the cover except when a cable is to be connected to the connector.

#### Condensation

If the OTDR Module is carried from a low-temperature environment to a warm room, there is a danger of condensation in it. In this case, allow the OTDR to dry completely before turning on its power.

#### Exposure to extremely high temperature in vehicles

Do not leave the OTDR Module in a vehicle. The ambient remperature may exceed the storage temperature (−40 to +70°C) which may result in the failure of the OTDR. Do not expose the OTDR Module to an extremely high or low temperature.

#### Results of auto search function

Auto measurement function is a supporting function to reduce the workload of an operator, while it may generate false detection. If false detection is presumed, check the measured waveform data.

# Chapter 3 Interface

This section explains the RS-232C and Ethernet interfaces of OTDR Module (hereafter "OTDR"), and the transmission sequence between an external PC (controller) and the OTDR.

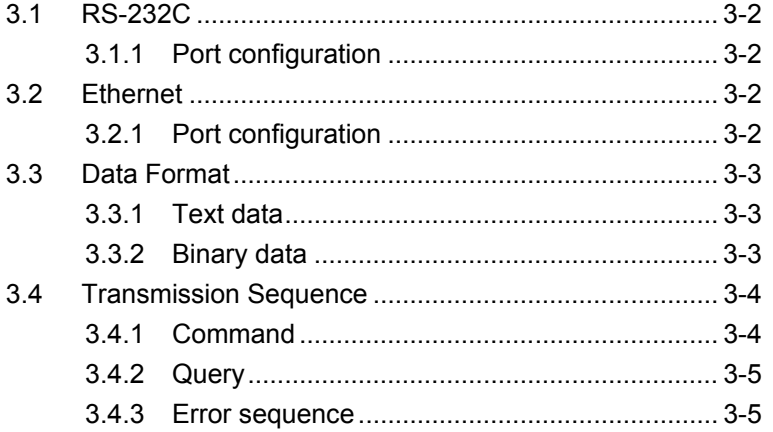

Interface

Interface

# <span id="page-41-0"></span>**3.1 RS-232C**

## <span id="page-41-1"></span>**3.1.1 Port configuration**

#### **Table 3.1.1-1 Port specification of RS-232C**

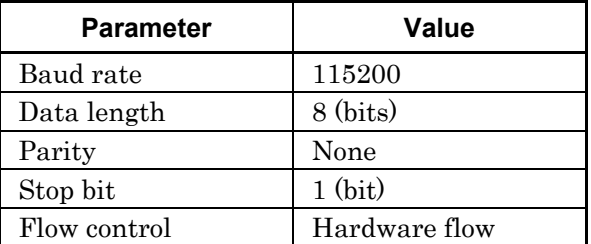

## <span id="page-41-2"></span>**3.2 Ethernet**

## <span id="page-41-3"></span>**3.2.1 Port configuration**

#### **Table 3.2.1-1 Port specification of Ethernet**

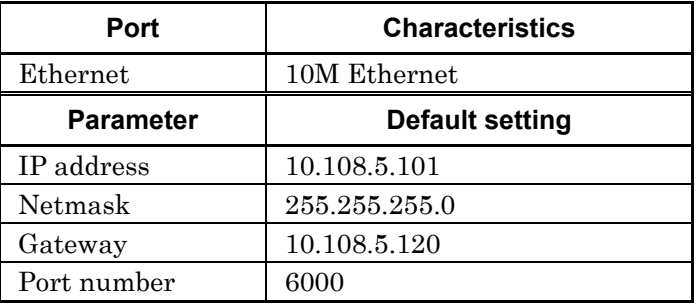

 $\sqrt{9}$  4.2.2 Commands (Net)

 $\sqrt{3}$  5.1.3 Change the network parameters

# **A** CAUTION

**The OTDR Module provides two interfaces such as RS-232C (serial) and Ethernet (10 Mbps).** 

**However, as there is a limit in OTDR firmware, use only one interface when linking up from the controller.**

**It is not assured to control the OTDR coincidentally or dynamically by both means.**

**As a port for integration with your system, an Ethernet port is more appropriate than a serial one.**

# <span id="page-42-0"></span>**3.3 Data Format**

## <span id="page-42-1"></span>**3.3.1 Text data**

All text messages such as Command, Query, and Response messages have a terminator code in the last two bytes. The terminator code is 0x0D0A.

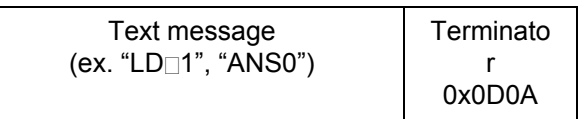

**Figure 3.3.1-1 Text data format**

#### <span id="page-42-2"></span>**3.3.2 Binary data**

Binary data do not have a terminator code. Instead of that, the total data size information is contained at the message in the top 4 bytes (except for "DAT?" command. Refer to 4.2.2 "Commands" for details about DAT?). Detail format of binary data of each command or response is different. See each command details.  $\mathbb{R}^2$  4.2.2 Commands

| Data size | Data     |
|-----------|----------|
| (Binary)  | (Binary) |

**Figure 3.3.2-1 Typical binary data format**

# <span id="page-43-0"></span>**3.4 Transmission Sequence**

## <span id="page-43-1"></span>**3.4.1 Command**

If the sending command is received by OTDR successfully, a response message "ANS0" is sent from OTDR. However, OTDR does not send any response message when OTDR receives "RST" command.

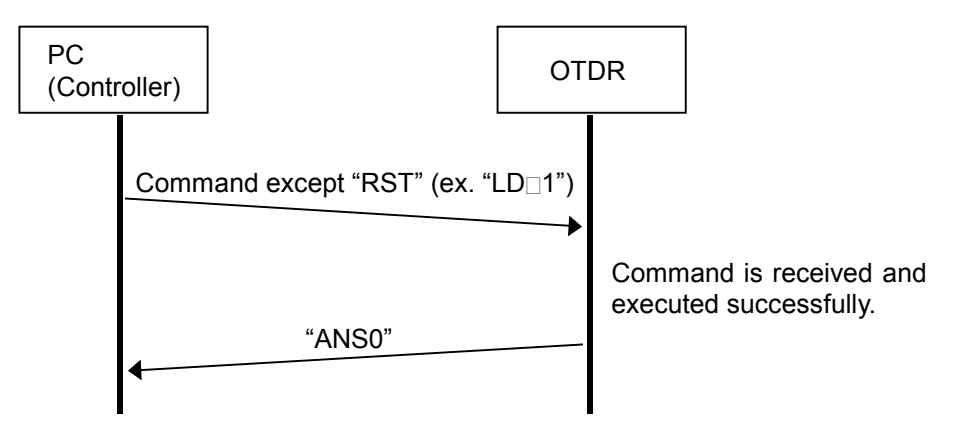

**Figure 3.4.1-1 Command except "RST" sequence (Normal)**

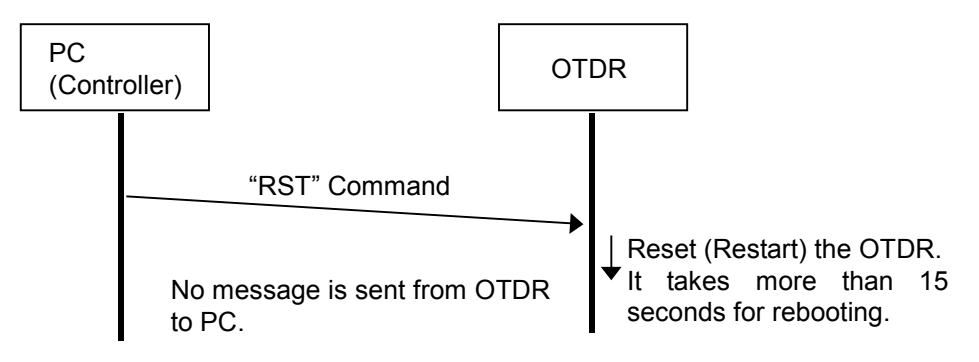

**Figure 3.4.1-2 "RST" command sequence (Normal)**

## <span id="page-44-0"></span>**3.4.2 Query**

If the sending query command is received by OTDR successfully, the response message described in Section 4.2.2 is sent from OTDR.

 $\sqrt{3}$  4.2.2 Commands

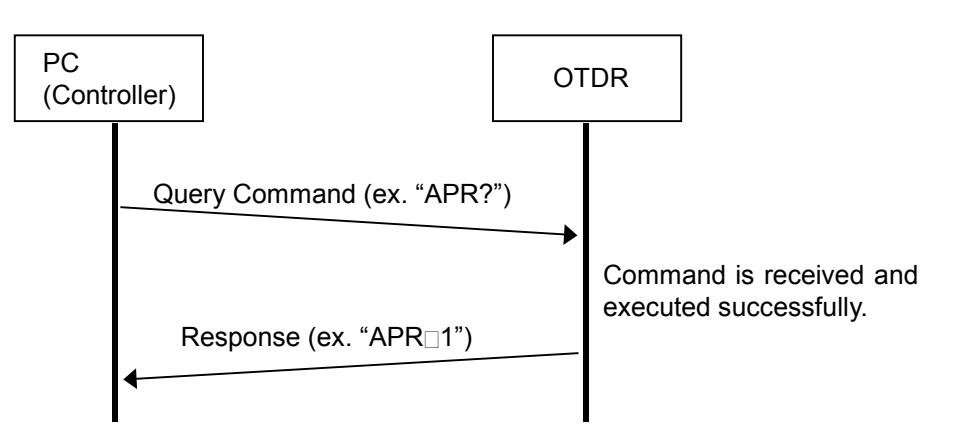

**Figure 3.4.2-1 Query sequence (Normal)**

#### <span id="page-44-1"></span>**3.4.3 Error sequence**

The "ANS\*" is sent from OTDR instead of "ANS0" or normal response, if the sending command or query is not accepted by OTDR. The "\*" (asterisk) in the figure below shows Error code number.

 $\mathbb{R}$  Table 4.2.2-1 Error list

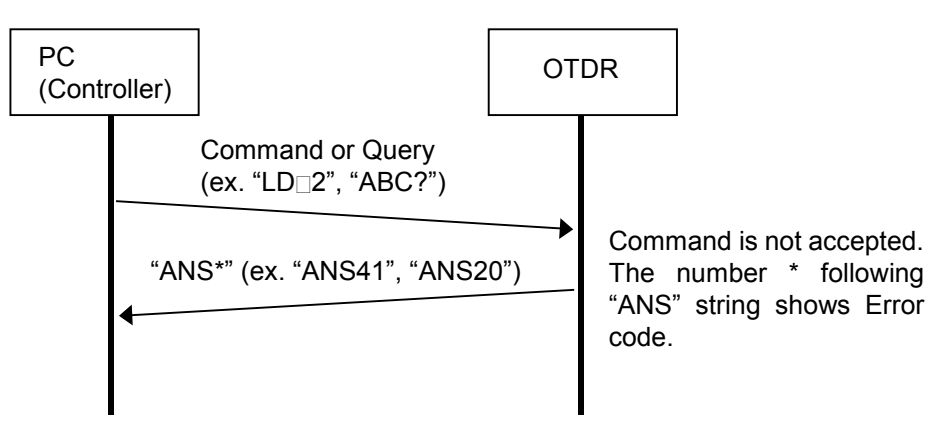

\*: Error code 1 to 255 (See Table 4.2.2-1 Error list)

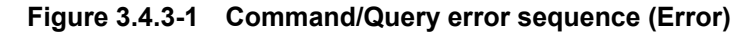

# **Chapter 4 Commands**

This section explains the command usage of the MW9077A/A1 OTDR Module (hereafter "OTDR").

 $4.1$  $4.2$ 

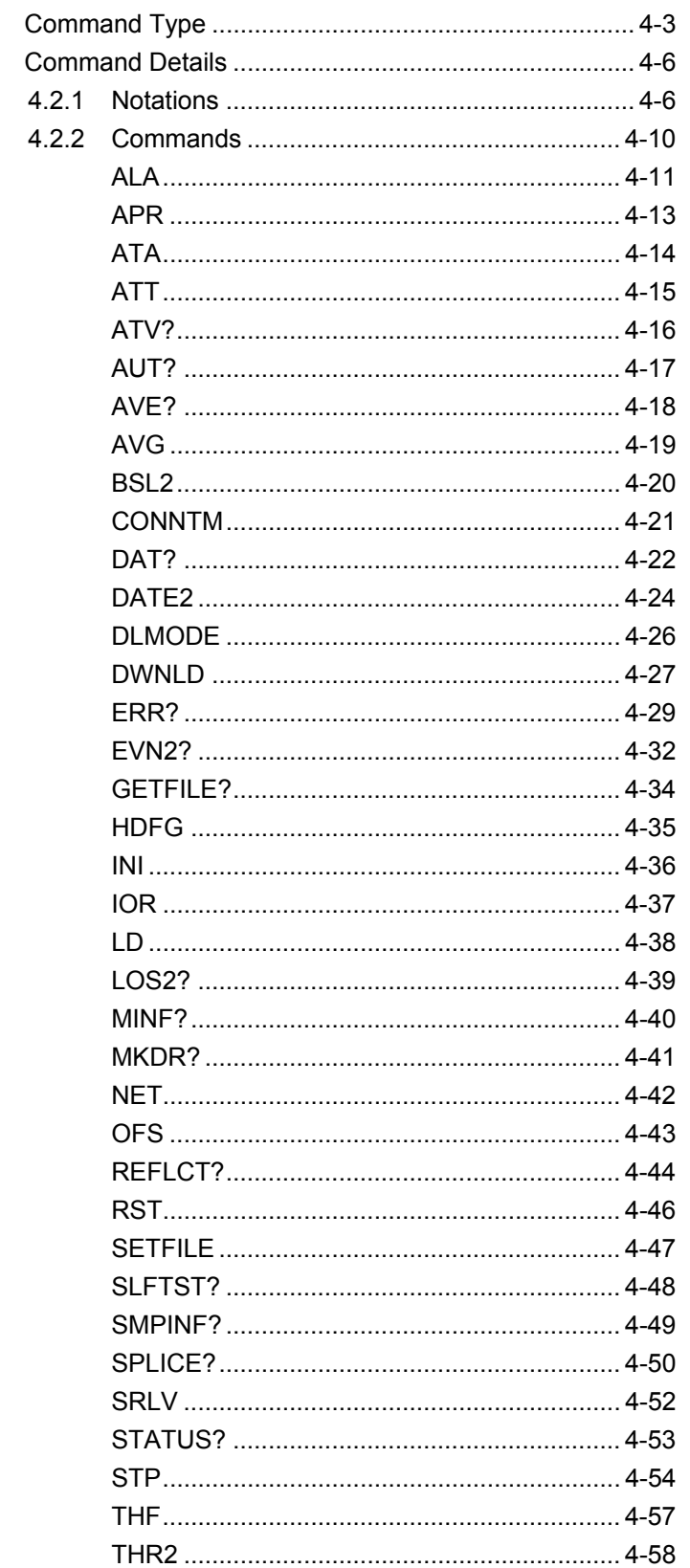

Commands

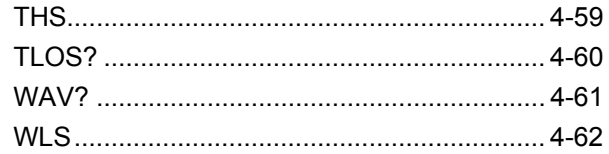

# <span id="page-48-0"></span>**4.1 Command Type**

The remote commands are classified as follows.

Table 4.1-1 Measurement operation

| No. | <b>Function</b>           | Comman | Query |
|-----|---------------------------|--------|-------|
|     | Start sweep (measurement) |        |       |

Table 4.1-2 Measurement settings

| No.            | Function                                                                              | Comman<br>d      | Query             |
|----------------|---------------------------------------------------------------------------------------|------------------|-------------------|
| $\overline{2}$ | Wavelength                                                                            | <b>WLS</b>       | WLS?              |
| 3              | Average limit                                                                         | ALA              | AI.A?             |
| 4              | Averaging mode                                                                        | AVG              | AVG?              |
| 5              | Measurement<br>parameters<br>range, pulse<br>(Distance)<br>width,<br>sampling points) | <b>STP</b>       | STP?              |
| 6              | Automatic attenuator                                                                  | <b>ATA</b>       | ATA?              |
| 7              | Attenuation                                                                           | <b>ATT</b>       | $ATT$ ?           |
| 8              | Get attenuation values                                                                |                  | ATV?              |
| 9              | Linear approximation method                                                           | APR.             | APR?              |
| 10             | Splice loss threshold                                                                 | THS              | THS?              |
| 11             | Reflectance threshold                                                                 | THR <sub>2</sub> | THR2?             |
| 12             | Fiber-end threshold                                                                   | THF              | THF?              |
| 13             | <b>IOR</b> (Index of Refraction)                                                      | IOR              | IOR?              |
| 14             | Backscatter coefficient                                                               | BSL <sub>2</sub> | BSL <sub>2?</sub> |
| 15             | Sampling points and resolution                                                        |                  | SMPINF?           |

Table 4.1-3 File settings

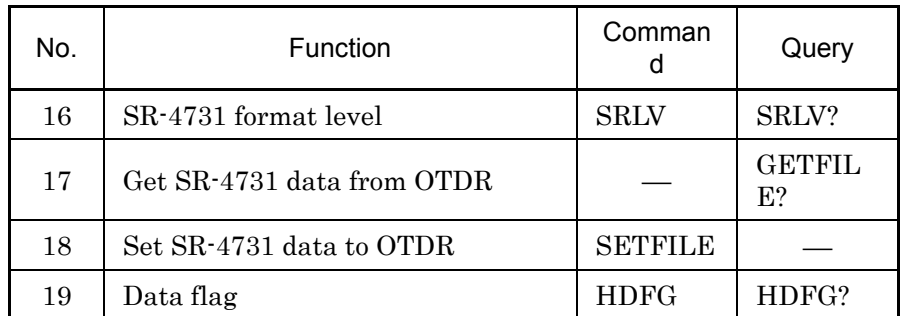

4-3

*Note:* 

The SR-4731 data is described in this document, which includes the Anritsu original parameters. Those parameters are not specified in Telcordia SR-4731 Issue 1 February 2000, but Anritsu's commands require these Anritsu original parameters. If the SR-4731 data do not contain the Anritsu original parameters, Anritsu's commands can not handle the data. If the SR-4731 data including Anritsu original parameters are modified by user (ex.: edited by binary editor or another system), Anritsu commands can not support the data any more.

| No. | Function                                            | Comman            | Query              |
|-----|-----------------------------------------------------|-------------------|--------------------|
| 20  | date,<br>Local<br>time<br>time<br>and<br>difference | DATE <sub>2</sub> | DATE2?             |
| 21  | IP, port, netmask and gateway                       | NET               | NET?               |
| 22  | Get system information                              |                   | MINF?              |
| 23  | Ethernet timeout setting                            | <b>CONNT</b><br>М | <b>CONNT</b><br>M? |

Table 4.1-4 System settings

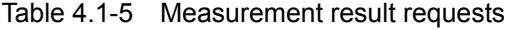

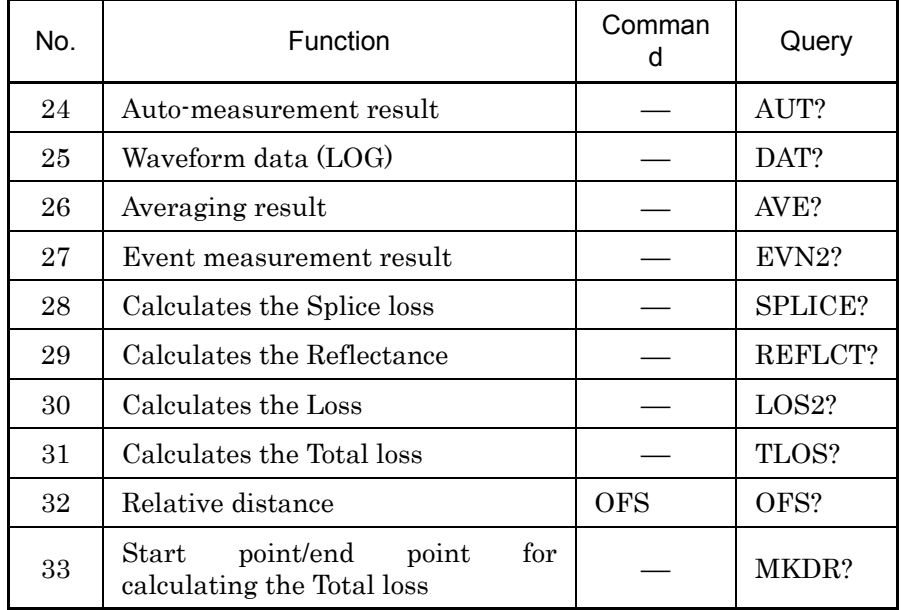

4-4

| No. | <b>Function</b>         | Comman<br>a | Query   |
|-----|-------------------------|-------------|---------|
| 34  | Status                  |             | STATUS? |
| 35  | Error code              |             | ERR?    |
| 36  | Waveform data existence |             | WAV?    |

Table 4.1-6 Status readout

Table 4.1-7 Other settings

| No. | Function              | Comman<br>d       | Query              |
|-----|-----------------------|-------------------|--------------------|
| 37  | Initialize            | <b>INI</b>        |                    |
| 38  | Reset                 | <b>RST</b>        |                    |
| 39  | Selftest              |                   | SLFTST?            |
| 40  | Change Mode           | <b>DLMOD</b><br>E | <b>DLMOD</b><br>E? |
| 41  | Download the software | DWNLD             | DWNLD?             |

**4** 

## <span id="page-51-0"></span>**4.2 Command Details**

This section explains the details of each command in alphabetical order.

#### <span id="page-51-1"></span>**4.2.1 Notations**

This document uses the following notations:

(1) A hexadecimal value is preceded by "0x."

ex.: "0x0100" means "256" in decimal.

- (2) A character "" is a space. That is 0x20 in ASCII code.
	- ex.: " $A\Box B$ " means " $A \quad B$ ." One space code is in the string between"A" and "B."
- (3) A character string enclosed in { } represents one or more parameters. " $\vert$ " in  $\{\}$  means "or."

ex.: "{ $0 \mid 1$ }" means "0 or 1."

- (4) Command parameters are represented with character strings each enclosed in  $\lt$ 
	- ex.: "<Parameter1>,<Parameter2>" means that the command has two parameters.
- (5) A character string enclosed in [ ] is optional (may be omitted).
	- ex.: "<A>[,<B>]" means "B" may be or may not be inserted. In other words, there are two patterns such as "<A>,<B>" and " $\leq$ A $>$ ."
- (6) A character string  $\geq$  is a command or query message. Following message is sent from PC (Controller) to OTDR.
	- ex.: "**>**LD?" means "LD?" query is sent from PC (Controller) to OTDR.
- (7) A character string < is a response message. Following message is sent from OTDR to PC (Controller).
	- ex.: "**<**LD0" means "LD0" query is sent from OTDR to PC (Controller).
- (8) Commands and Queries are not case sensitive.
	- ex.: OTDR interprets "LD $0$ " "Ld $0$ ", "lD $0$ " and "ld $0$ " commands as the same command.

**4** 

Commands

**Commands** 

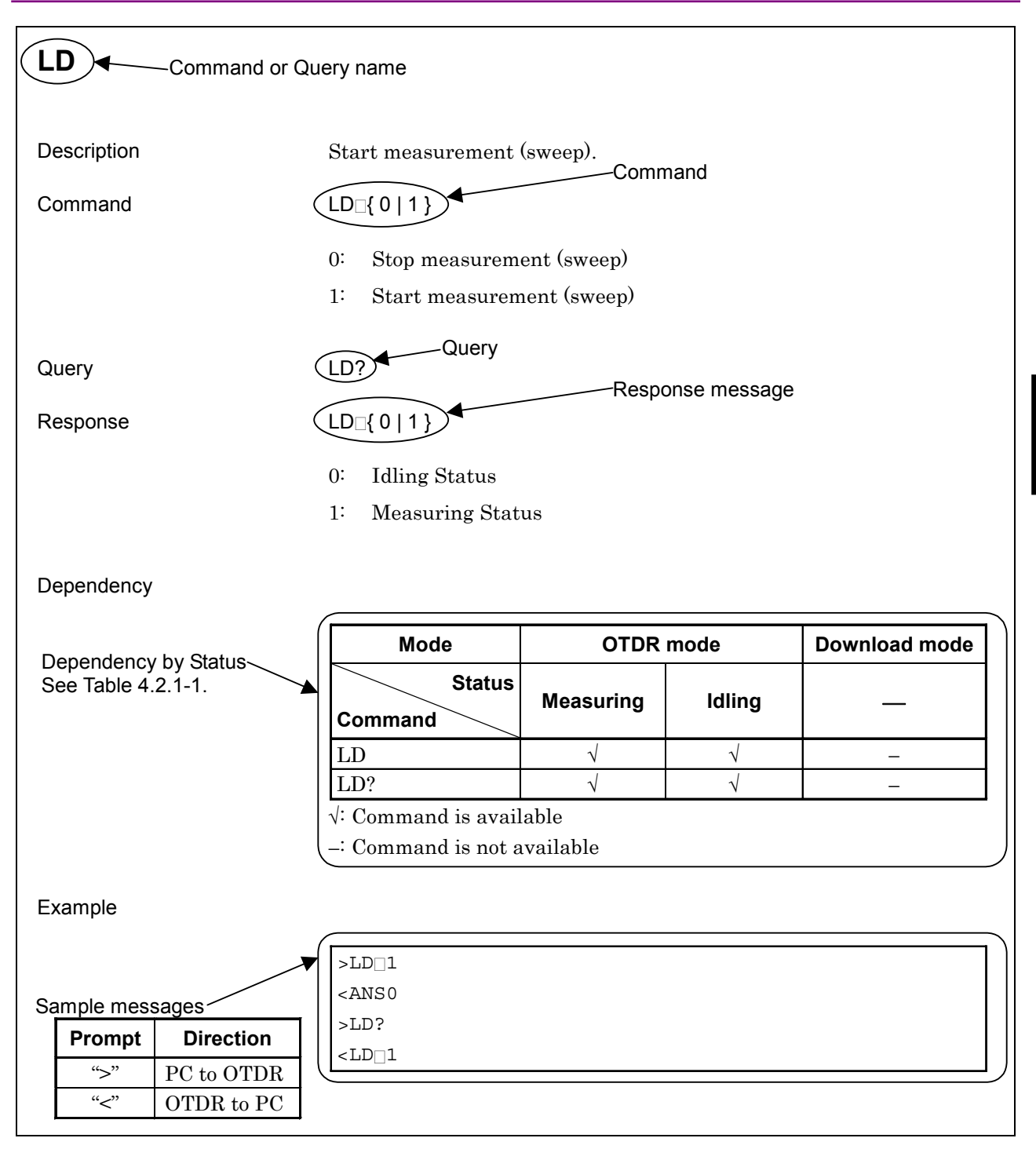

Figure 4.2.1-1 Sample page of command details

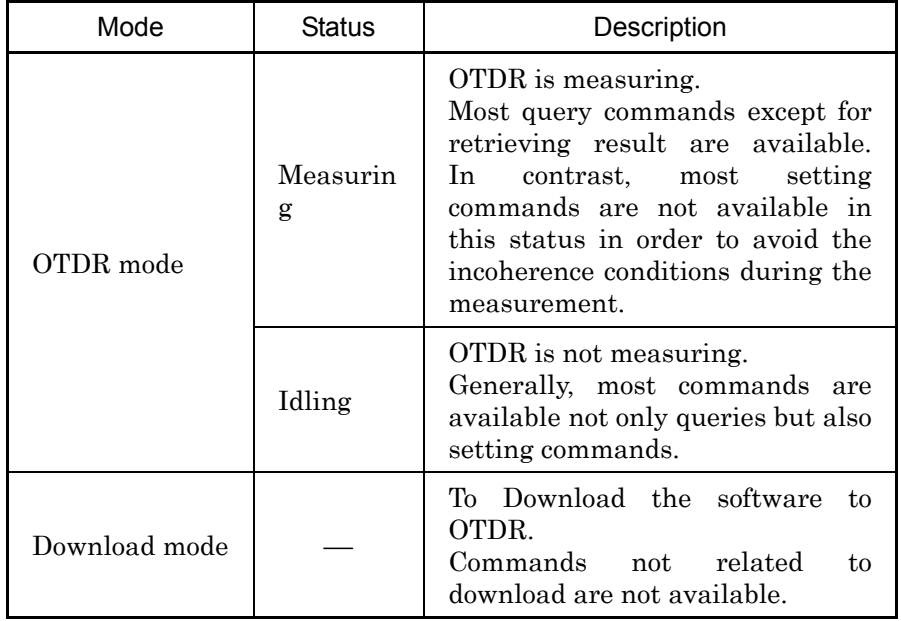

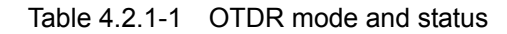

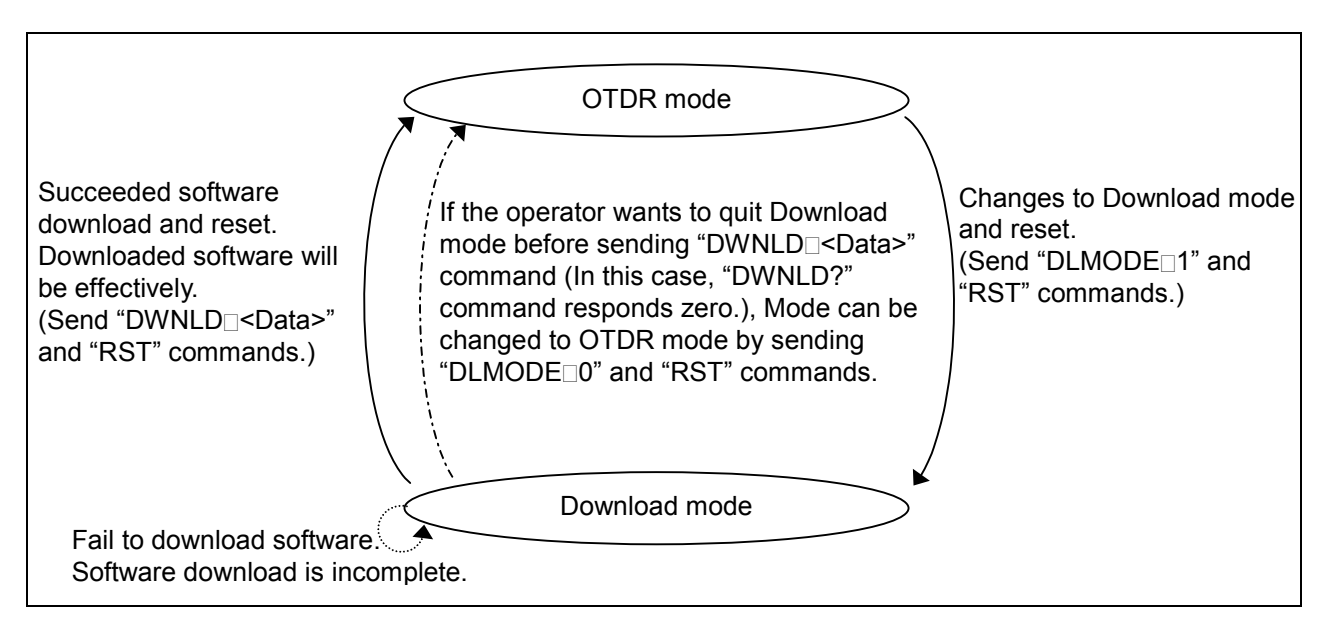

Figure 4.2.1-2 State transition diagram between modes

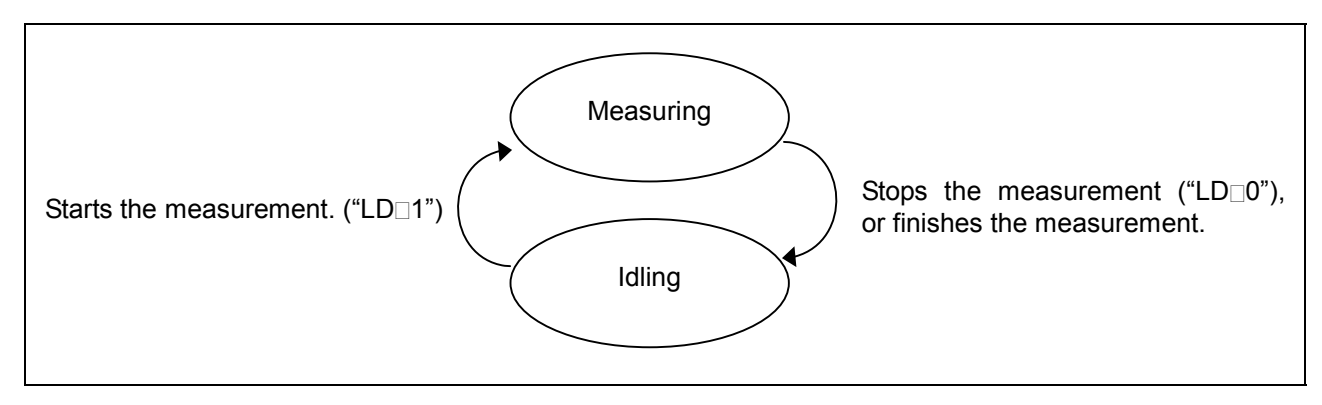

Figure 4.2.1-3 State transition diagram between status

## <span id="page-55-0"></span>**4.2.2 Commands**

**4** 

Commands

Commands

## <span id="page-56-0"></span>ALA

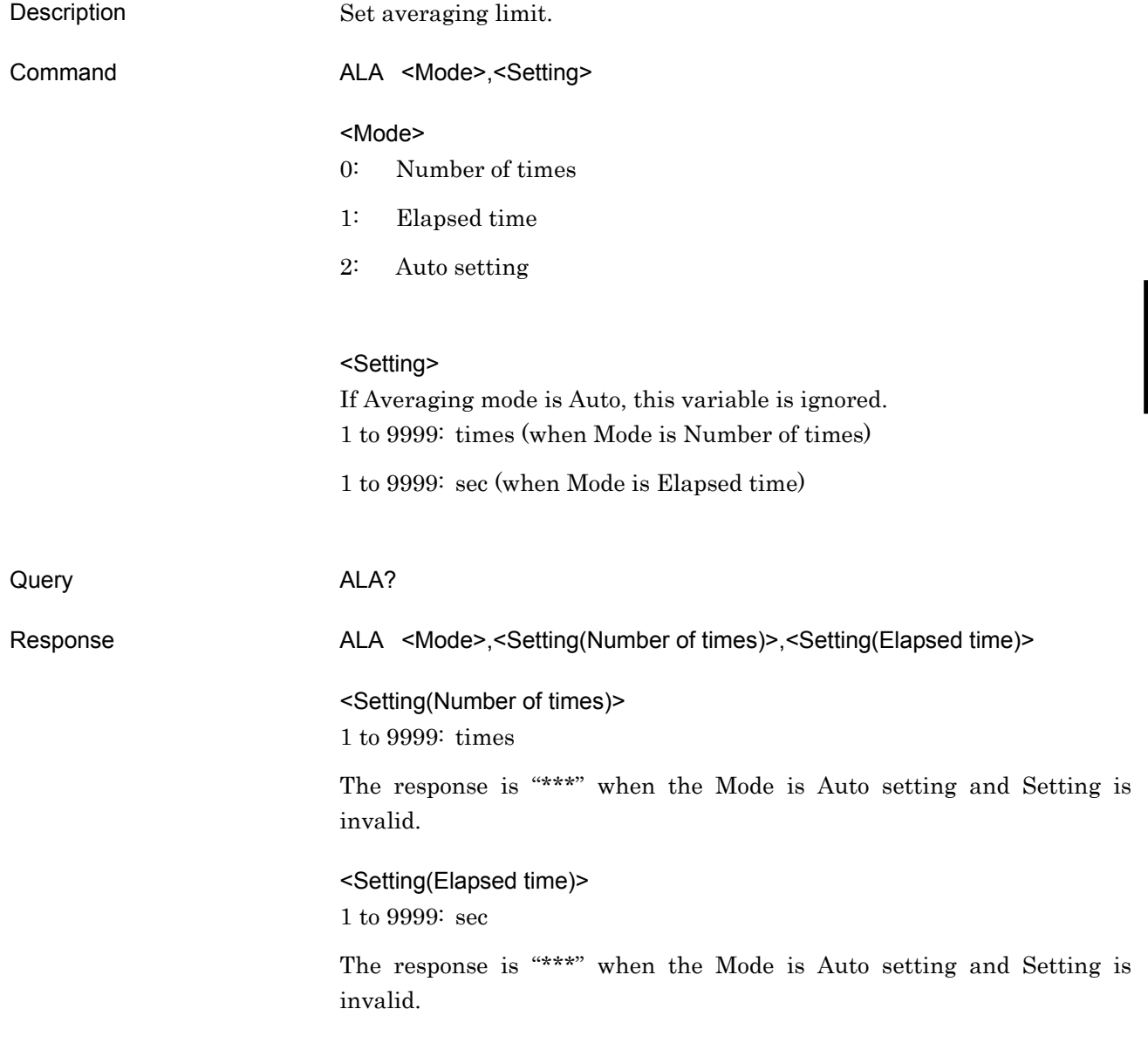

## Dependency

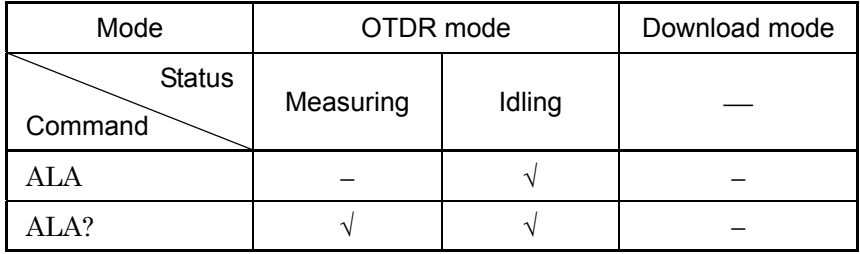

√: Command is available

−: Command is not available

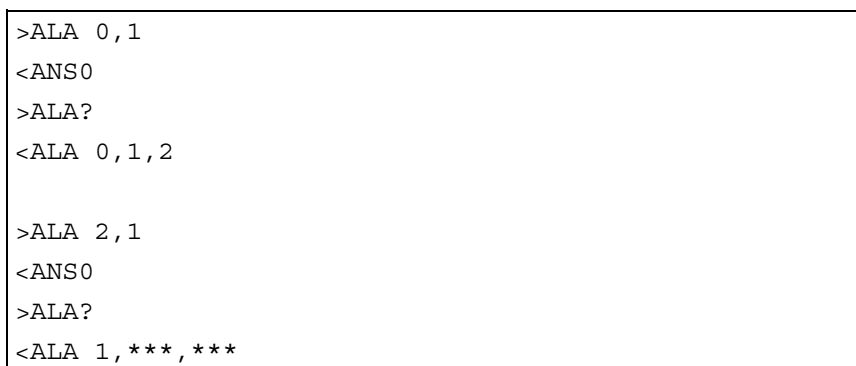

## <span id="page-58-0"></span>APR

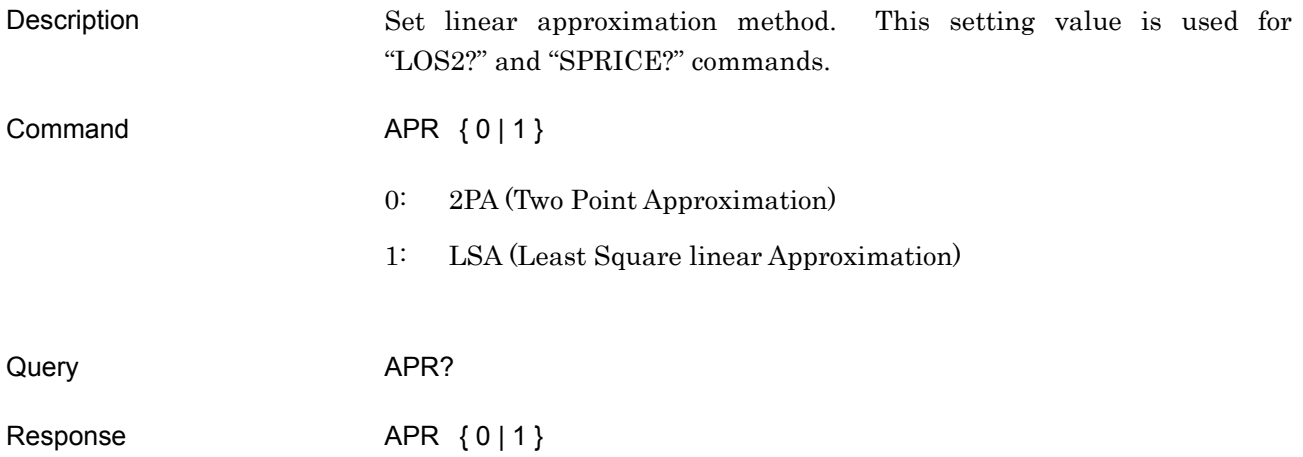

#### Dependency

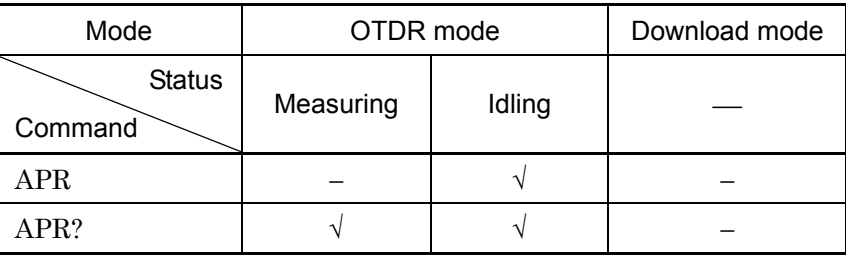

√: Command is available

−: Command is not available

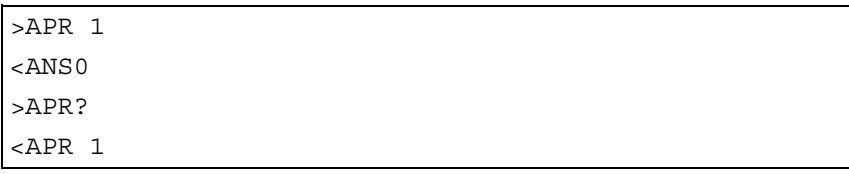

#### <span id="page-59-0"></span>ATA

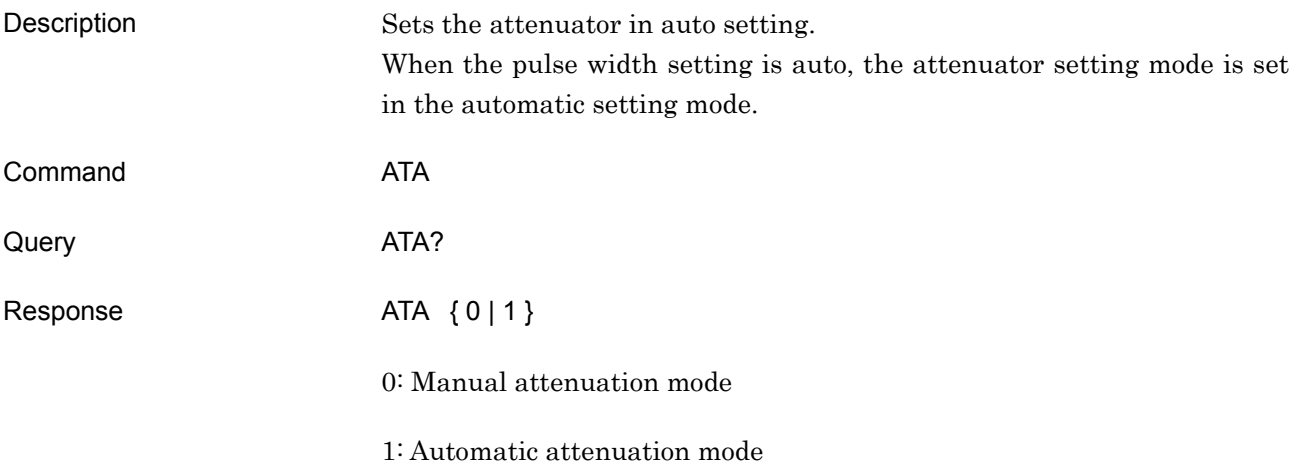

#### Dependency

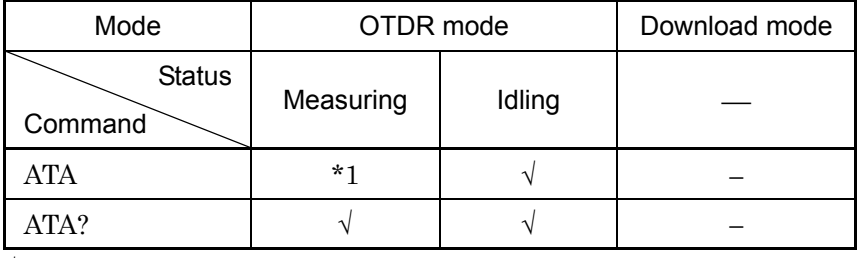

√: Command is available

−: Command is not available

\*1: Even if the status is set in Measuring, the ATA command is valid when "WAV?" command result is 1 (a waveform exists).

And if the setting value is changed, the command restarts the measurement.

During transition to measurement status or from measurement to idle status, ANS60 error is returned.

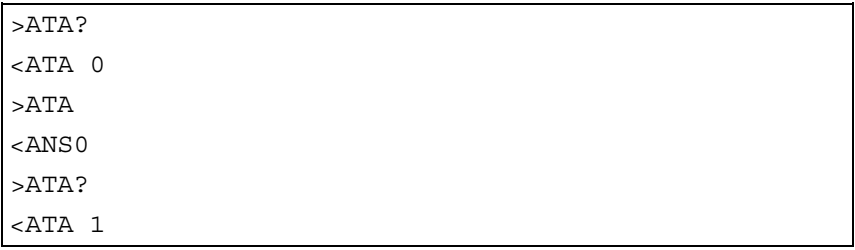

#### <span id="page-60-0"></span>ATT

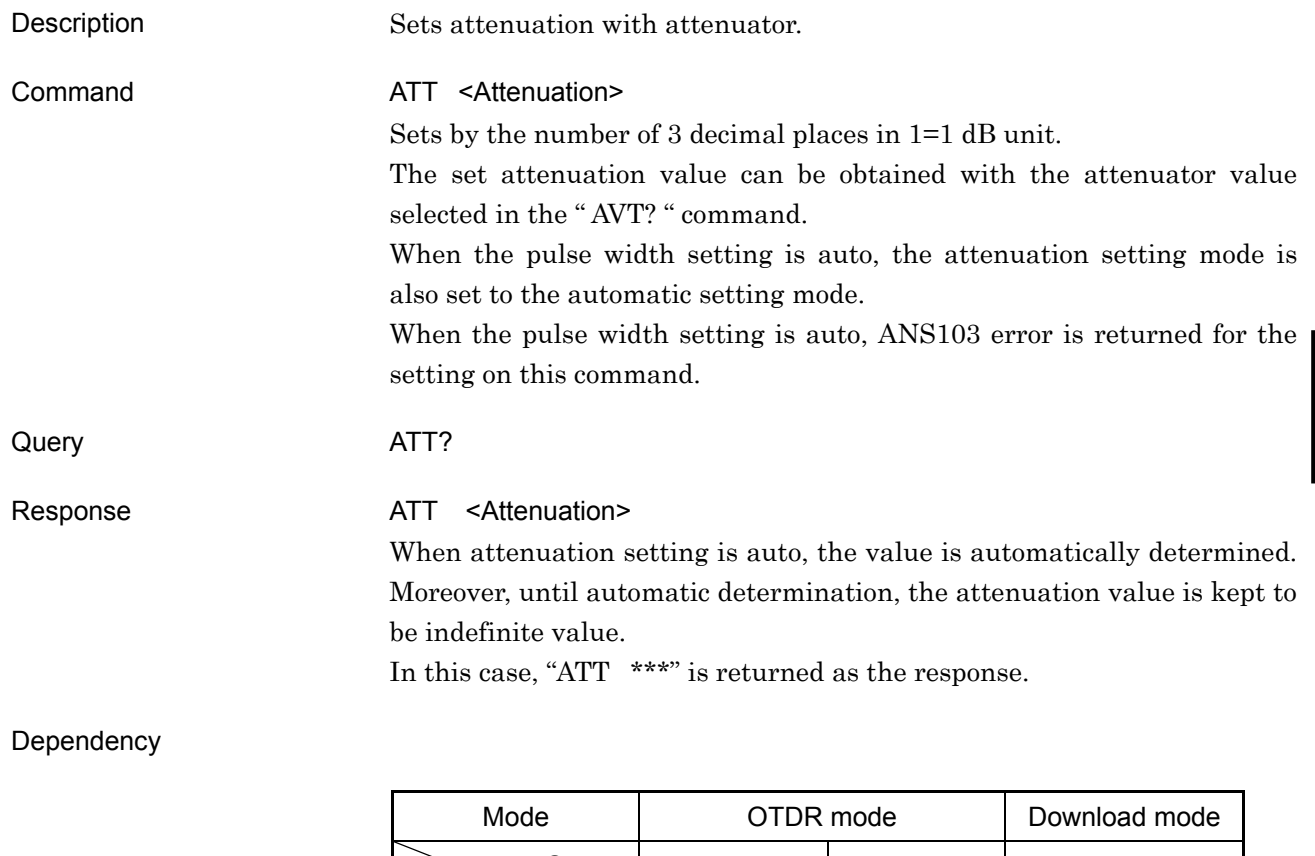

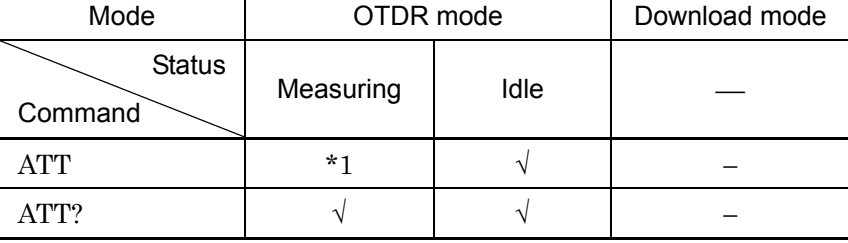

√: Command is available

−: Command is not available

\*1: Even if the status is set in Measuring, the ATT command is valid when the "WAV?" command result is 1 (a waveform exists). And if the setting value is changed, the command restarts the measurement.

During transition to measurement status or from measurement to idle status, ANS60 error is returned.

#### Example

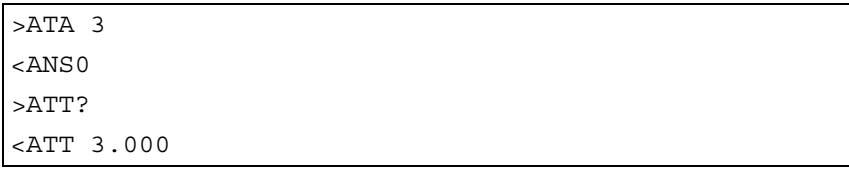

Commands

Commands

## <span id="page-61-0"></span>ATV?

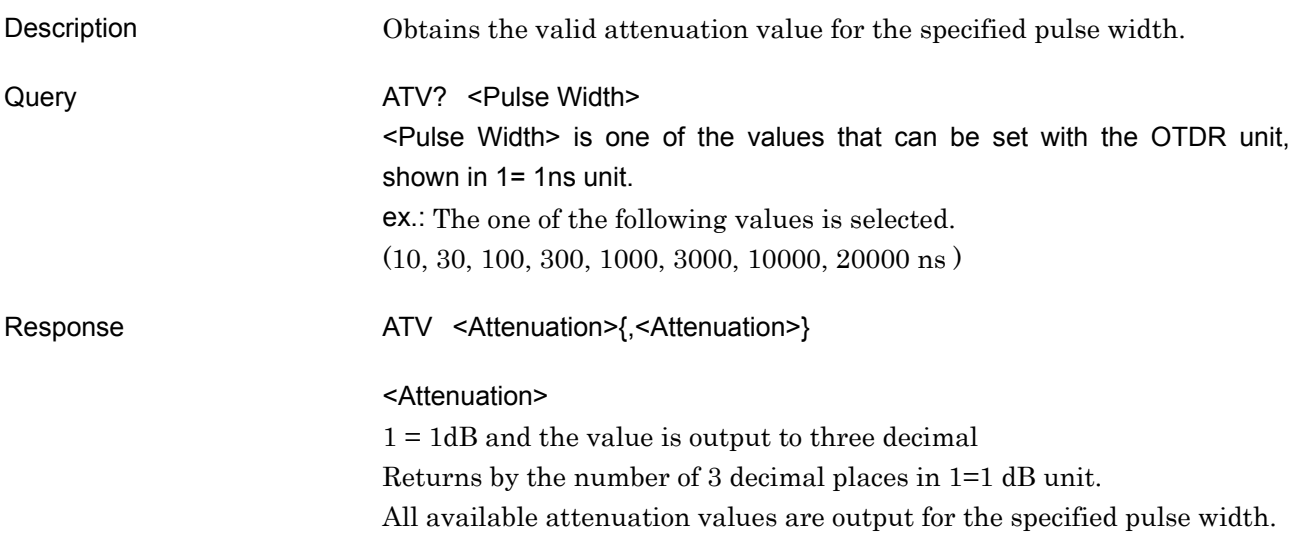

#### Dependency

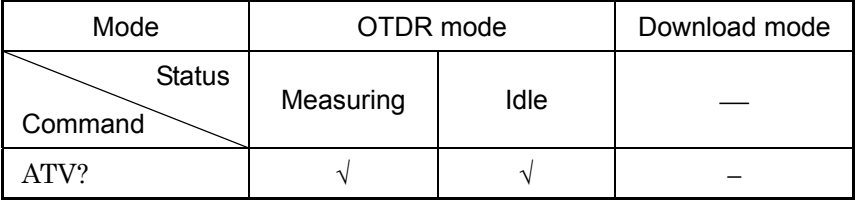

√: Command is available

−: Command is not available

Example

>ATV? 10 <ATV0.0003,3.000,8.000,13.000,18.000

**4** 

Commands

Commands

### <span id="page-62-0"></span>AUT?

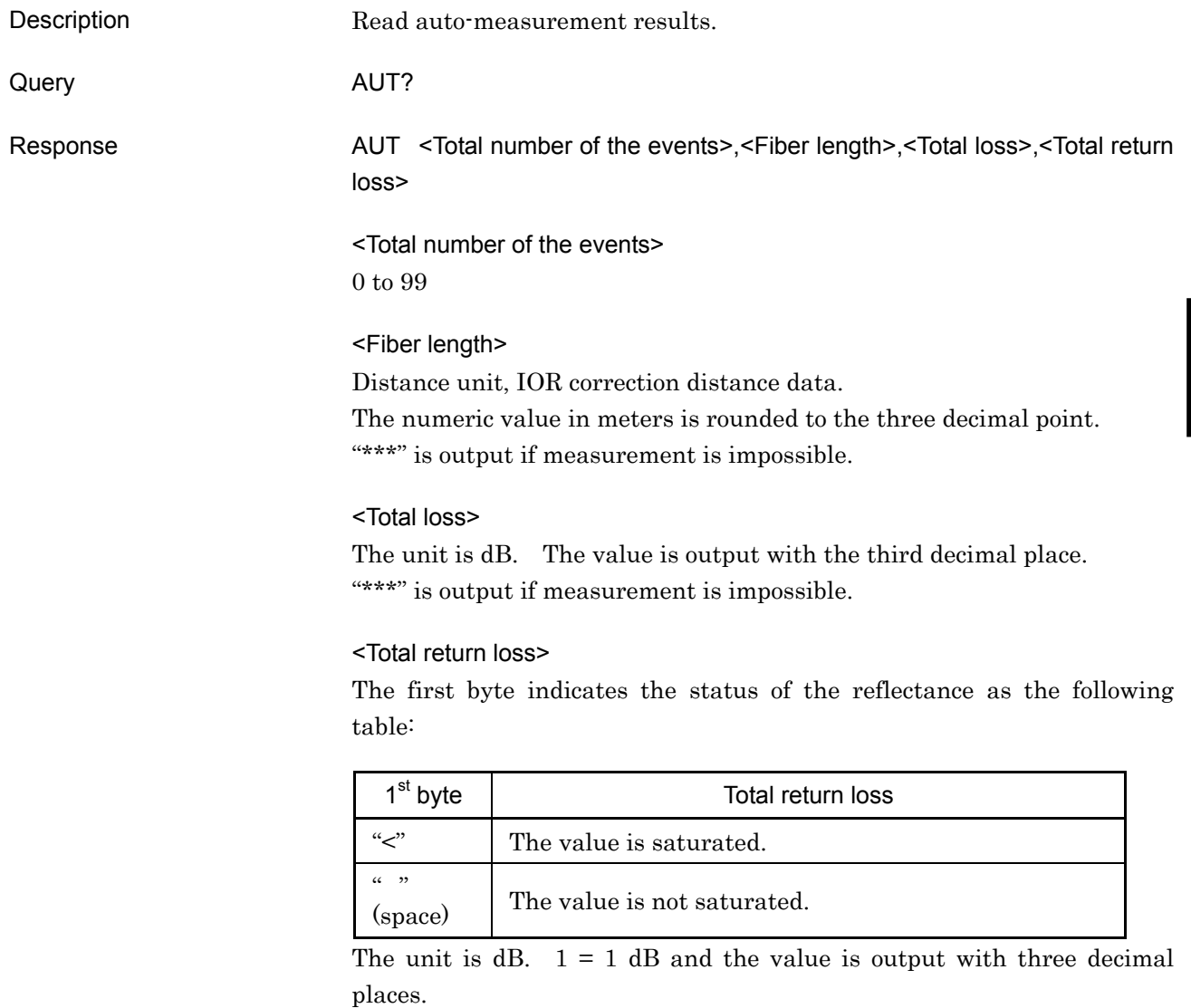

"\*\*\*" is output if measurement is impossible.

Dependency

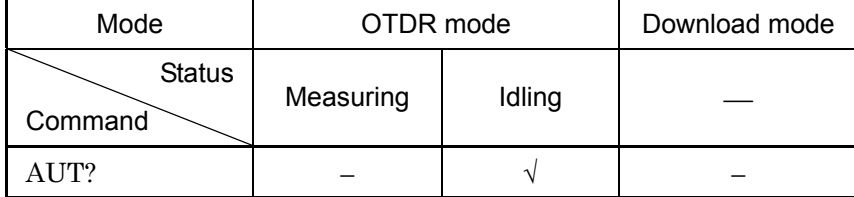

√: Command is available

−: Command is not available

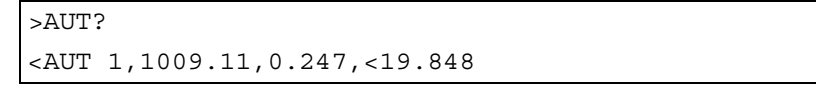

## <span id="page-63-0"></span>AVE?

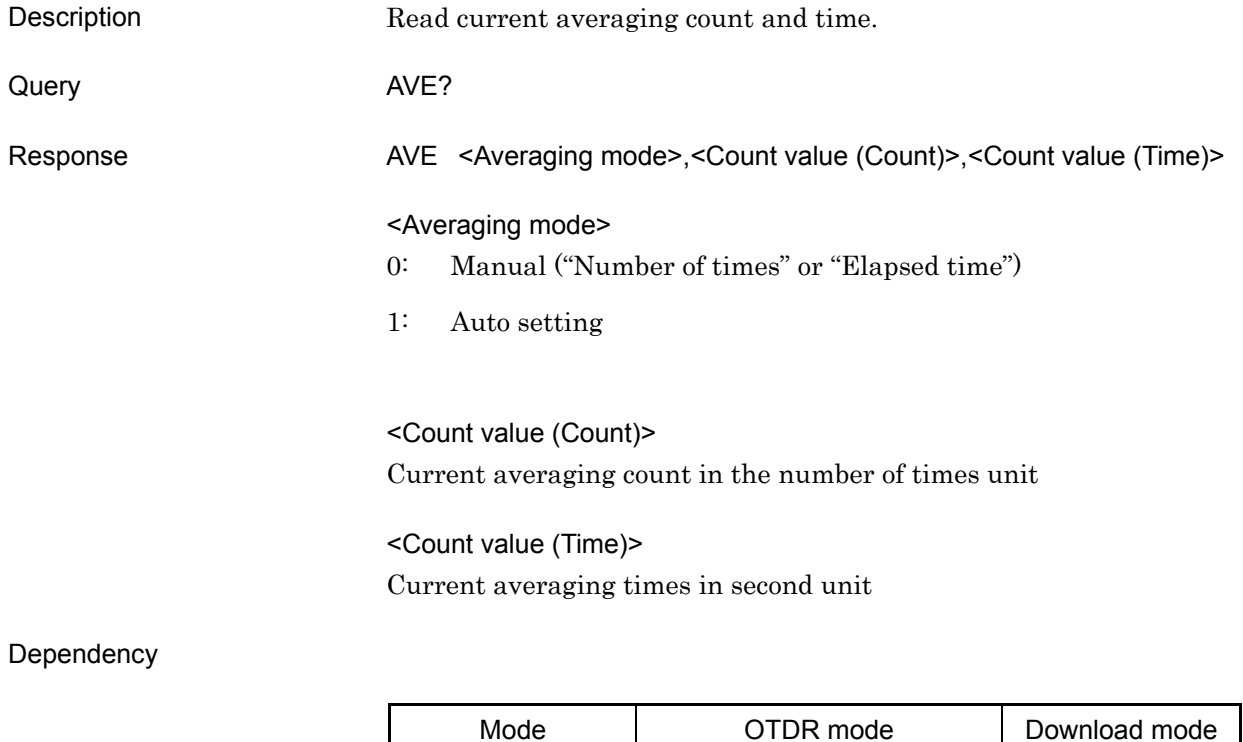

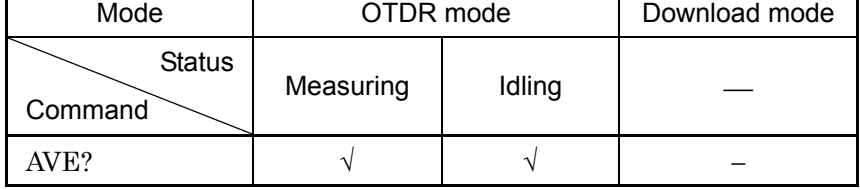

√: Command is available

−: Command is not available

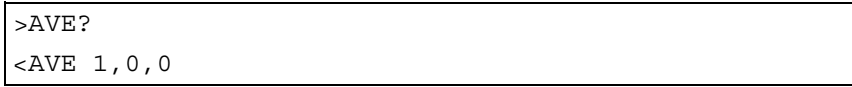

<span id="page-64-0"></span>AVG

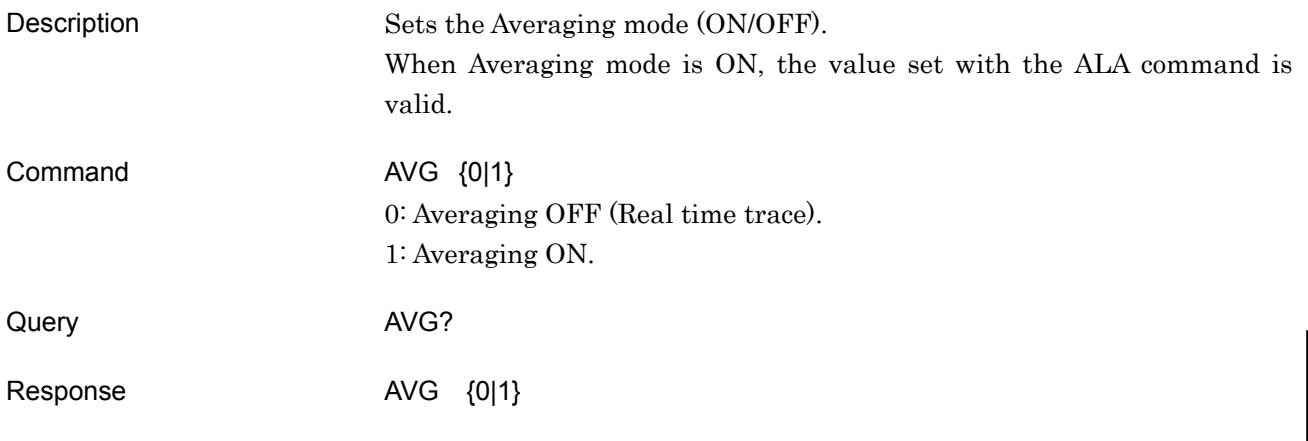

#### Dependency

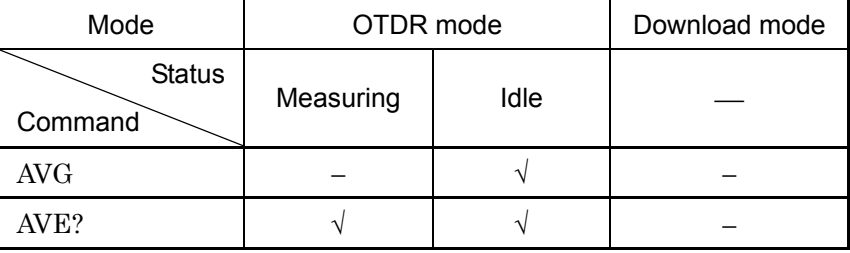

√: Command is available

−: Command is not available

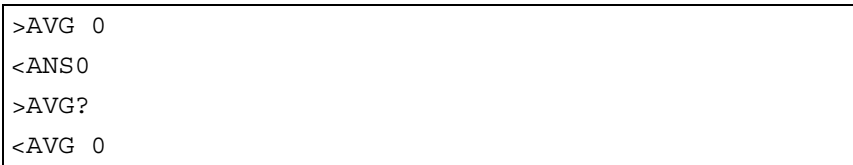

### <span id="page-65-0"></span>BSL2

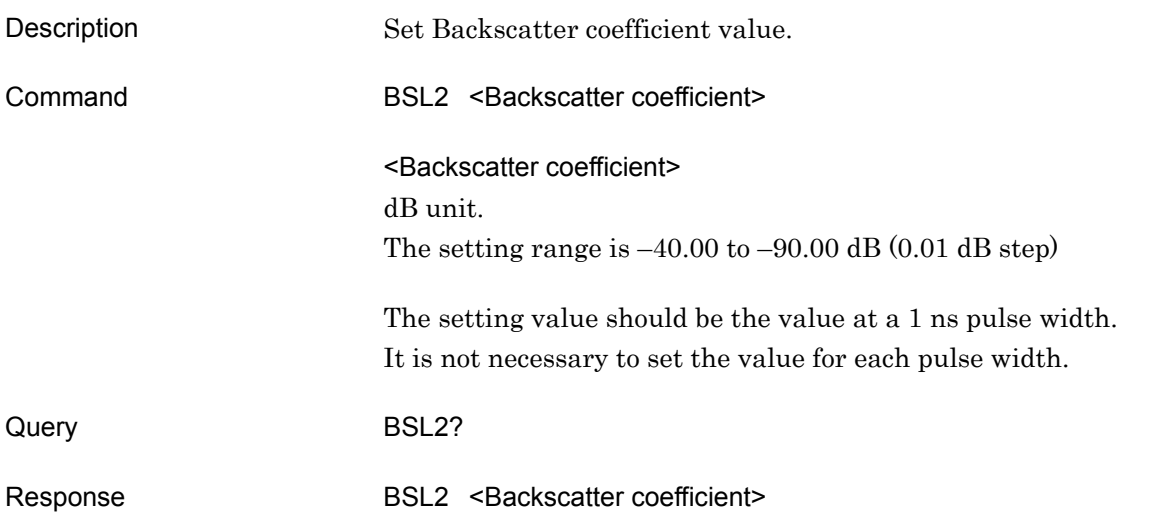

Dependency

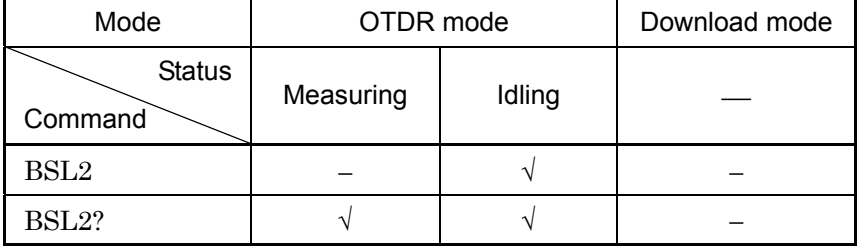

√: Command is available

−: Command is not available

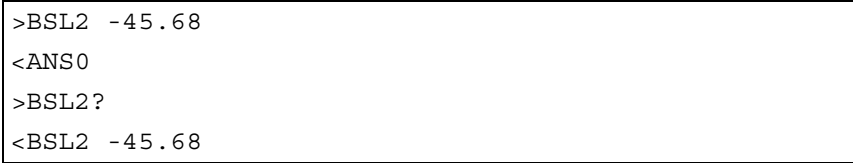

### <span id="page-66-0"></span>CONNTM

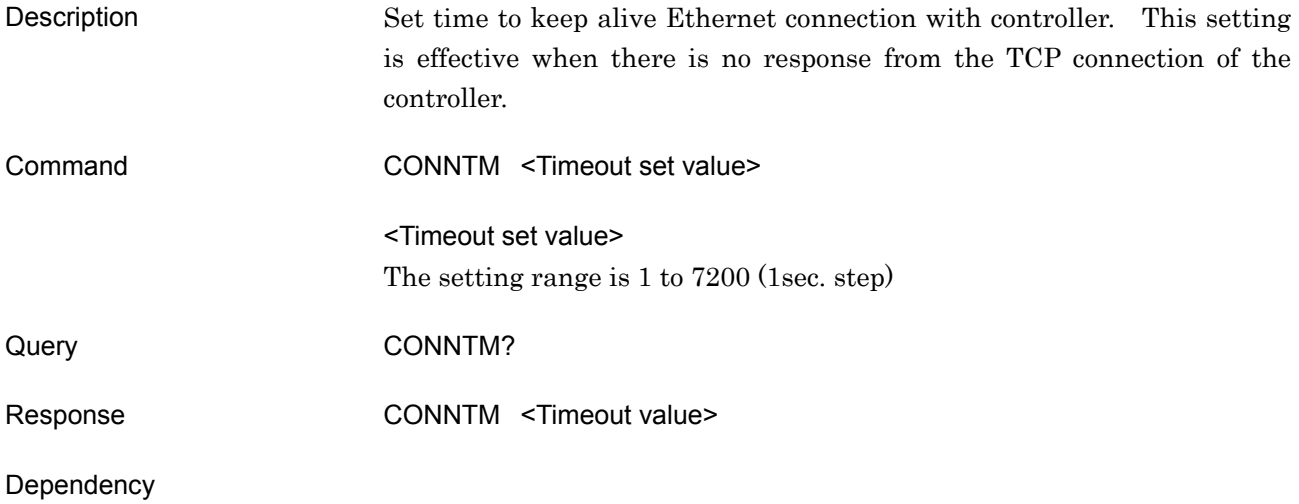

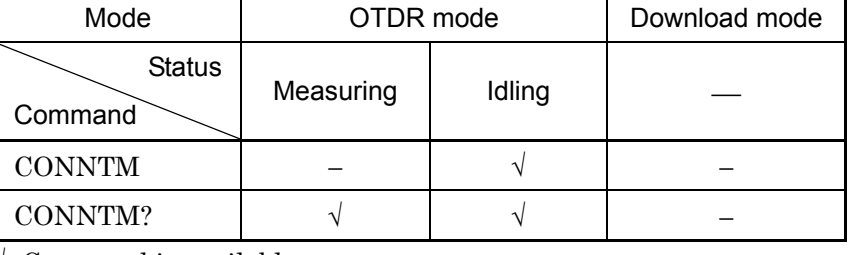

√: Command is available

−: Command is not available

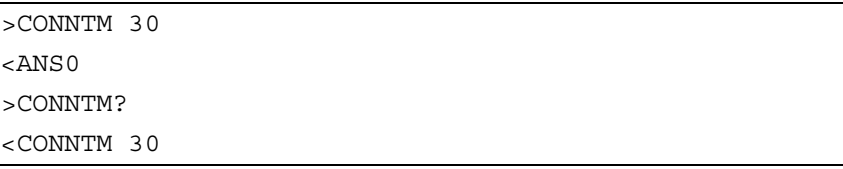

#### <span id="page-67-0"></span>DAT?

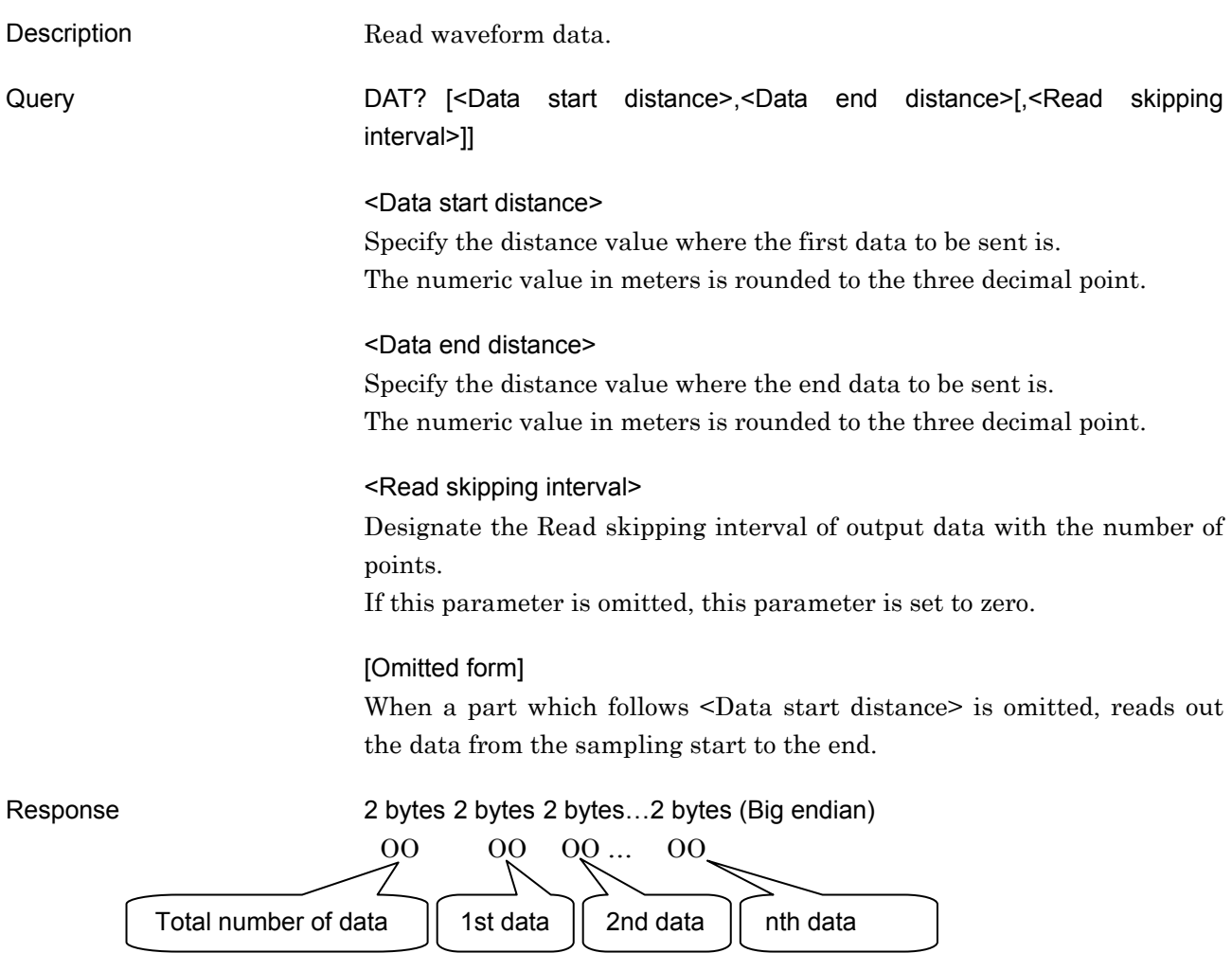

<Total number of data>, <Data>

Both the data number and data are binary numbers.

One data item is expressed by 16 bits (2 bytes). One data item is divided into the 8 most significant bits and the 8 least significant bits. They are output in sequence.

1 digit is equivalent to 0.001 dB.

ex.: 37.580 dB is expressed as 92CC (Hex).  $37.580 \times 1000 = 37580$ 37580 (Dec) ---> 92CC (Hex) 1st byte: 92 (Hex) 2nd byte: CC (Hex)

#### Dependency

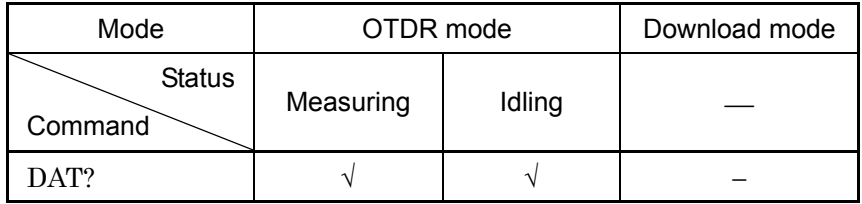

√: Command is available

−: Command is not available

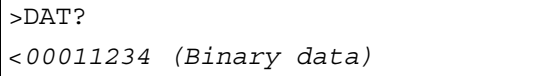

## <span id="page-69-0"></span>DATE2

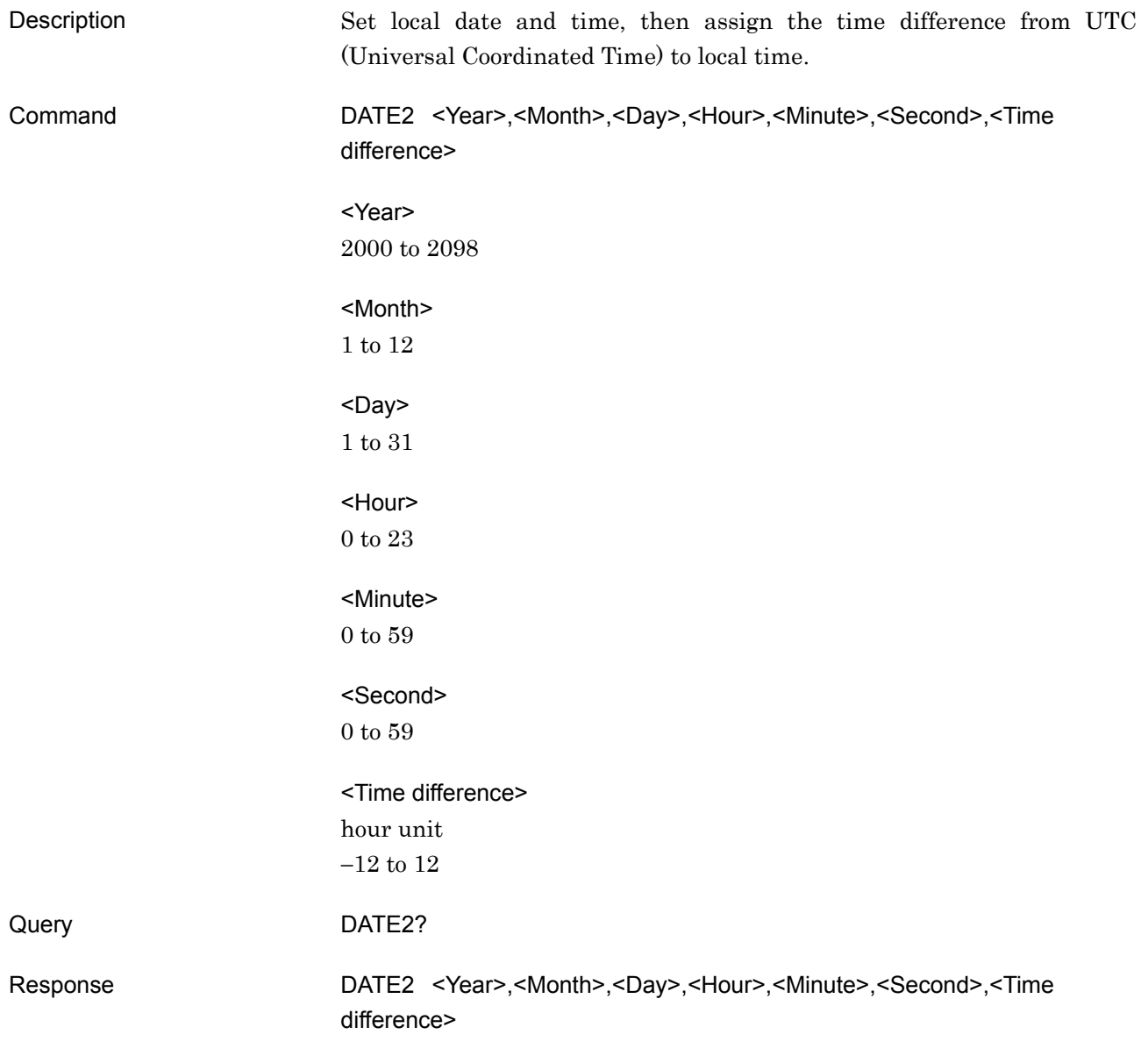

### Dependency

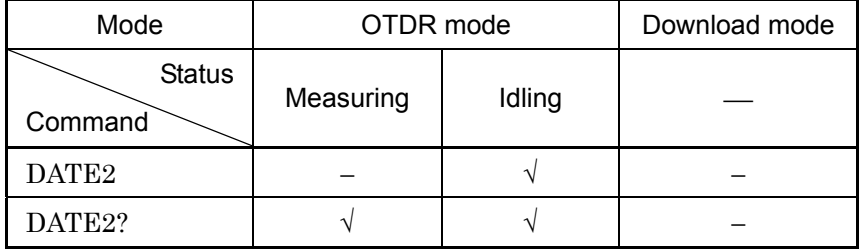

√: Command is available

−: Command is not available

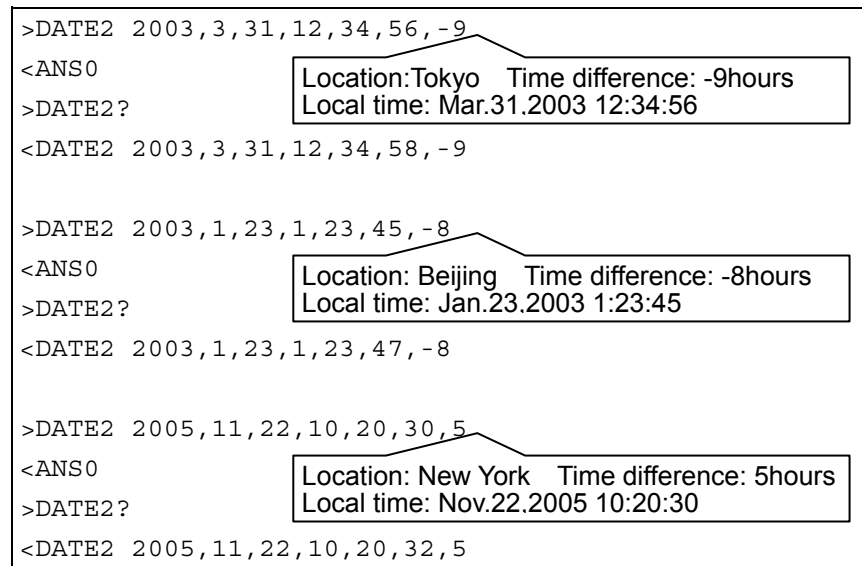

#### <span id="page-71-0"></span>DLMODE

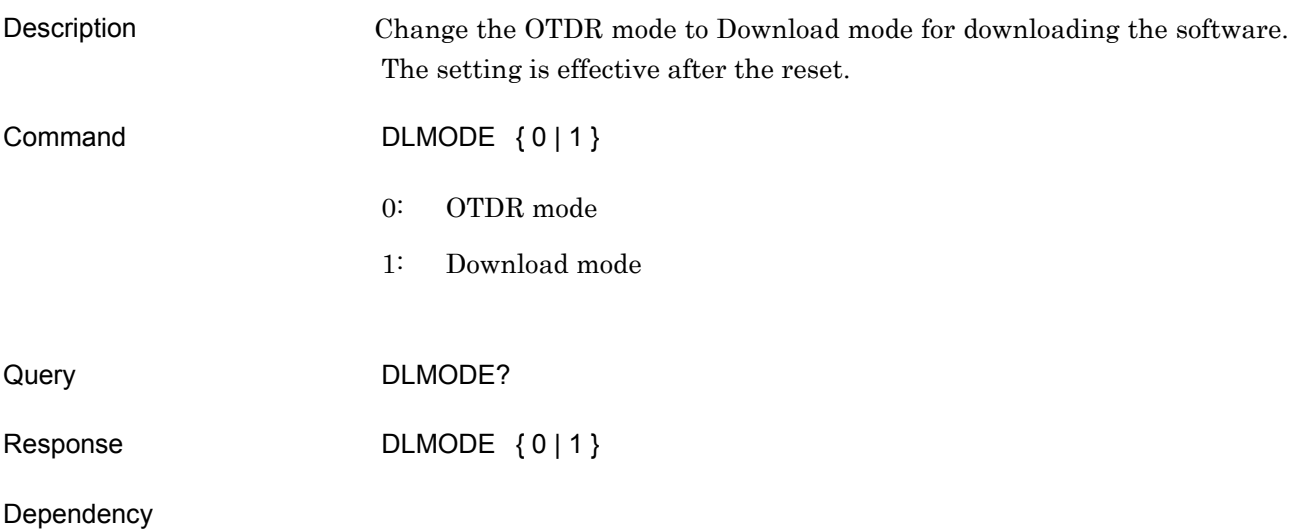

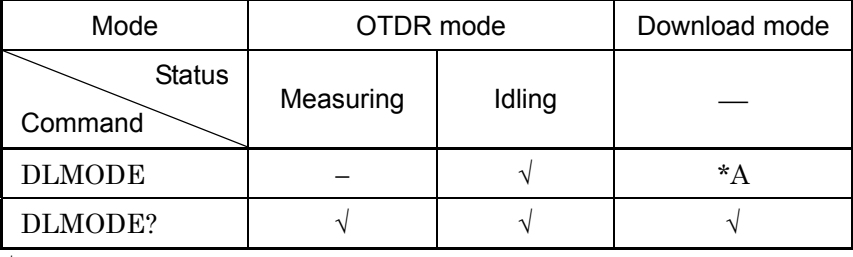

√: Command is available

−: Command is not available

\*A: When "DWNLD?" response is zero, the command is available. In other cases, this command is not available.

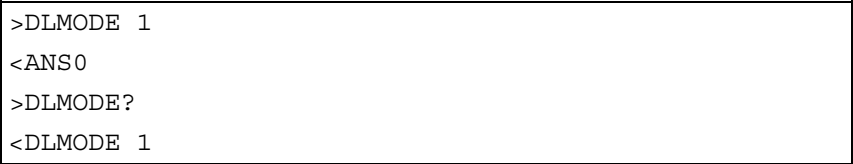
**4** 

Commands

Commands

# DWNLD

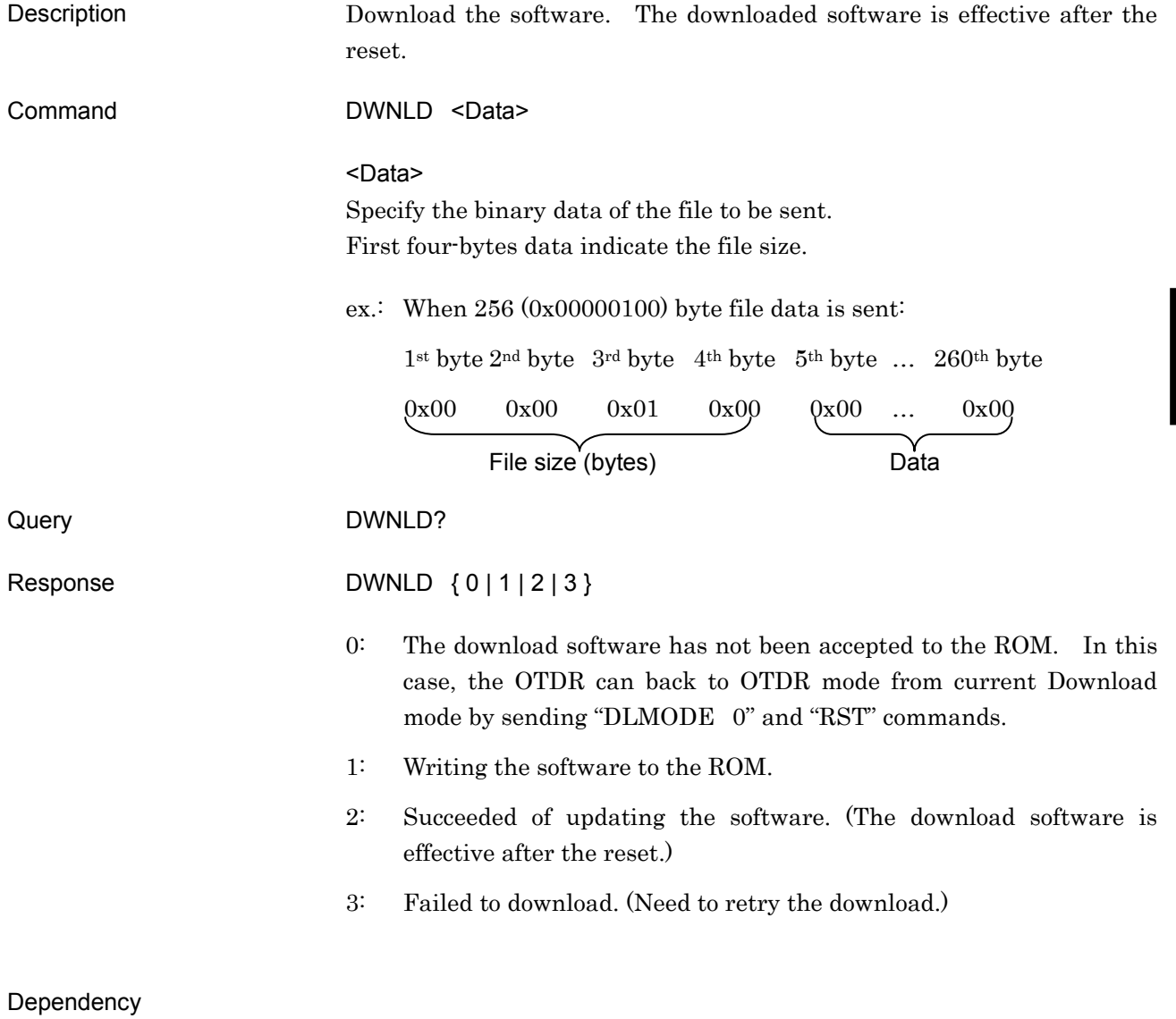

# Mode | OTDR mode | Download mode Status Command Measuring Idling — DWNLD  $\vert$  –  $\vert$  –  $\vert$  –  $\vert$   $\sqrt{}$ DWNLD?  $\vert$  –  $\vert$  –  $\vert$  –  $\vert$   $\sqrt{2}$

√: Command is available

−: Command is not available

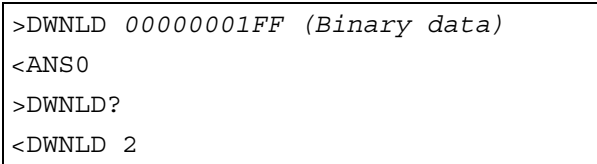

ERR?

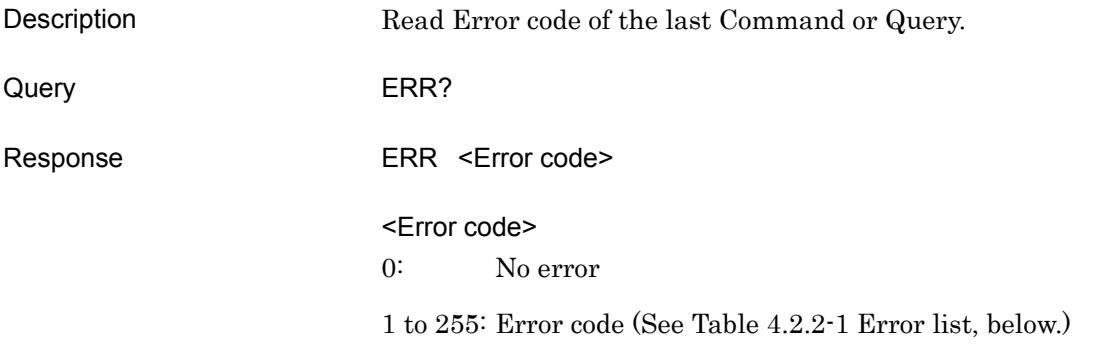

#### Dependency

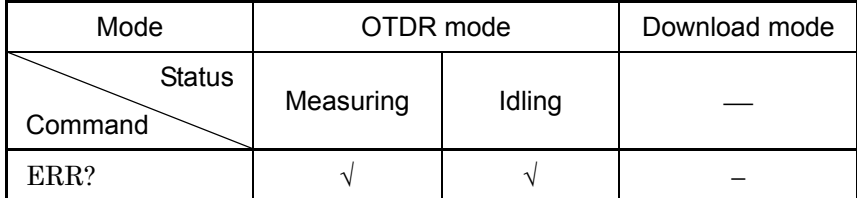

 $\sqrt{\cdot}$ : Command is available

−: Command is not available

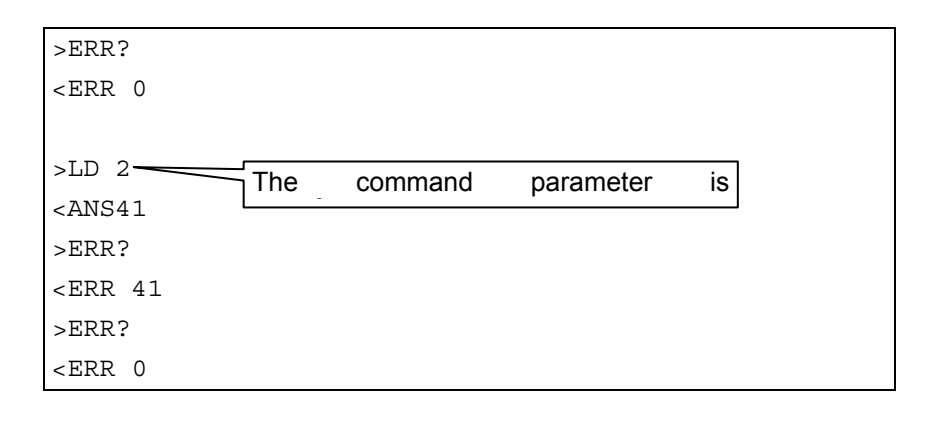

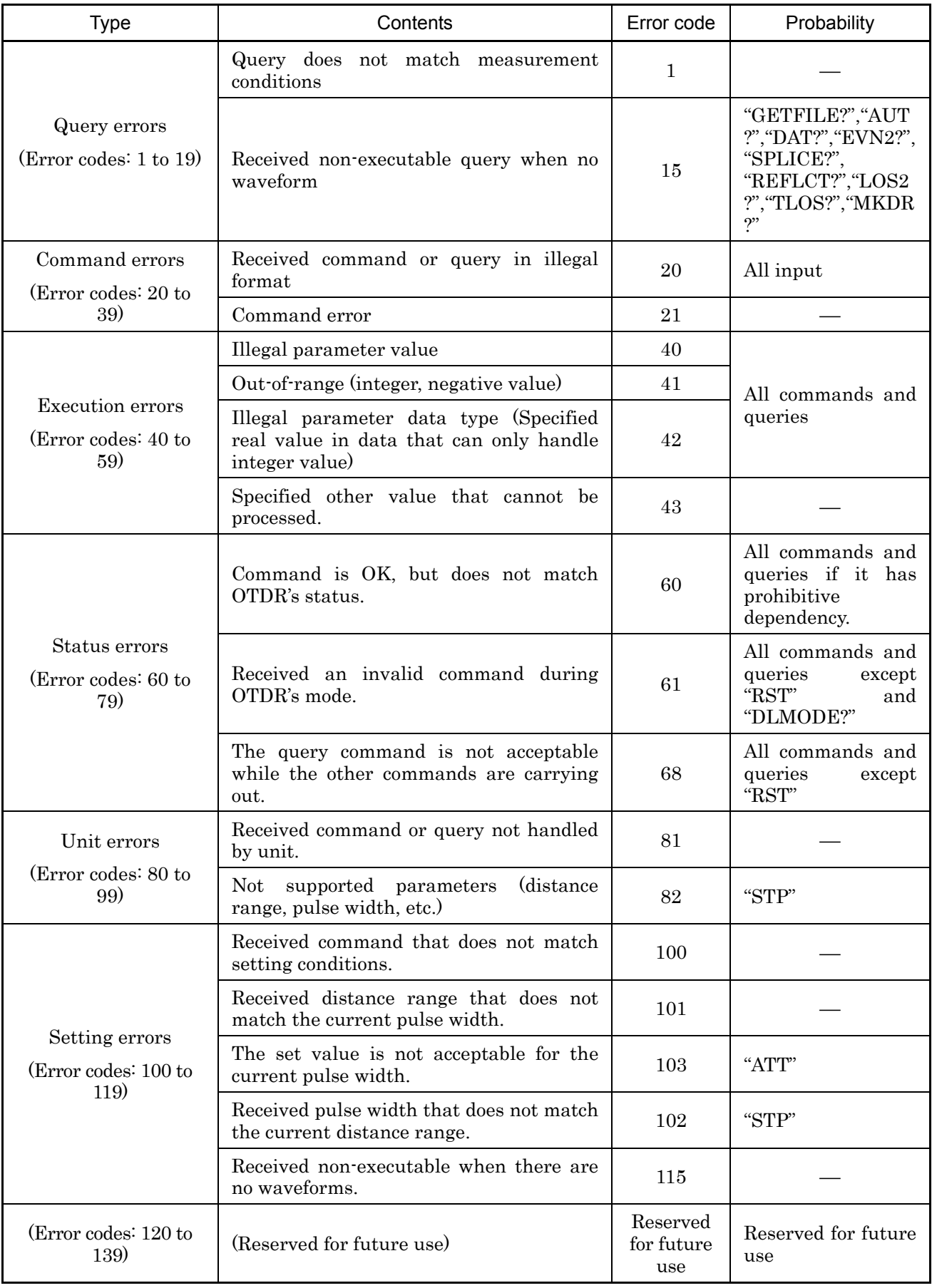

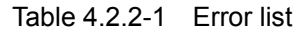

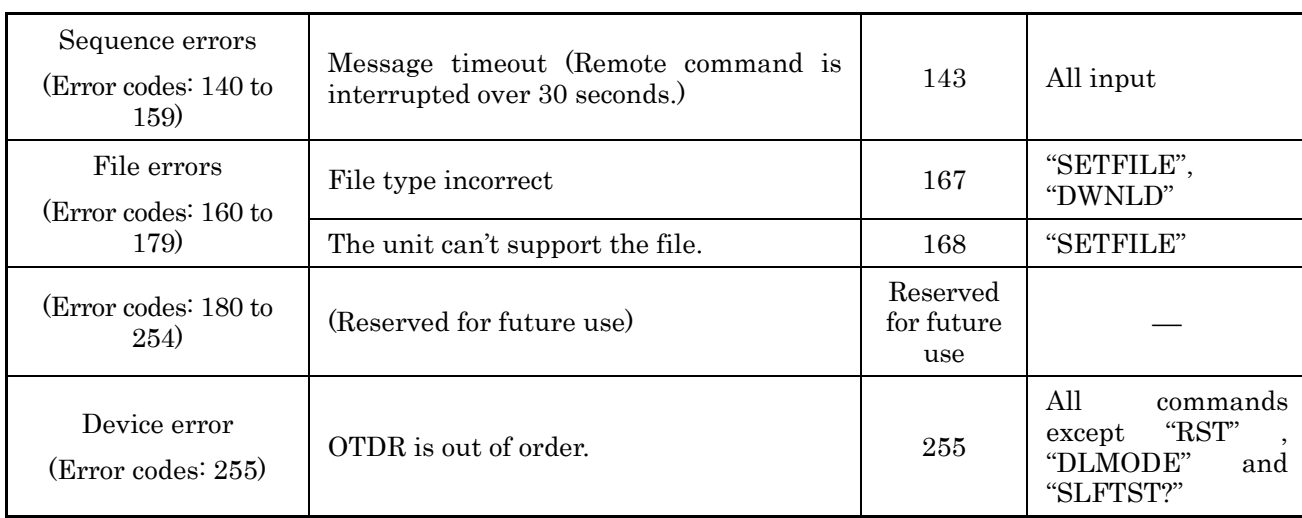

# EVN2?

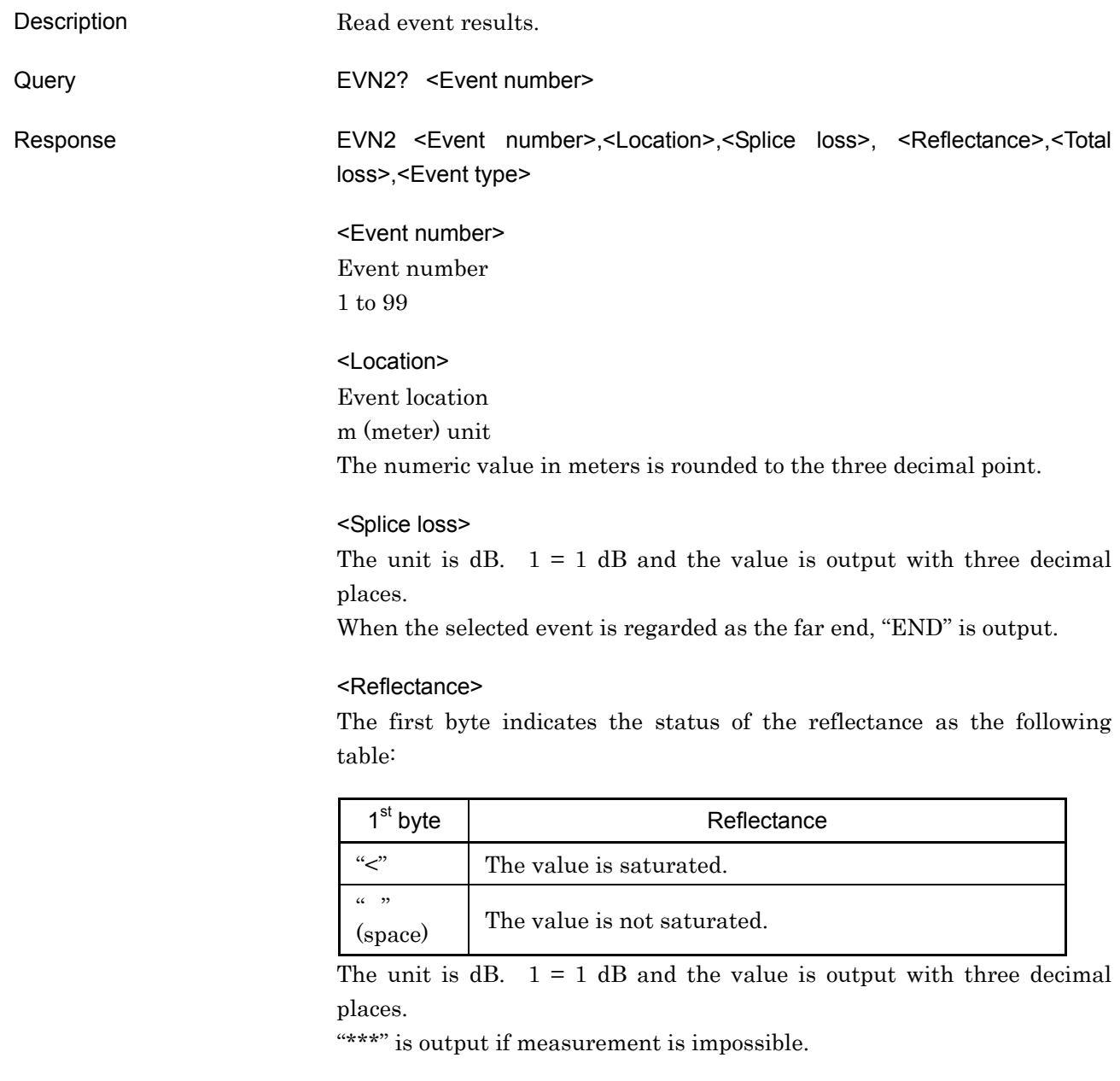

#### <Total loss>

The unit is  $dB$ .  $1 = 1$   $dB$  and the value is output with three decimal places.

"\*\*\*" is output if measurement is impossible.

#### <Event type>

- N: Non-reflective event
- R: Reflective event
- S: Saturated reflective event
- E: Fiber-end event

#### Dependency

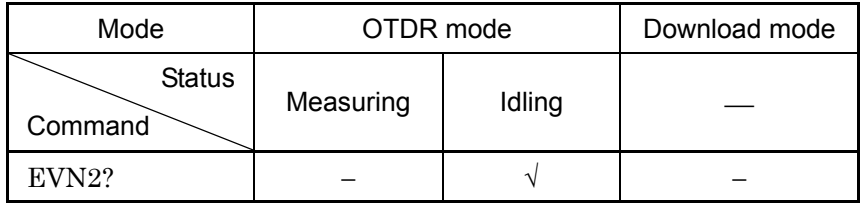

√: Command is available

−: Command is not available

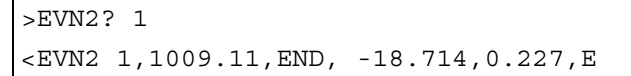

### GETFILE?

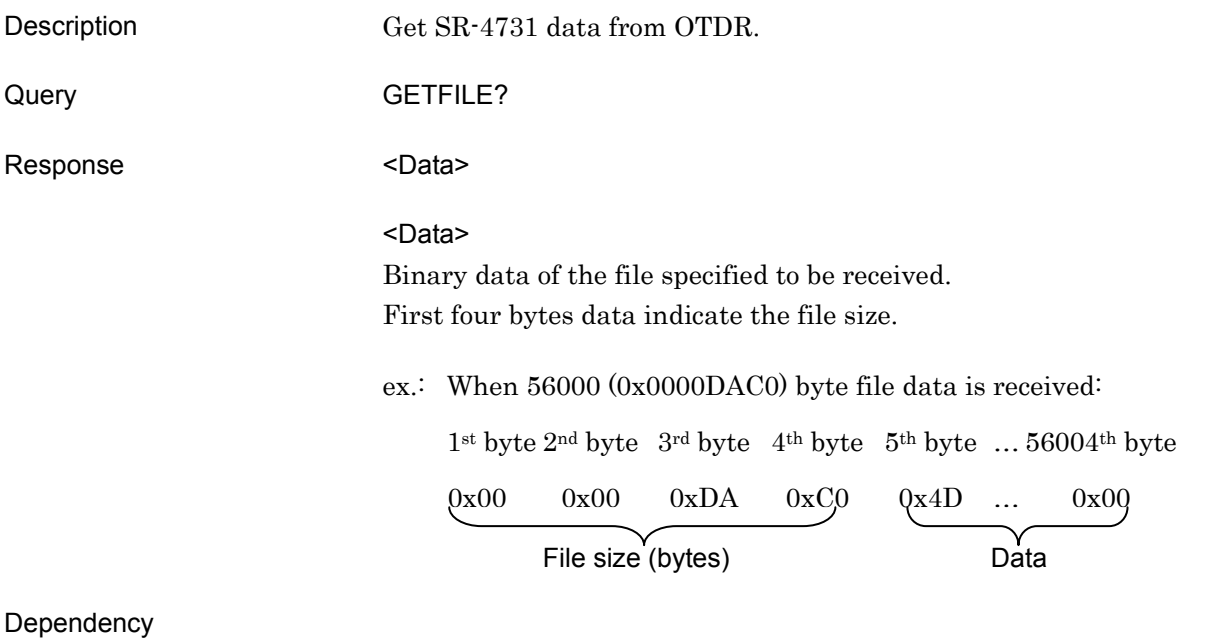

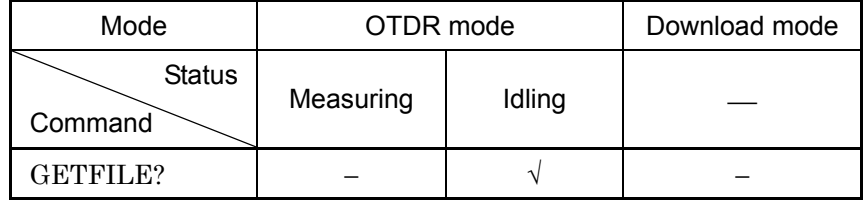

 $\sqrt{\cdot$  Command is available

−: Command is not available

#### Example

>GETFILE? <*000000020102 (Binary data)*

# HDFG

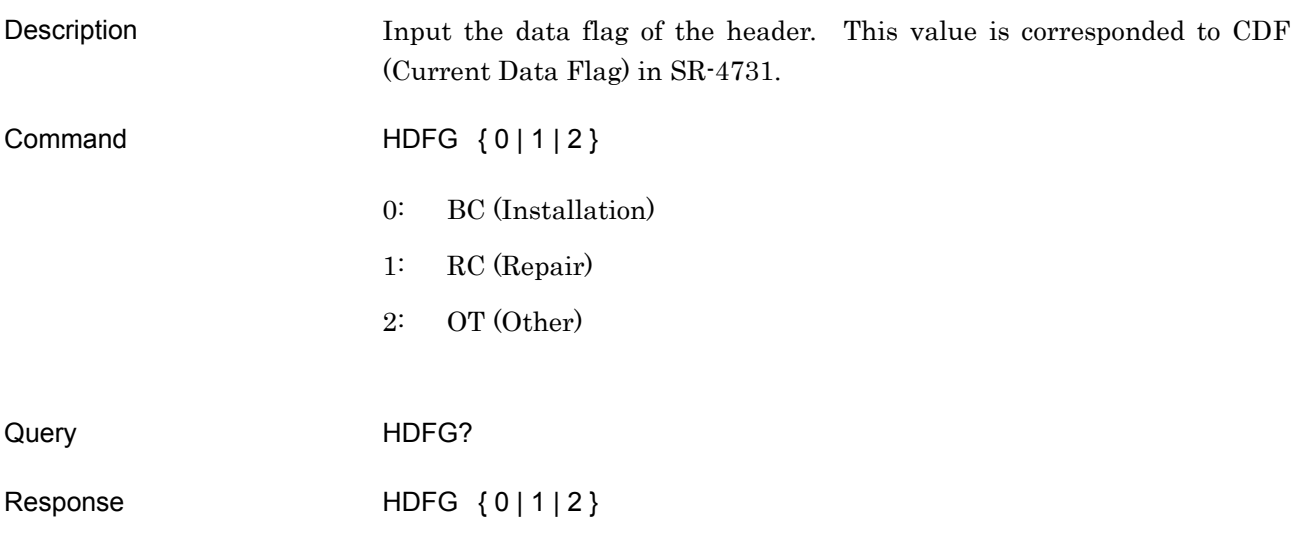

# Dependency

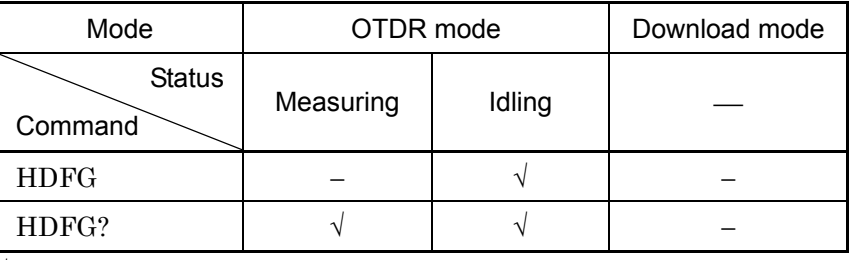

√: Command is available

−: Command is not available

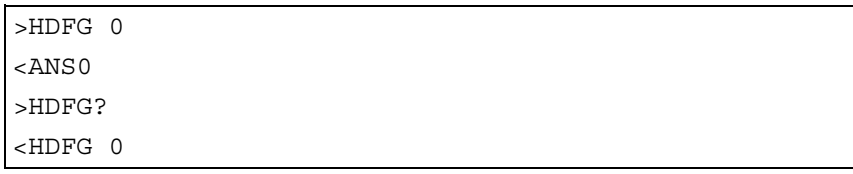

### INI

Description Recall the parameter information, and set OTDR condition to the power-on. The network parameters (ie. IP, port, netmask and gateway) are not initialized.

Command INI

#### Dependency

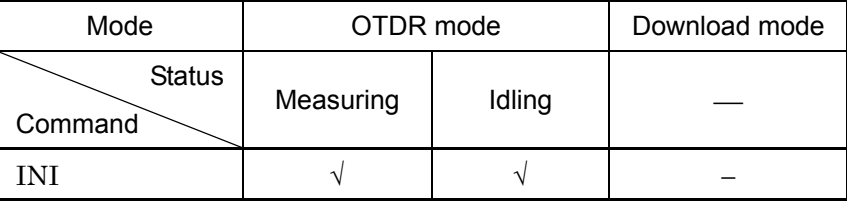

√: Command is available

−: Command is not available

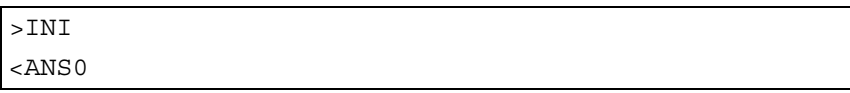

# IOR

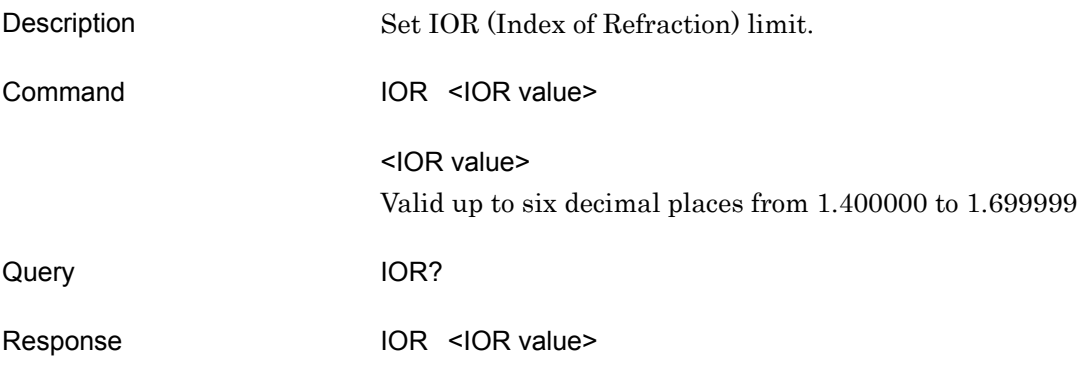

# Dependency

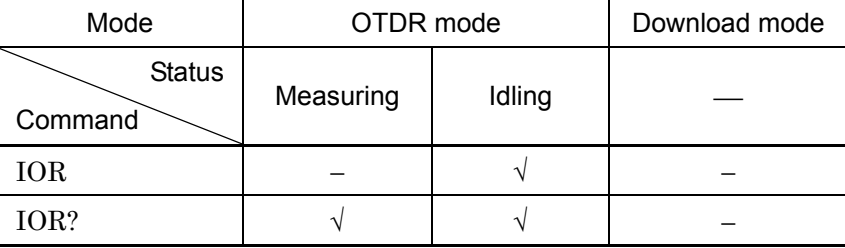

√: Command is available

−: Command is not available

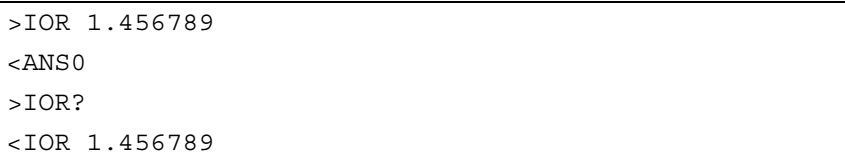

# LD

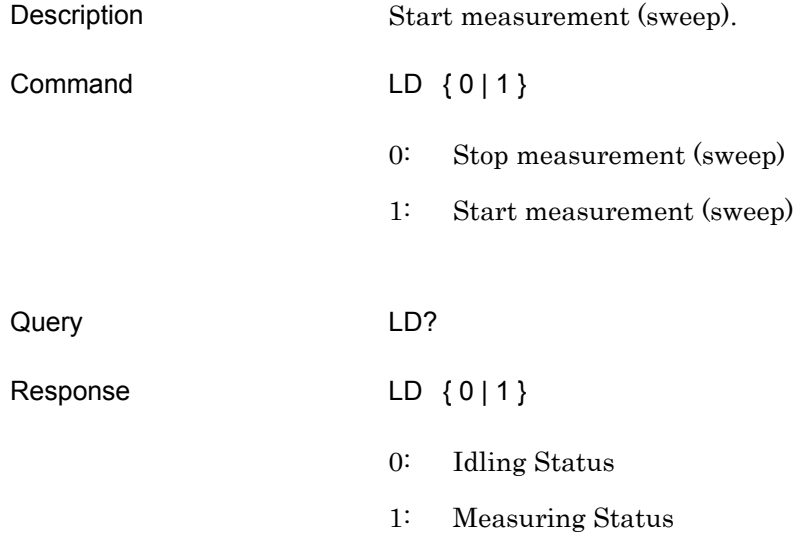

# Dependency

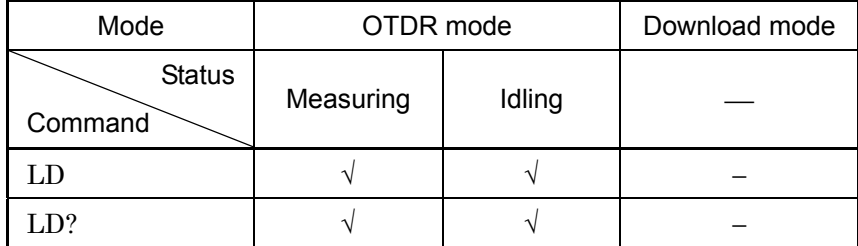

√: Command is available

−: Command is not available

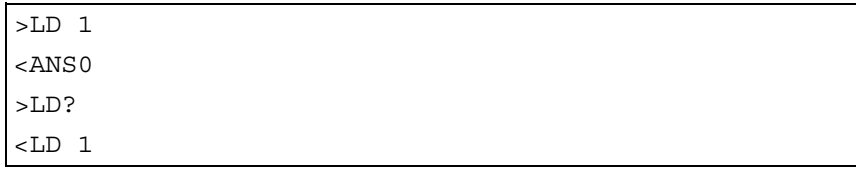

**4** 

Commands

Commands

# LOS2?

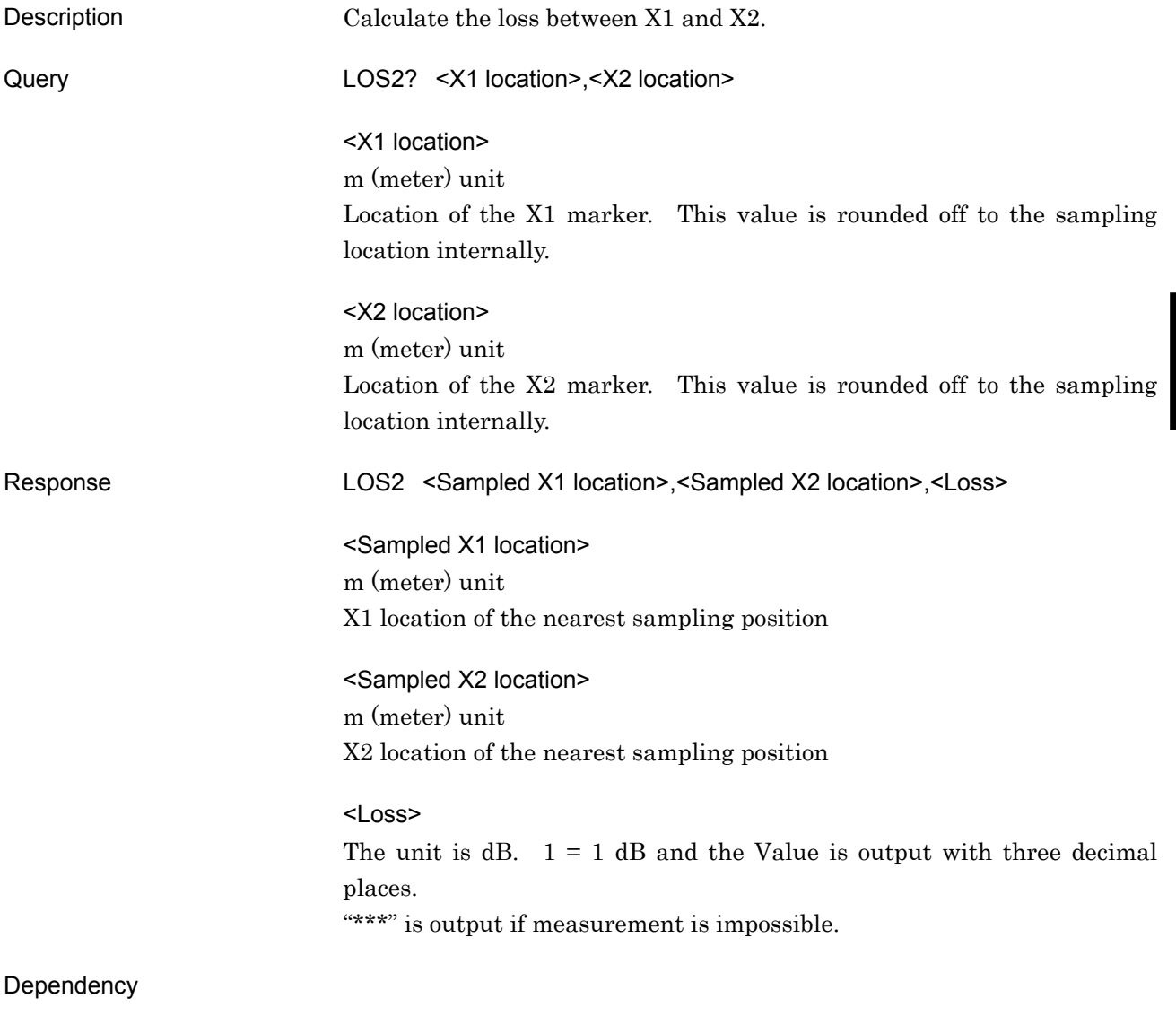

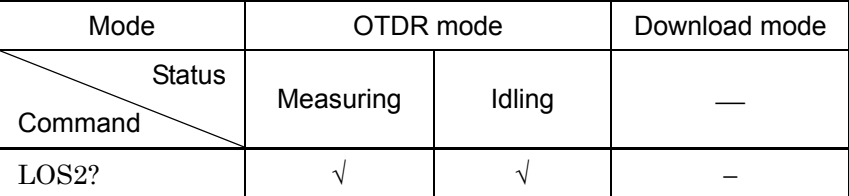

 $\sqrt{\frac{1}{2}$  Command is available

−: Command is not available

### Example

>LOS2?123.45,156.78

 $<$ LOS2  $123.50$ , 157.00, 3.456

Sampling resolution: 0.50 (m)

# MINF?

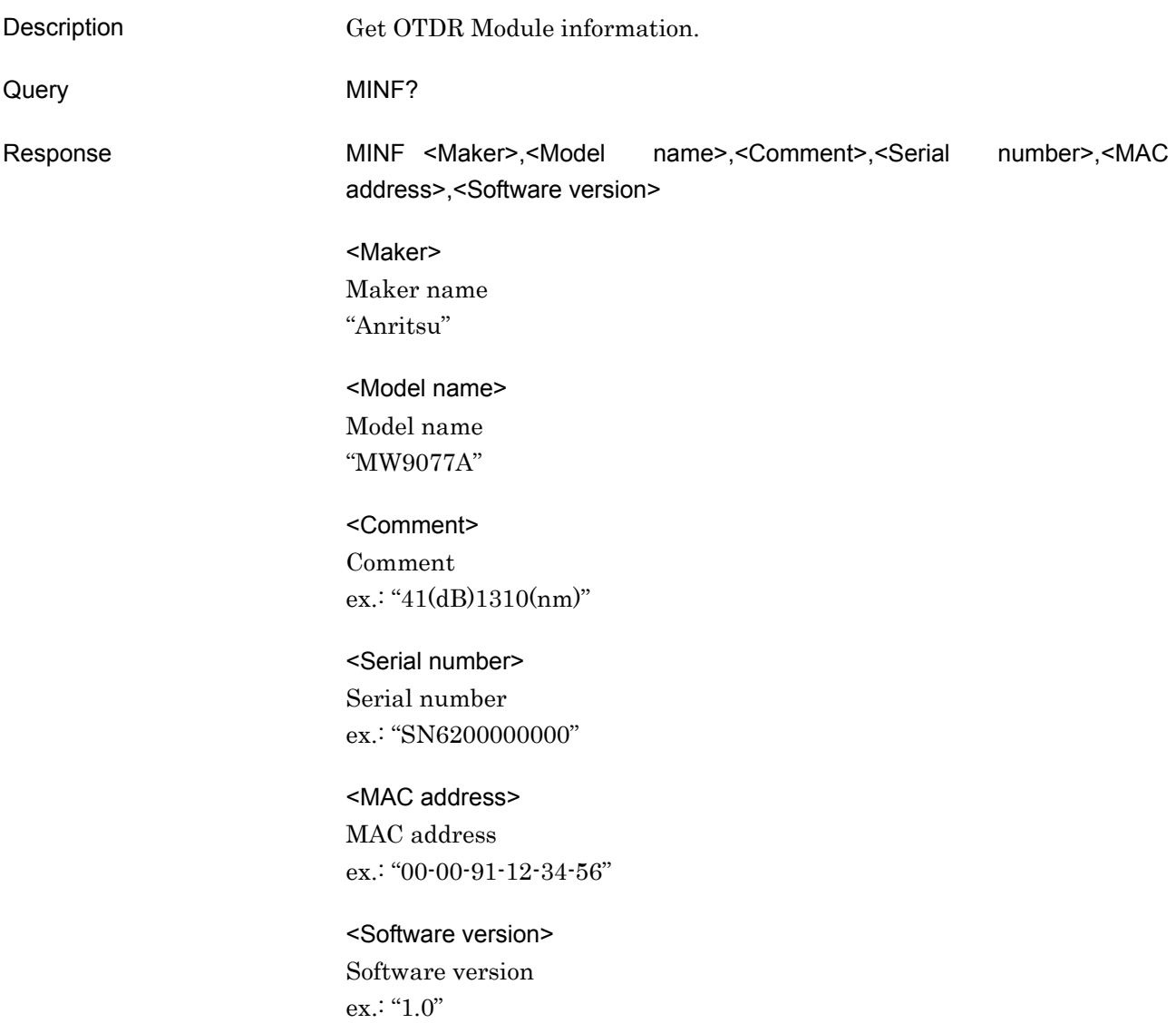

#### Dependency

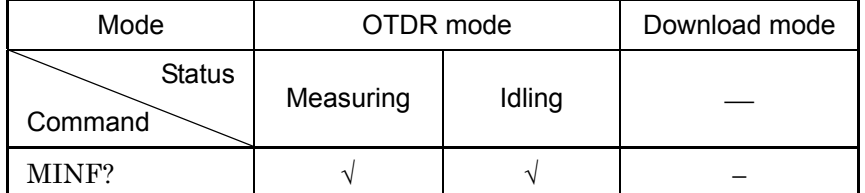

√: Command is available

−: Command is not available

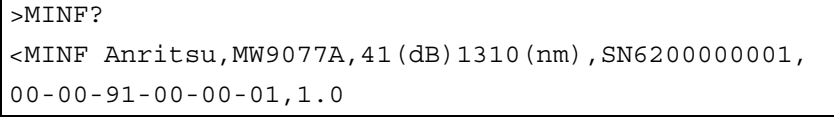

# MKDR?

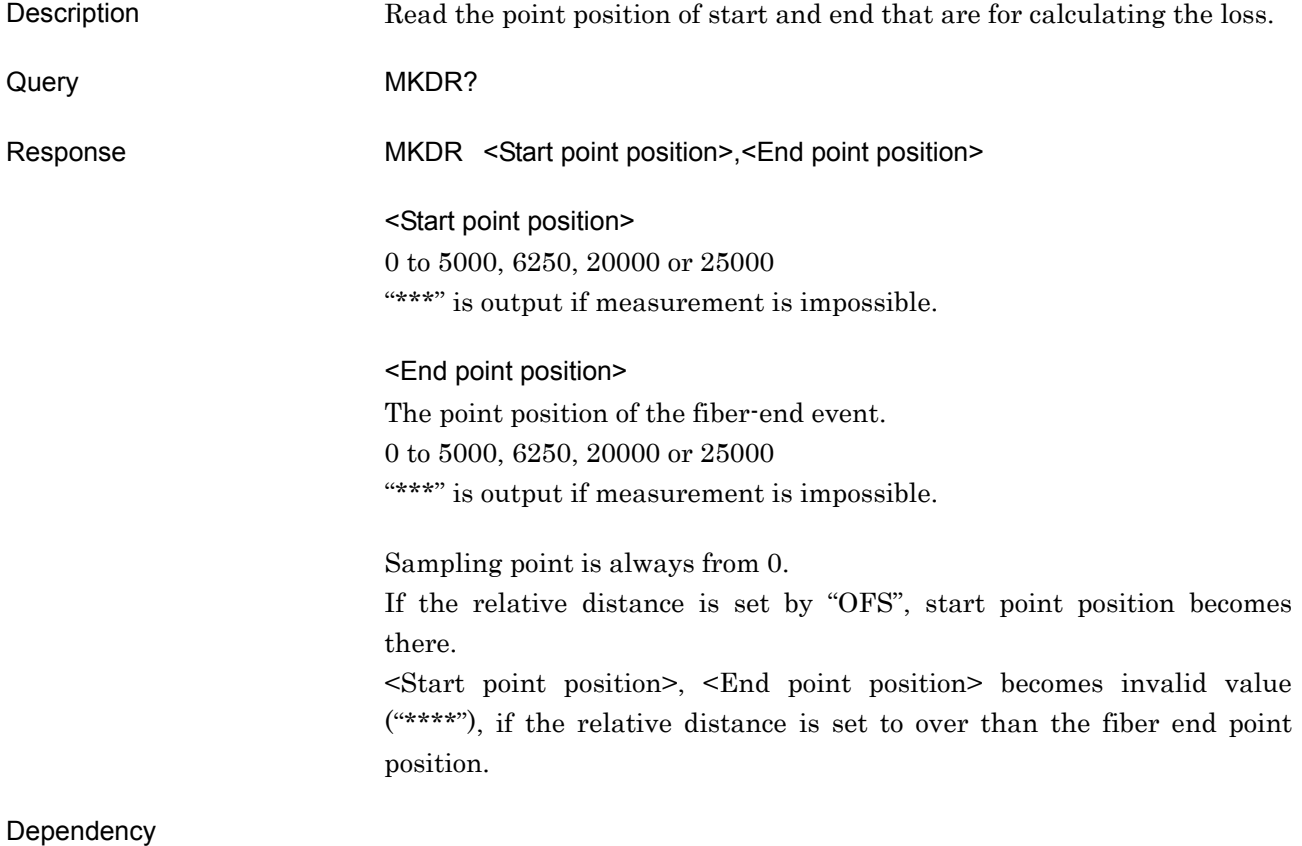

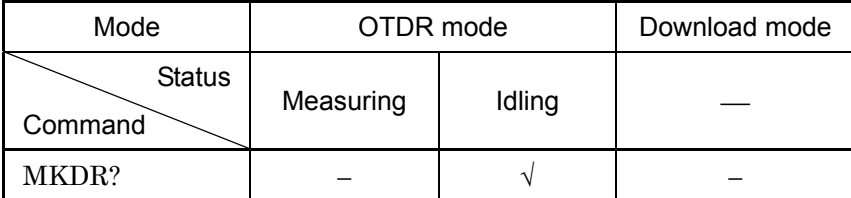

√: Command is available

−: Command is not available

#### Example

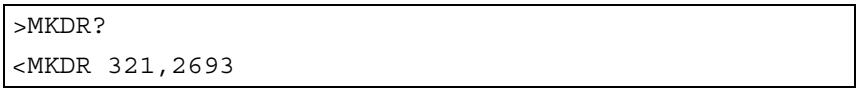

Commands

# NET

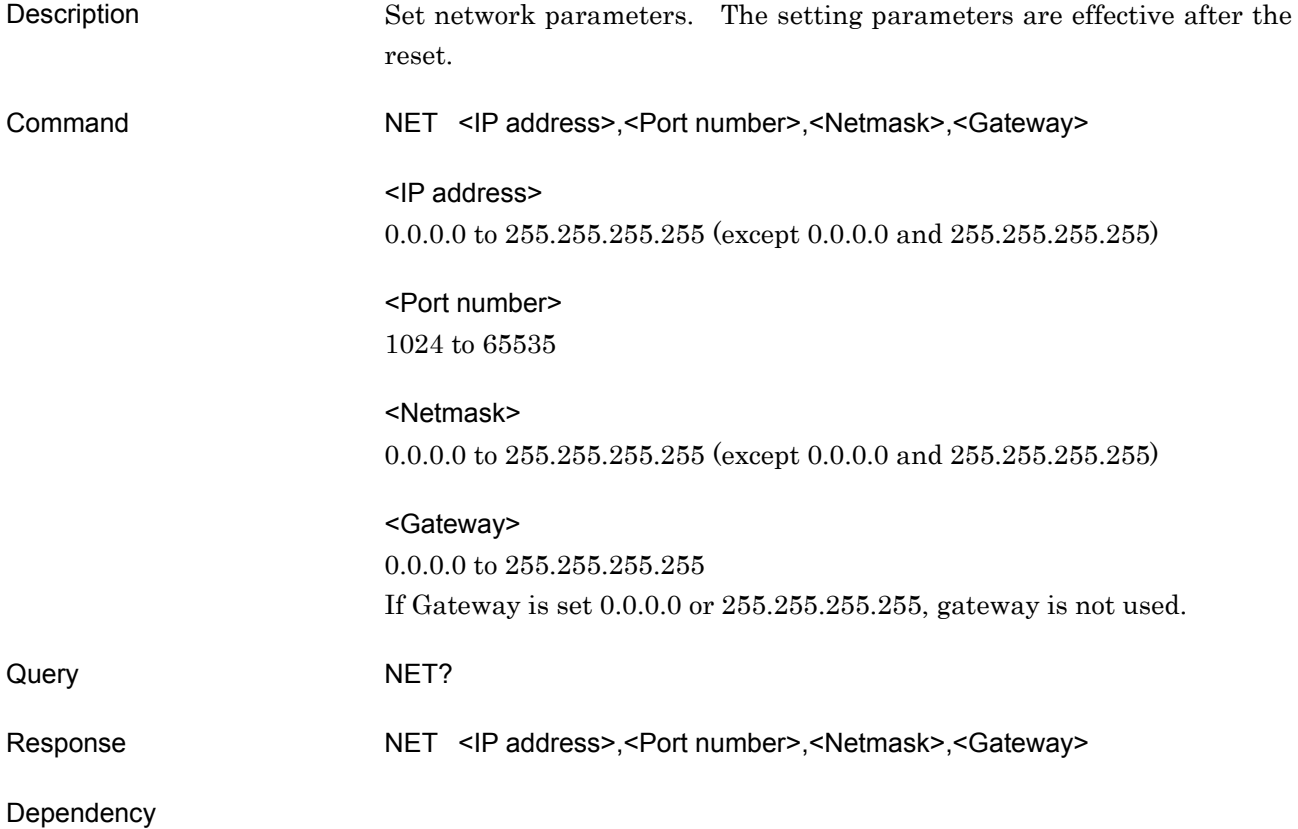

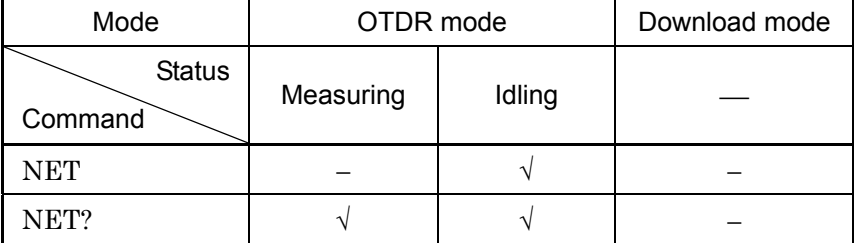

√: Command is available

−: Command is not available

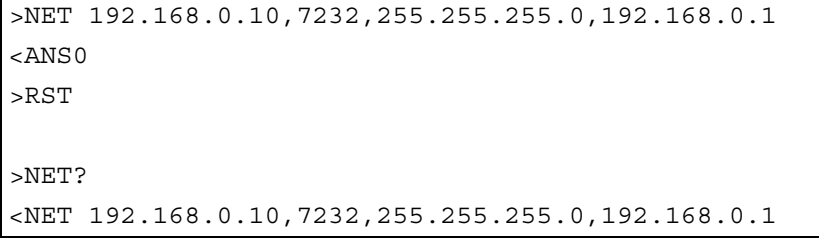

# **OFS**

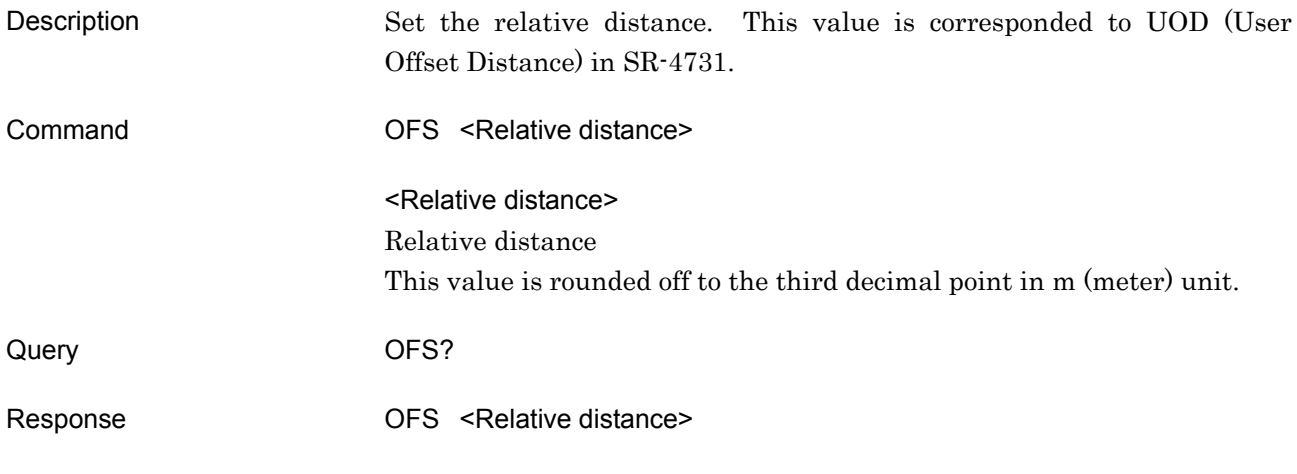

### Dependency

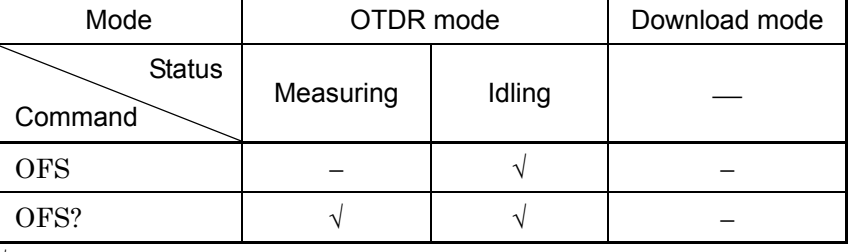

√: Command is available

−: Command is not available

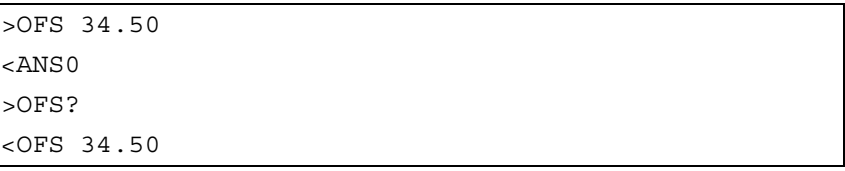

# REFLCT?

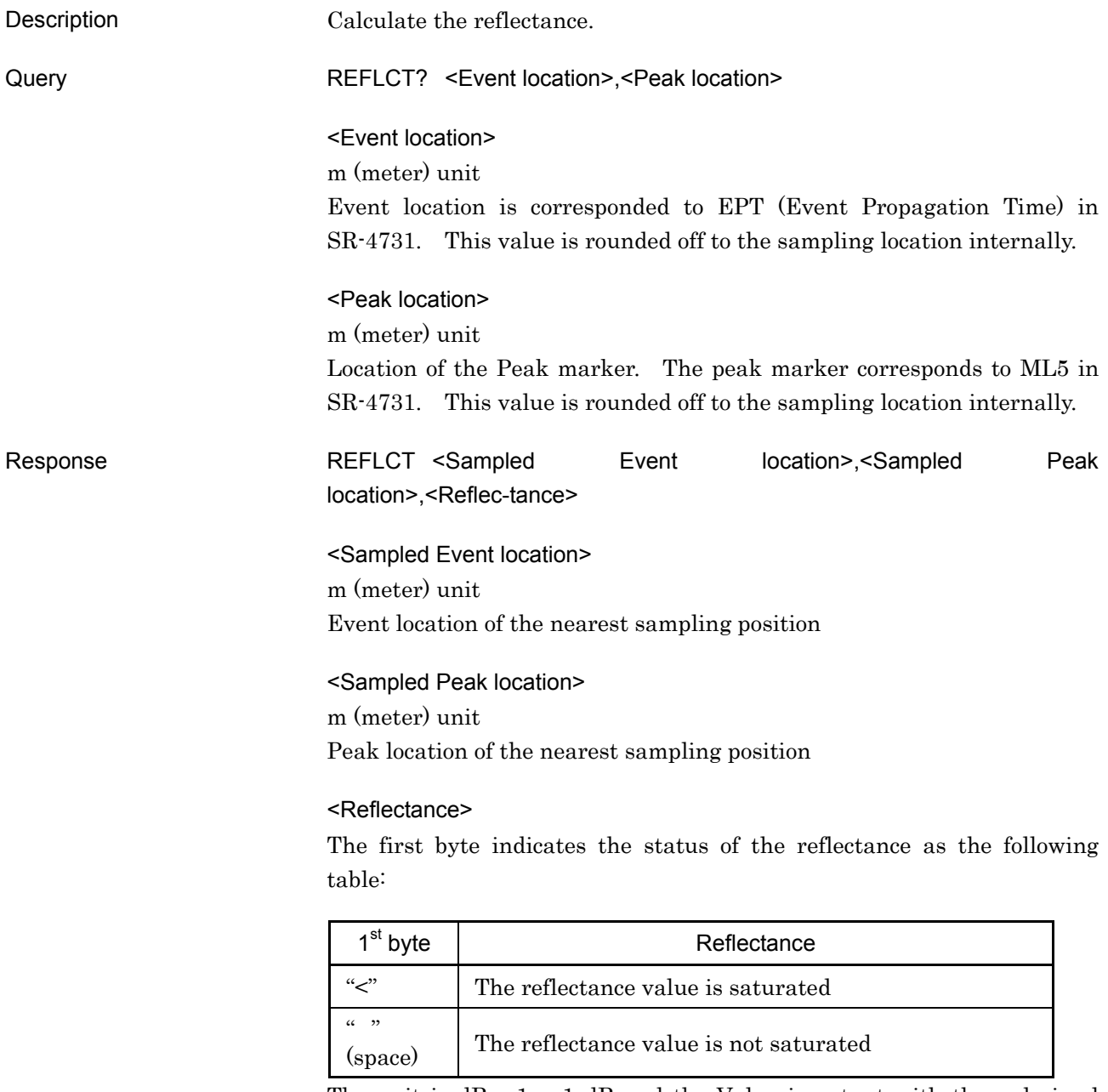

The unit is  $dB$ .  $1 = 1$   $dB$  and the Value is output with three decimal places.

"\*\*\*" is output if measurement is impossible.

#### Dependency

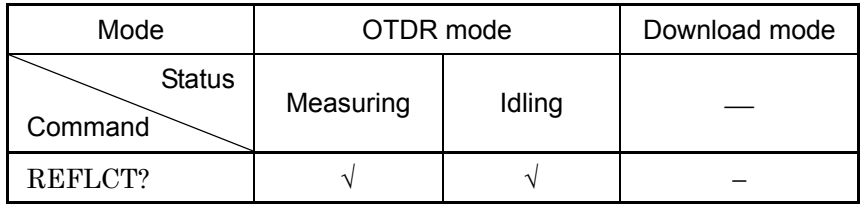

√: Command is available

−: Command is not available

Example

>REFLCT? 800.05,849.95  $\vert$  <REFLCT  $[800.00, 850.00, -19.585]$ 

Sampling resolution: 1.00 (m)

# RST

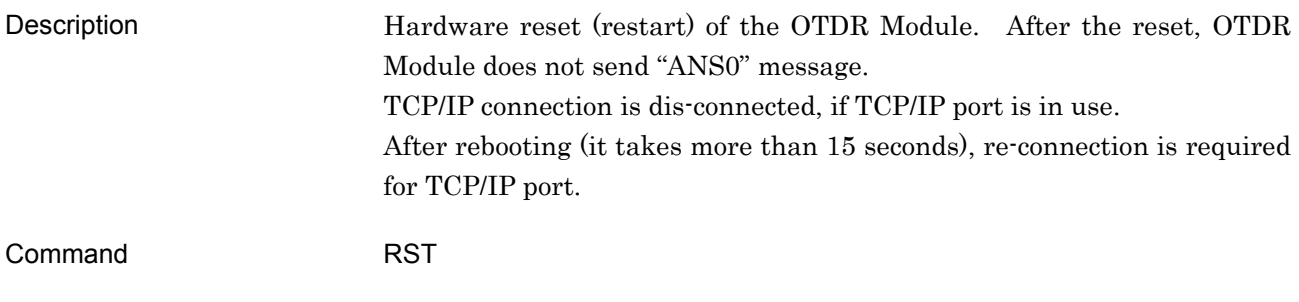

#### Dependency

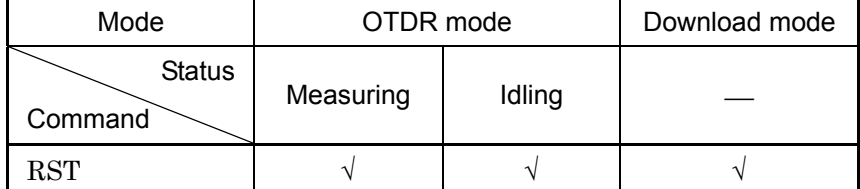

√: Command is available

−: Command is not available

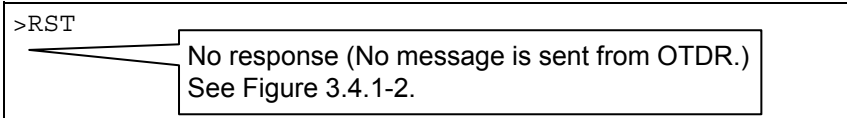

# SETFILE

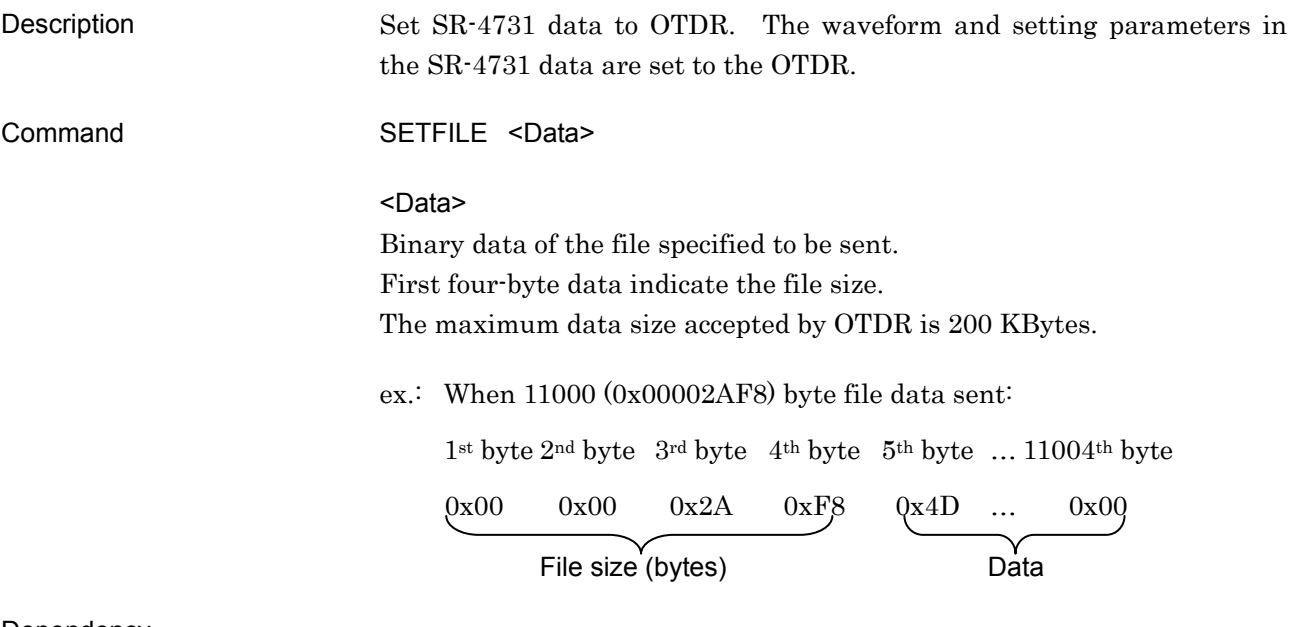

#### Dependency

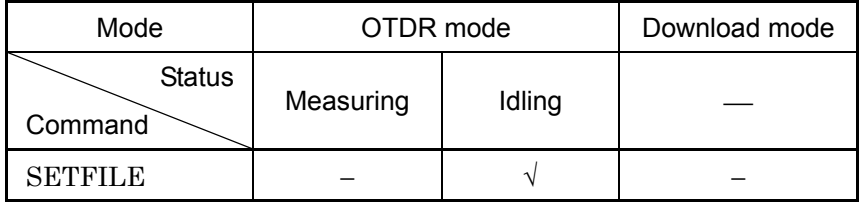

√: Command is available

−: Command is not available

#### Example

>SETFILE*00000003010203 (Binary data)*

#### SLFTST?

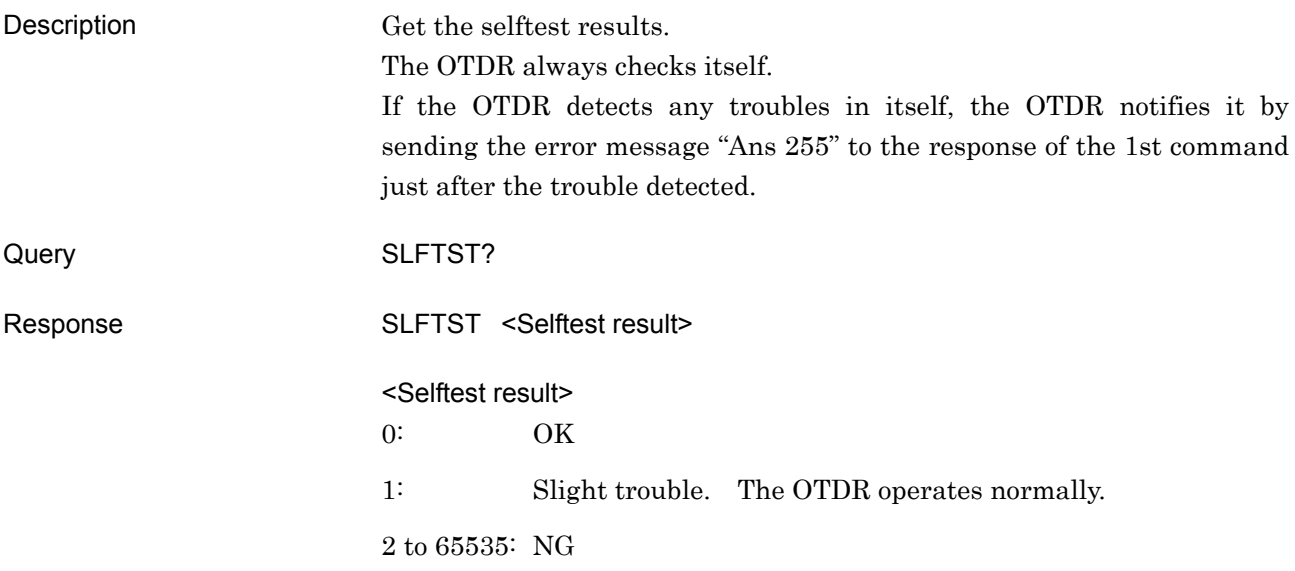

#### Dependency

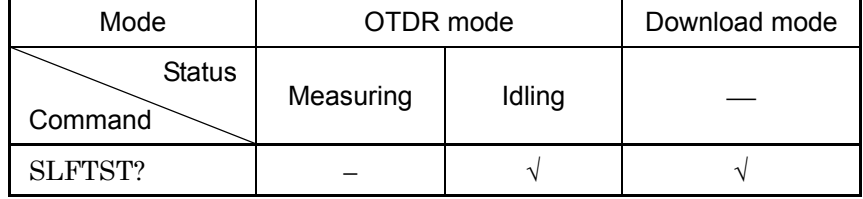

√: Command is available

−: Command is not available

```
(When no trouble detected.) 
>SLFTST? 
<SLFTST 0
(When trouble detected.) 
>LD 1
<ANS0 
(A slight trouble here detected.) 
>STATUS? 
\verb|<STATUS 1|(A trouble here detected.) 
>STATUS? (1st command after a trouble detected.) 
<ANS255
>SLFTST? 
<SLFTST 16
```
# SMPINF?

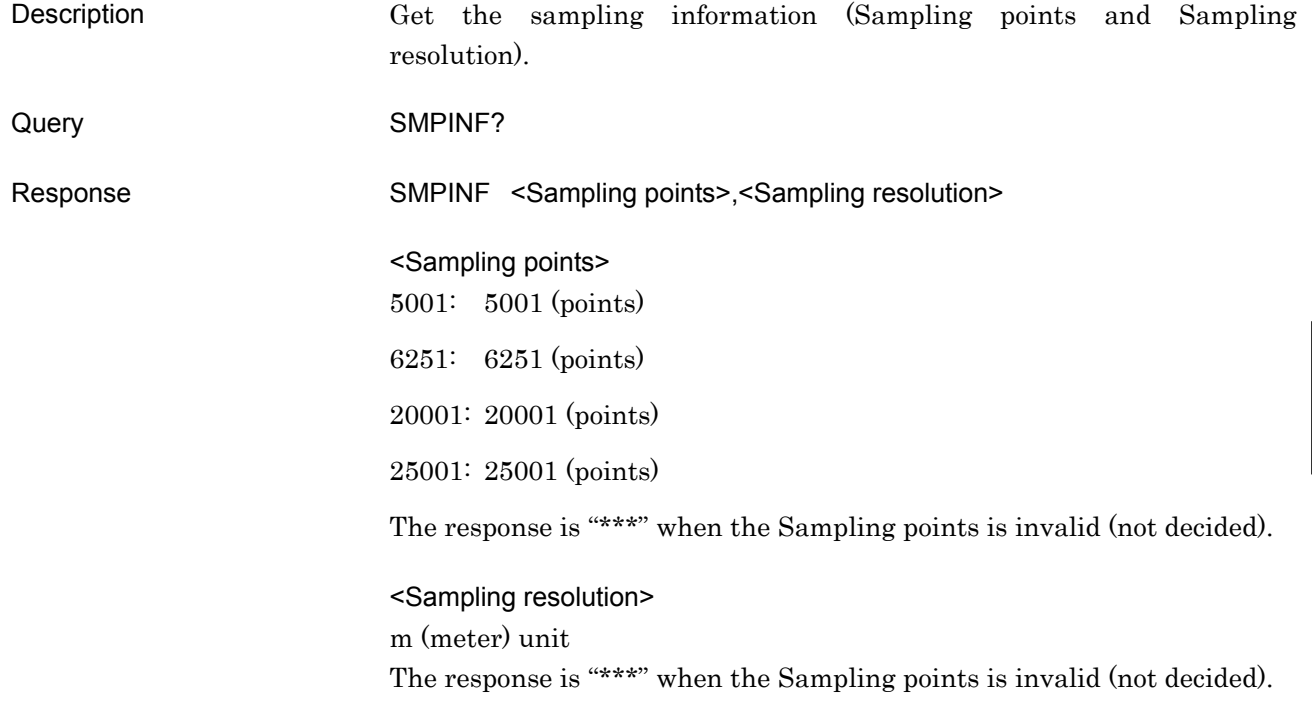

### Dependency

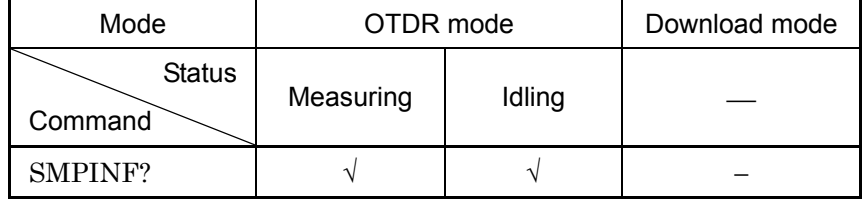

√: Command is available

−: Command is not available

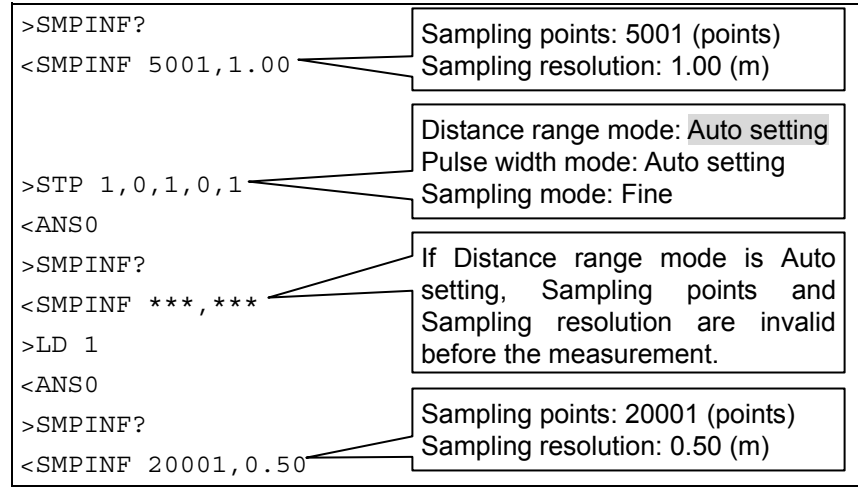

# SPLICE?

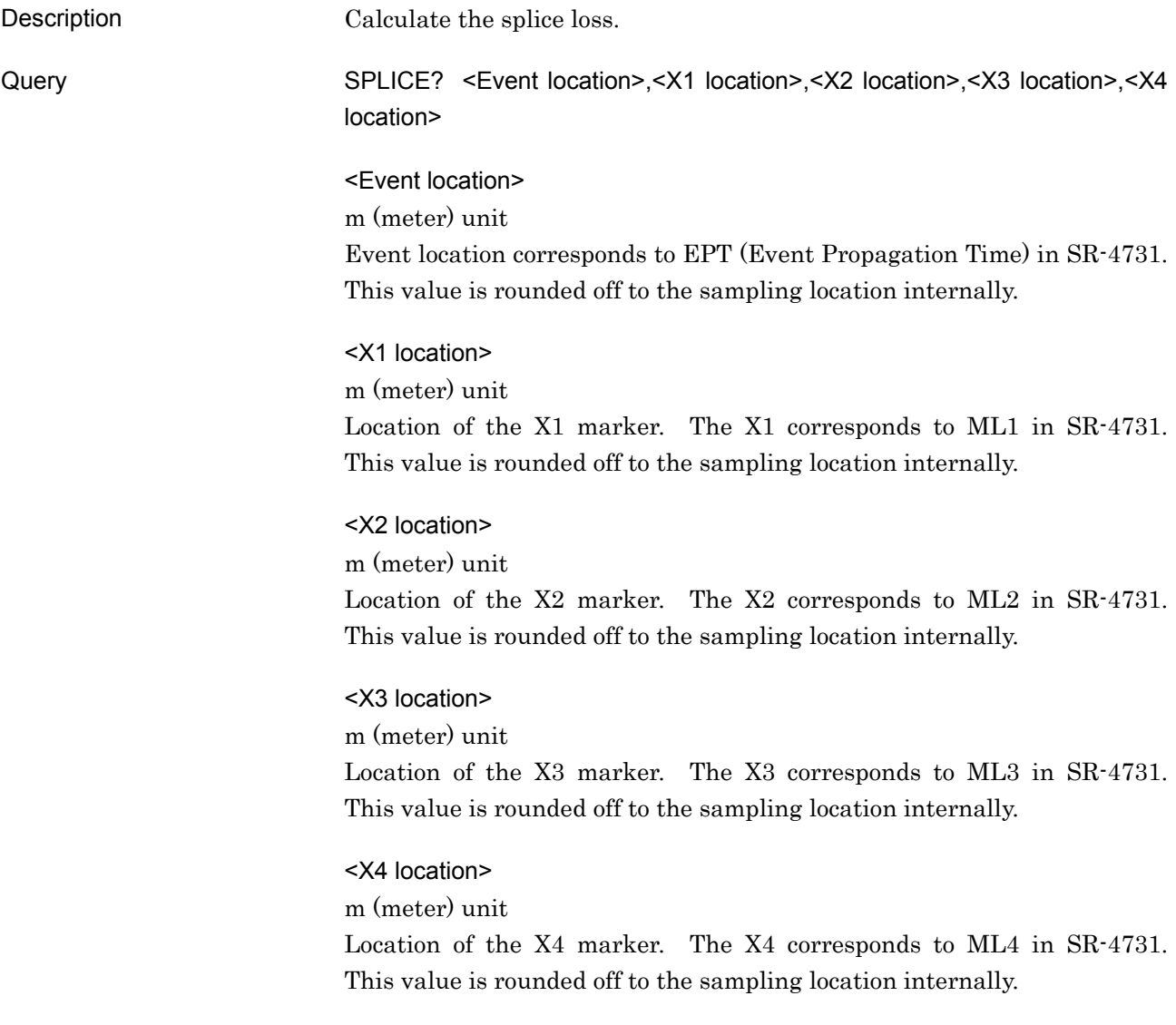

**4** 

Commands

Commands

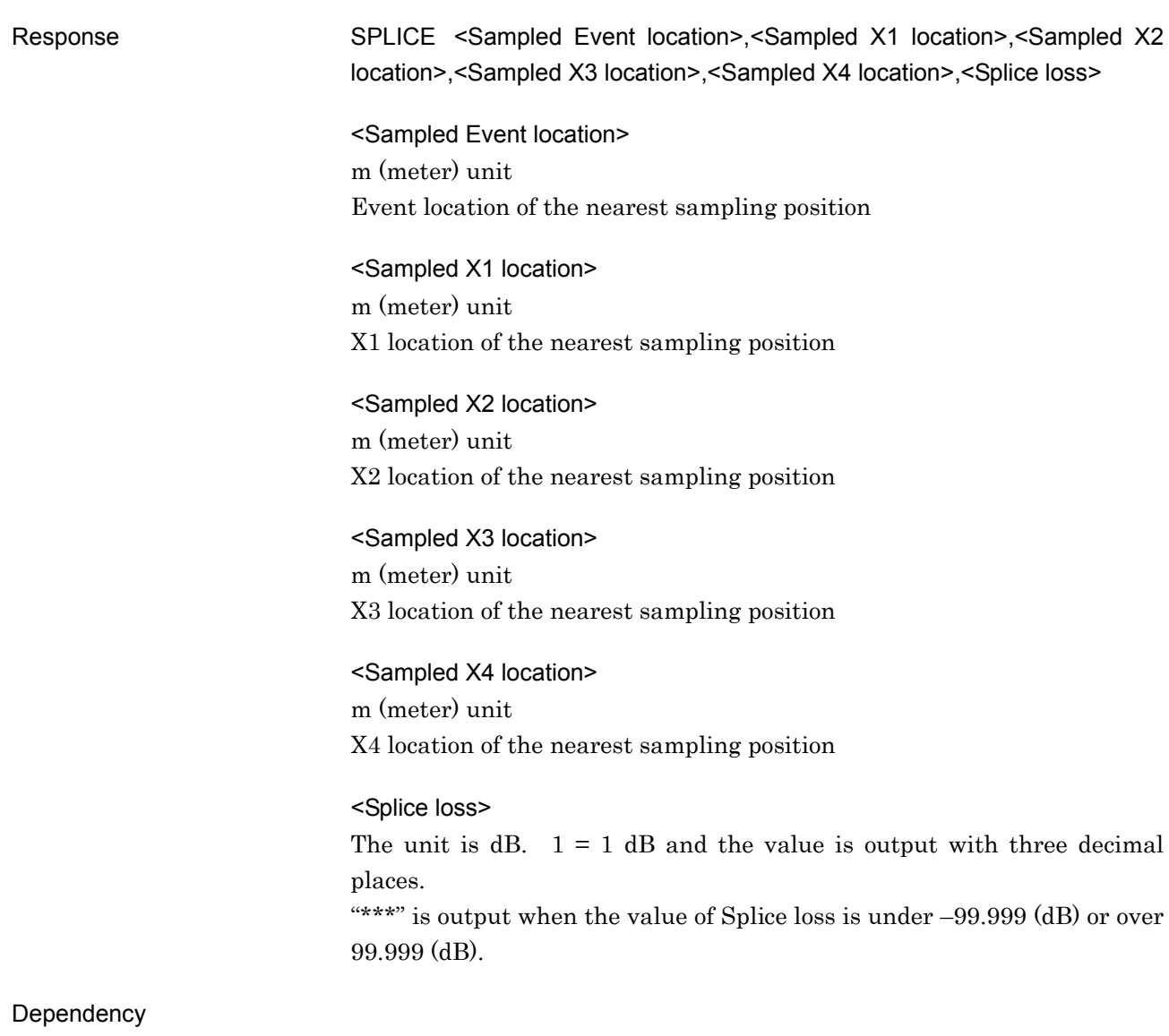

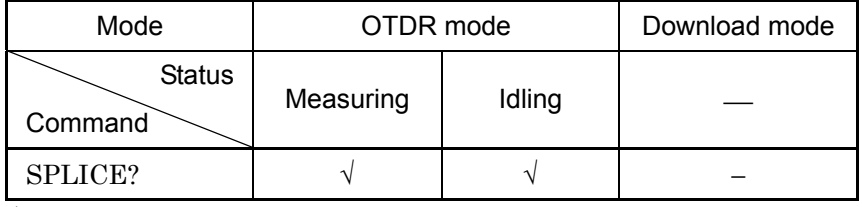

√: Command is available

−: Command is not available

Example

>SPLICE?100.00,90.00,96.10,110.50,120.15 <SPLICE100.00,90.00,96.00,110.50,120.00,13.456

Sampling resolution: 0.50 (m)

### SRLV

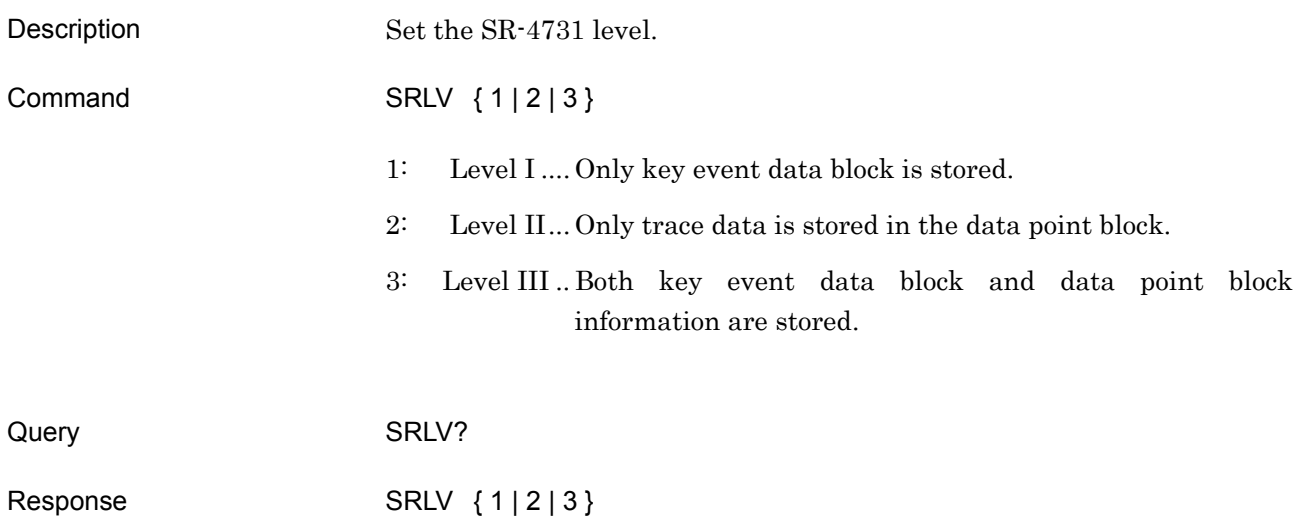

# Dependency

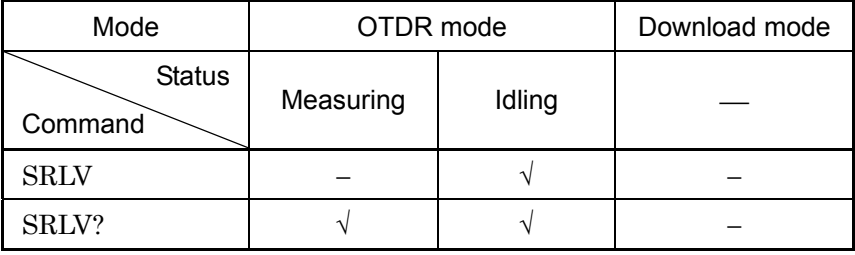

√: Command is available

−: Command is not available

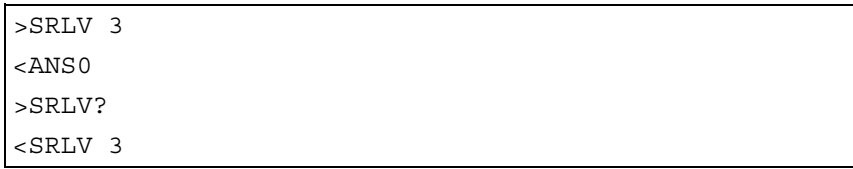

# STATUS?

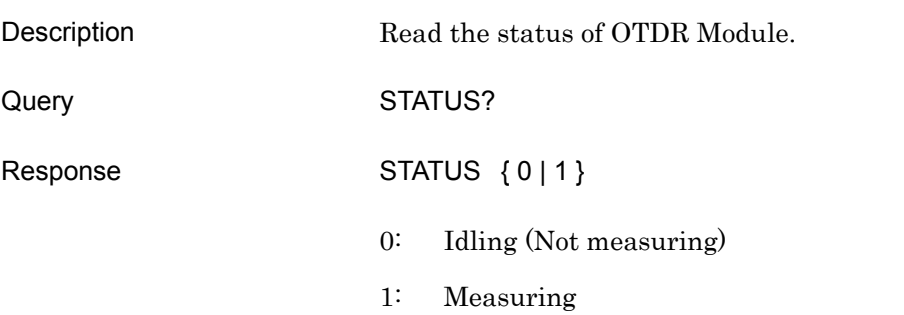

#### Dependency

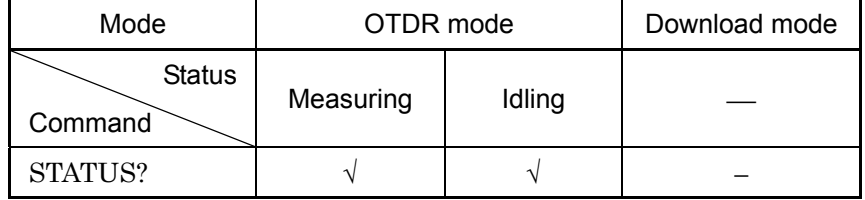

√: Command is available

−: Command is not available

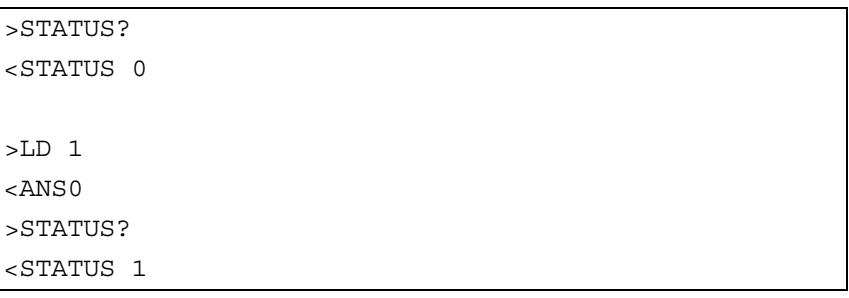

# **STP**

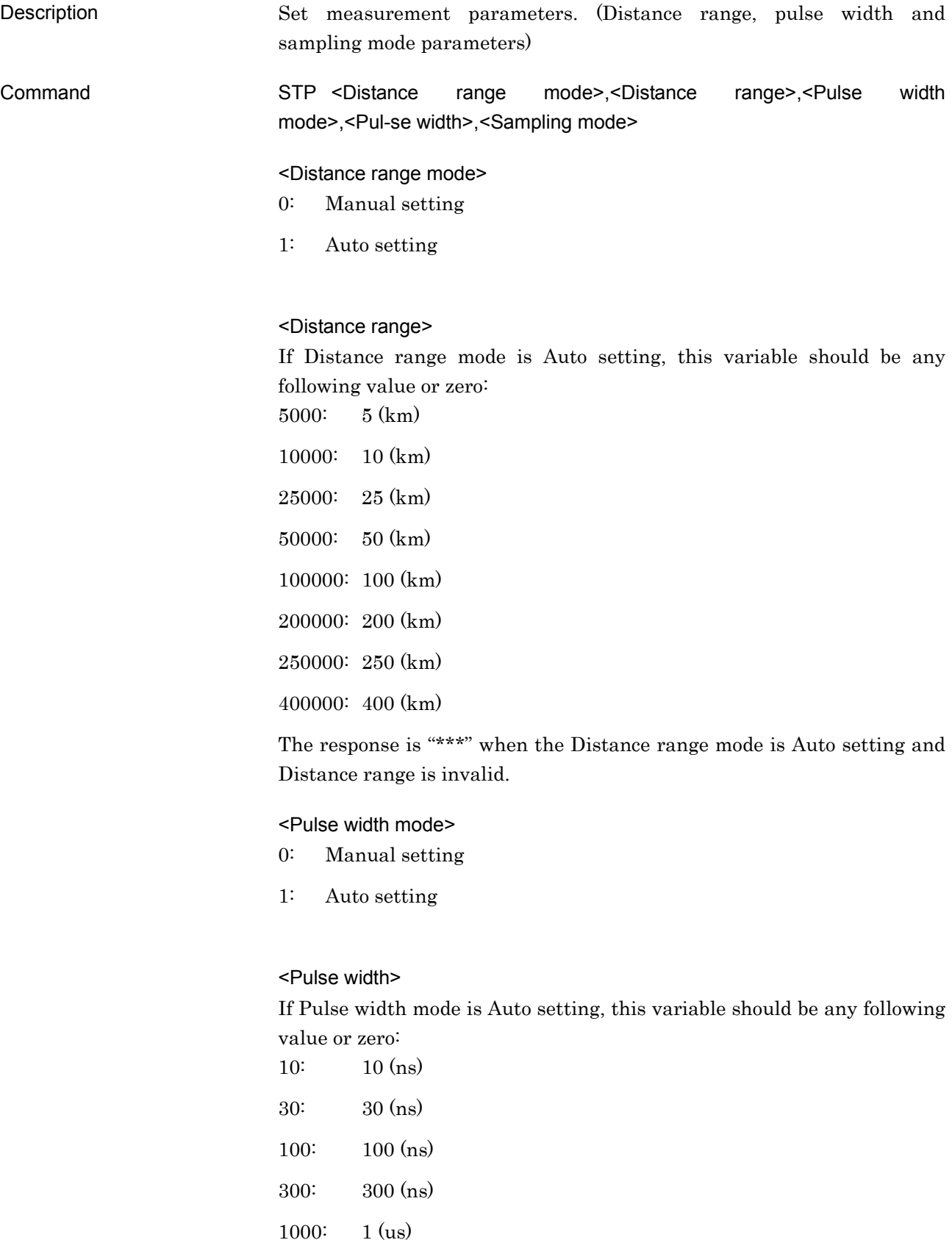

3000: 3 (us)

#### 4.2 Command Details

10000: 10 (us) 20000: 20 (us)

The response is "\*\*\*" when the Pulse width mode is Auto setting and Pulse width is invalid.

<Sampling mode>

- 0: Normal
- 1: Fine

Query STP?

Response STP <Distance range mode>,<Distance range>,<Pulse width mode>,<Pul-se width>,<Sampling mode>

#### Dependency

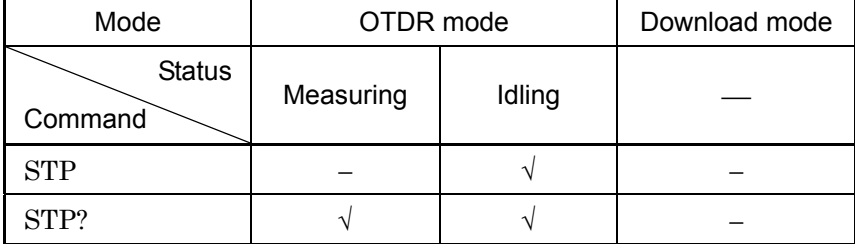

 $\sqrt{\cdot$  Command is available

−: Command is not available

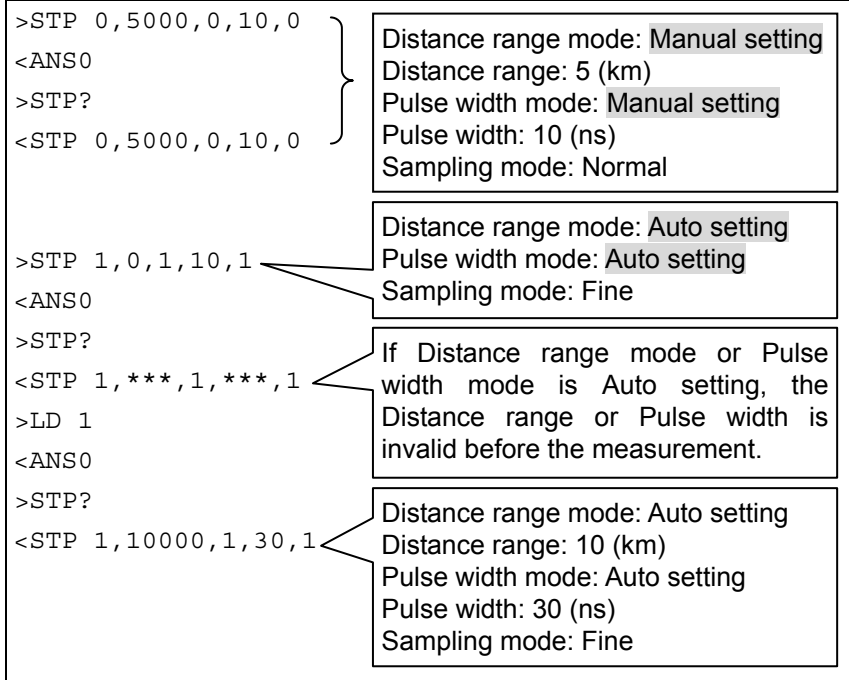

# THF

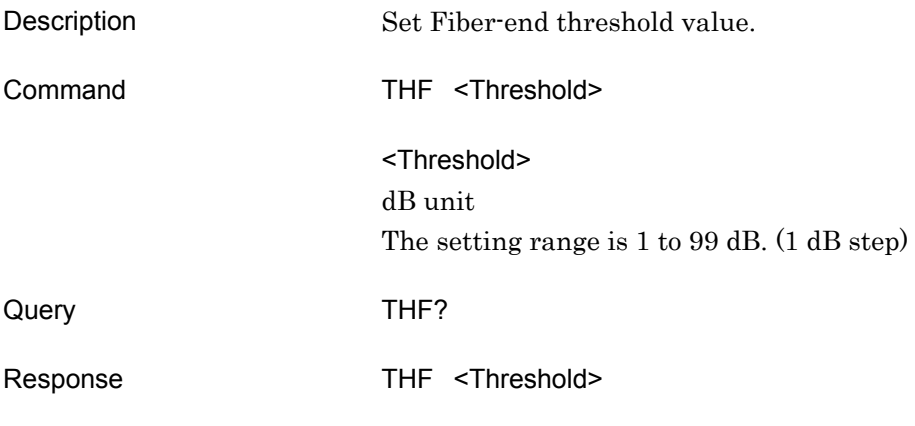

# Dependency

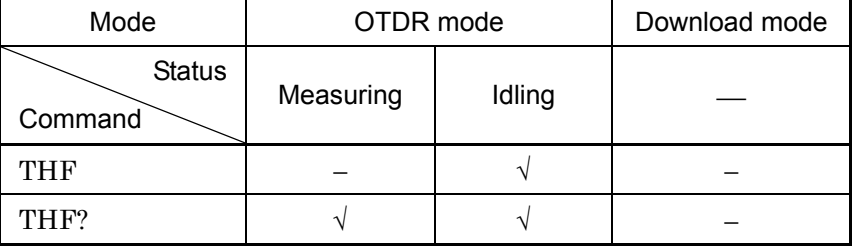

√: Command is available

−: Command is not available

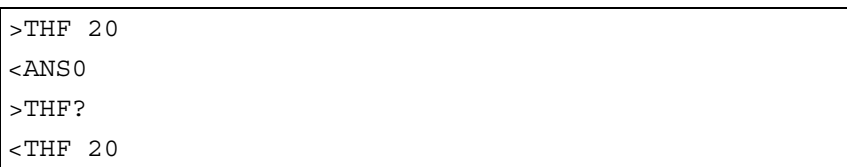

# THR2

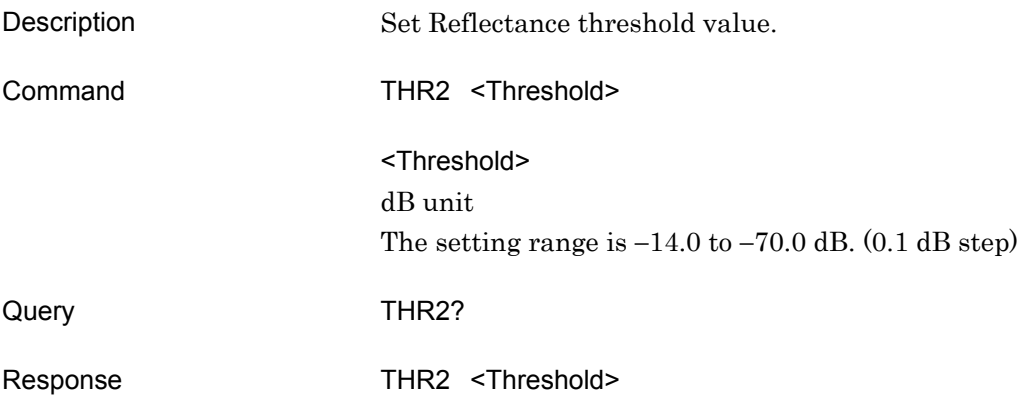

# Dependency

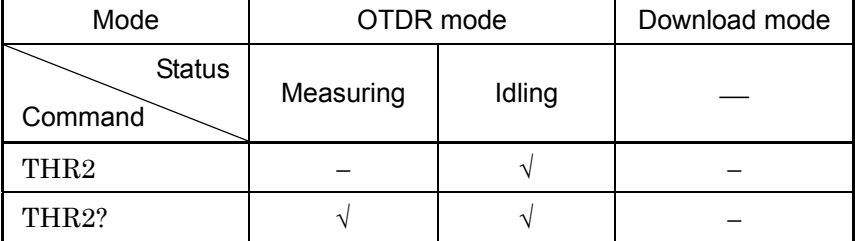

√: Command is available

−: Command is not available

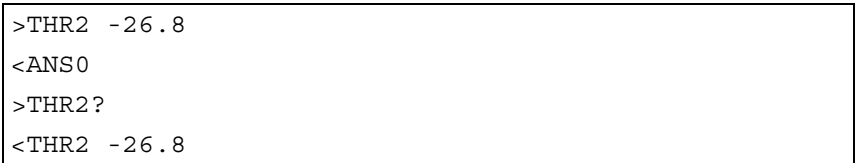

# THS

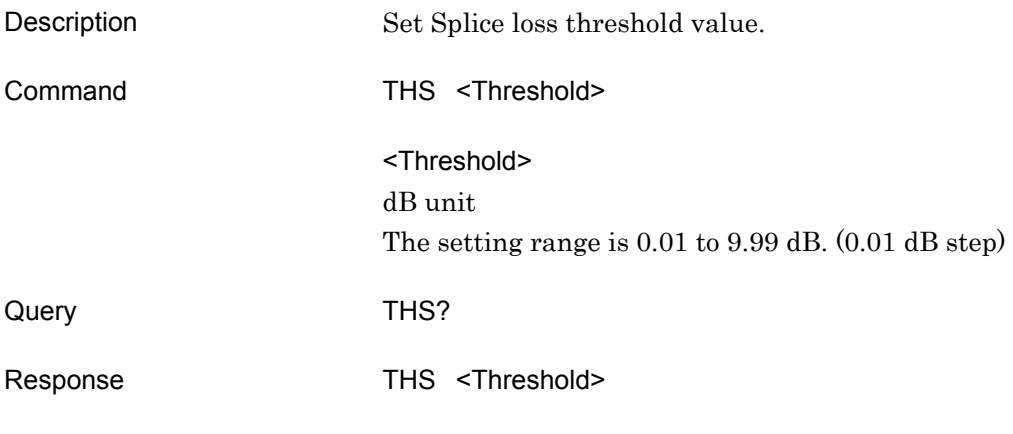

# Dependency

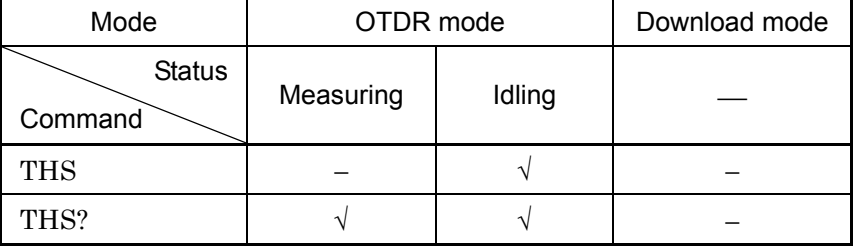

√: Command is available

−: Command is not available

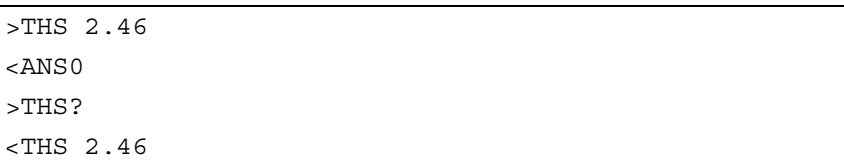

# TLOS?

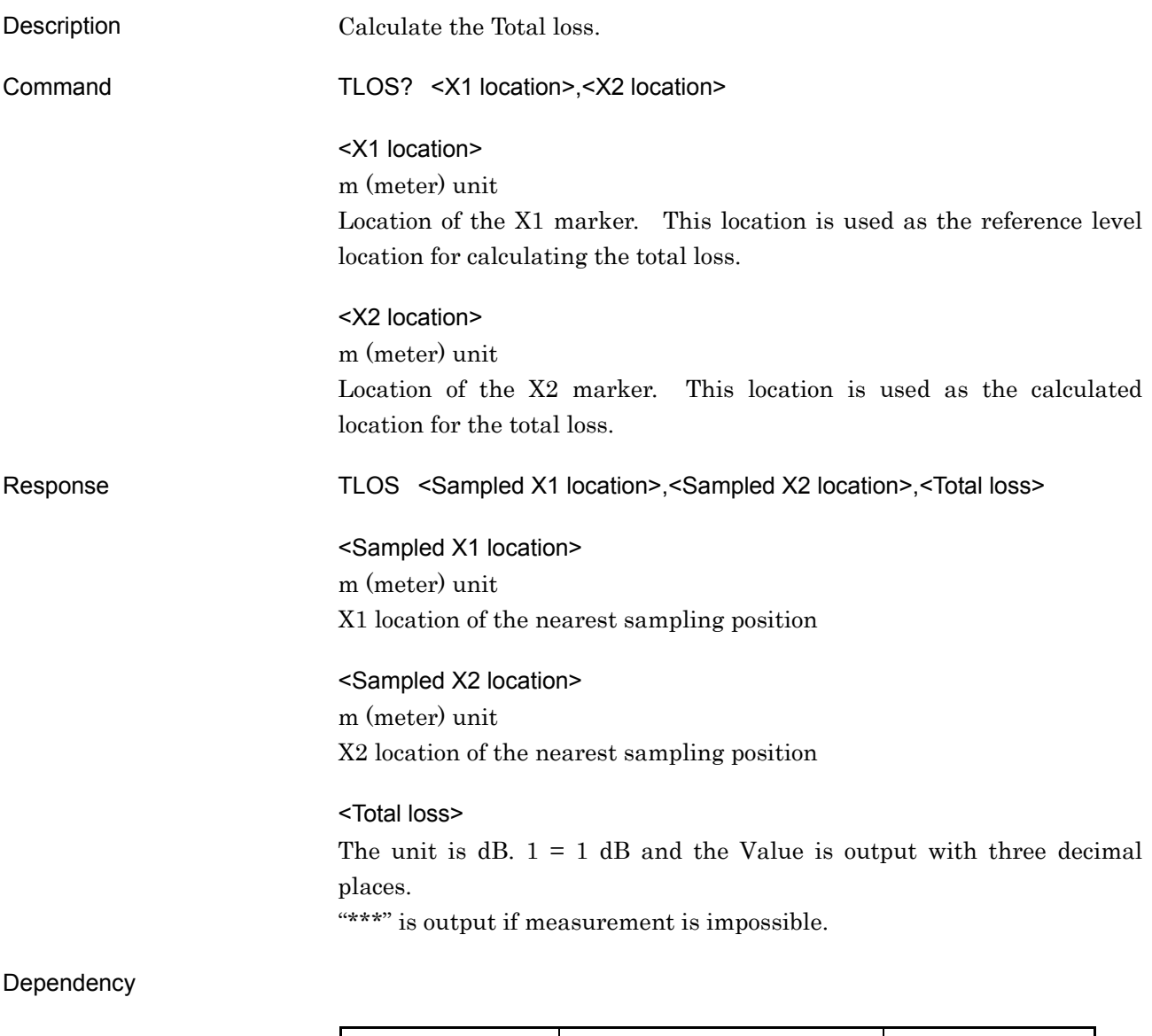

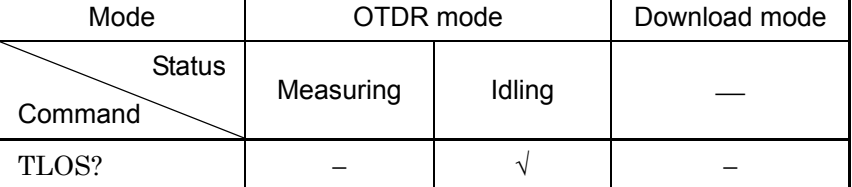

√: Command is available

−: Command is not available

#### Example

>TLOS?10.20,1234.25 <TLOS10.00,1234.00,8.123

Sampling resolution: 1.00 (m)

WAV?

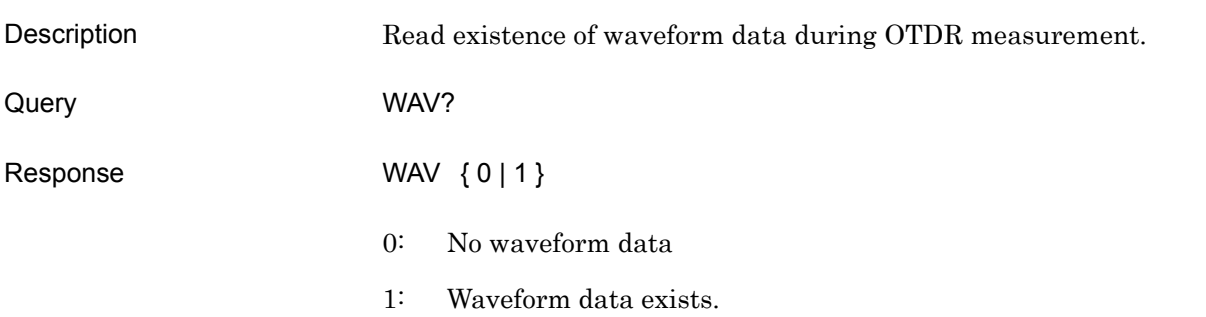

#### Dependency

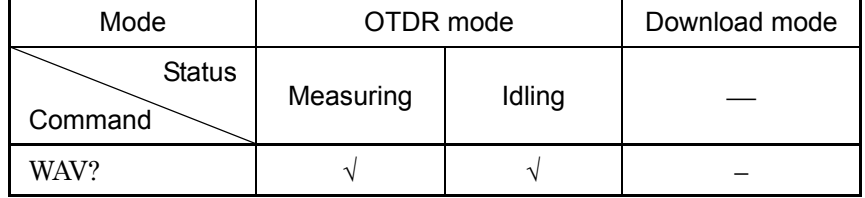

√: Command is available

−: Command is not available

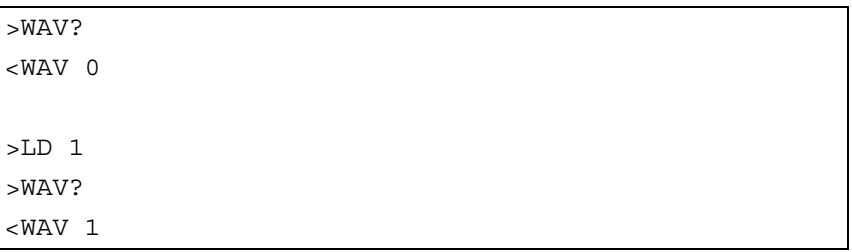

# WLS

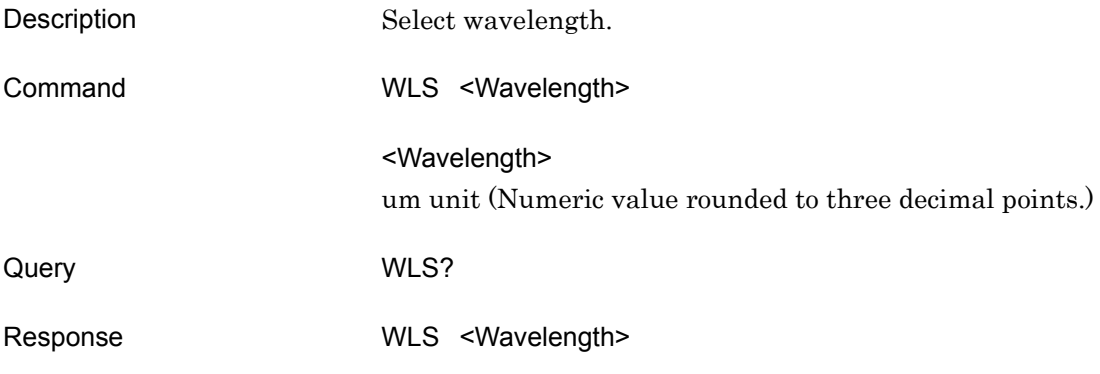

#### Dependency

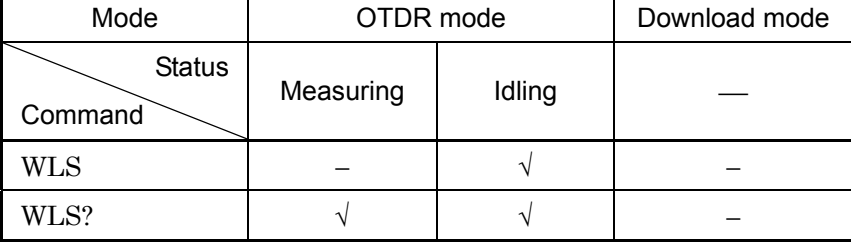

√: Command is available

−: Command is not available

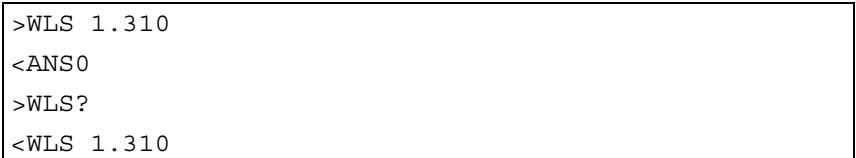
# Chapter 5 Sample Sequences

This section shows sample sequences about using commands and queries of the OTDR Module (hereafter "OTDR").

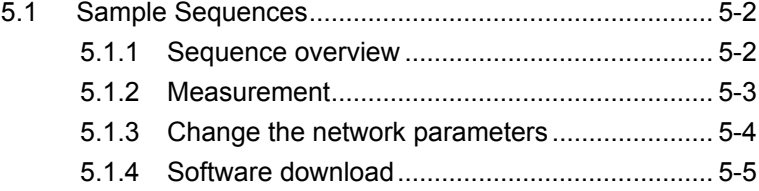

## <span id="page-109-0"></span>**5.1 Sample Sequences**

## <span id="page-109-1"></span>**5.1.1 Sequence overview**

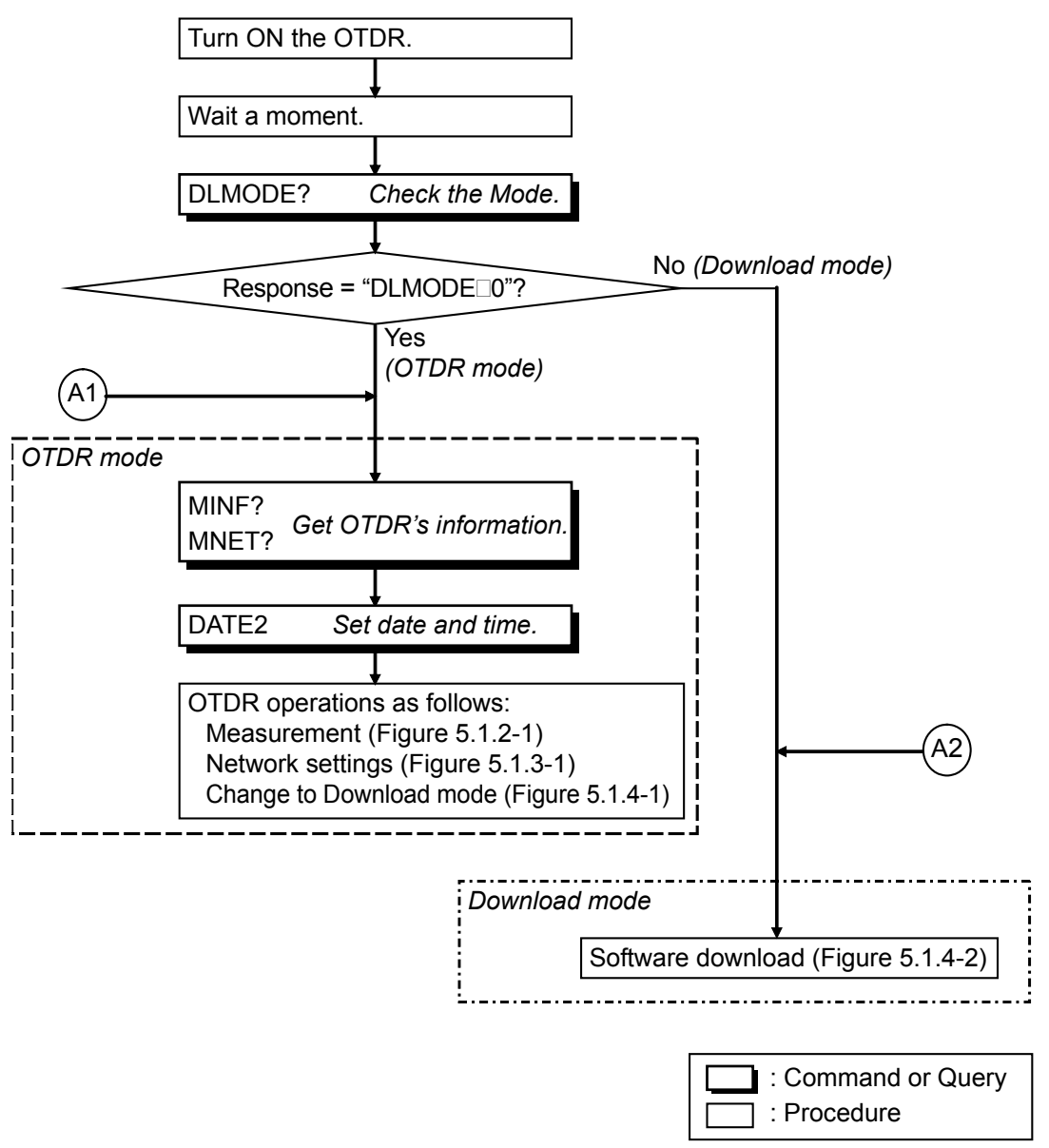

**Figure 5.1.1-1 Sequence Overview**

### <span id="page-110-0"></span>**5.1.2 Measurement**

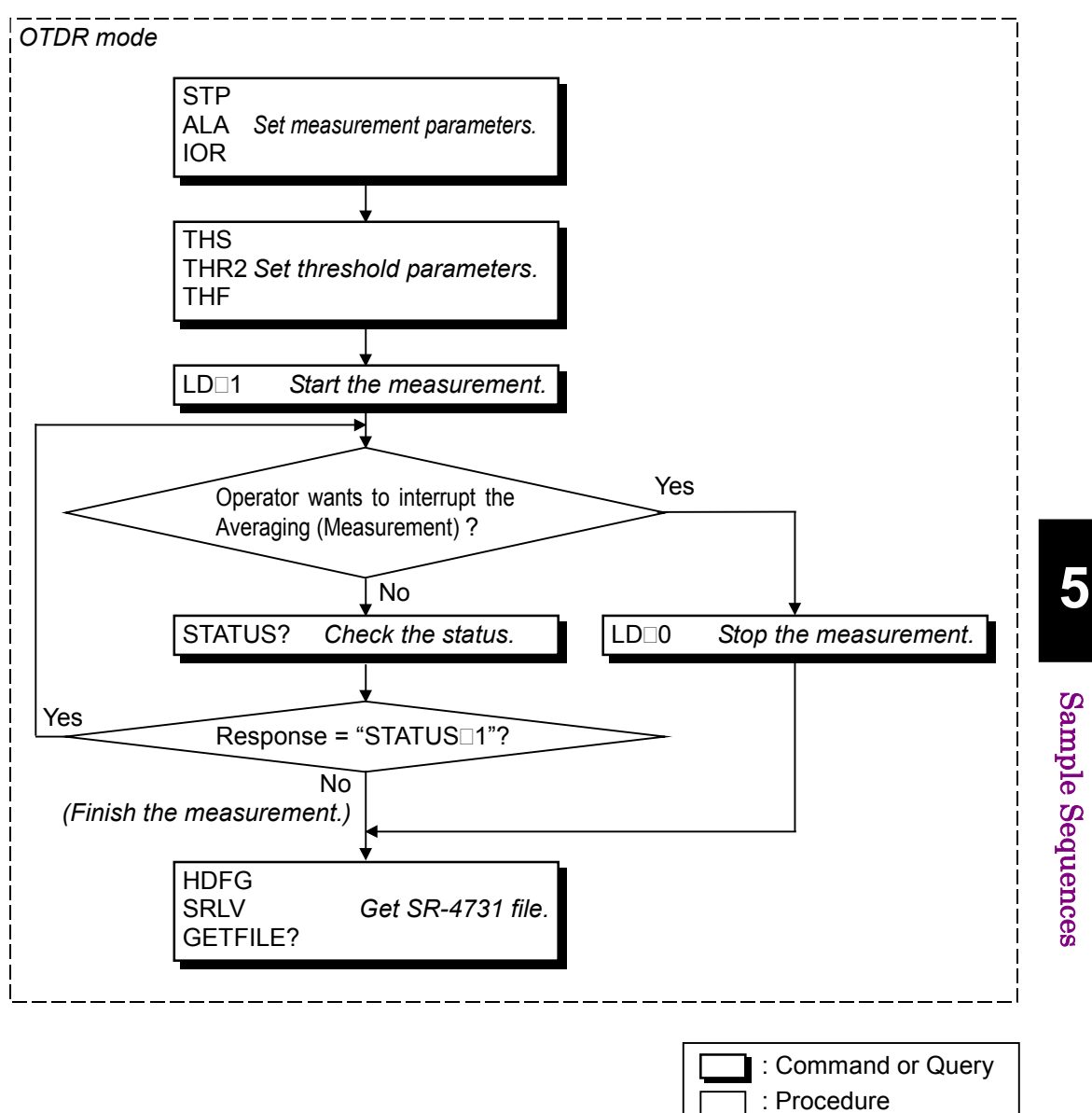

**Figure 5.1.2-1 Sample sequence of the measurement**

## <span id="page-111-0"></span>**5.1.3 Change the network parameters**

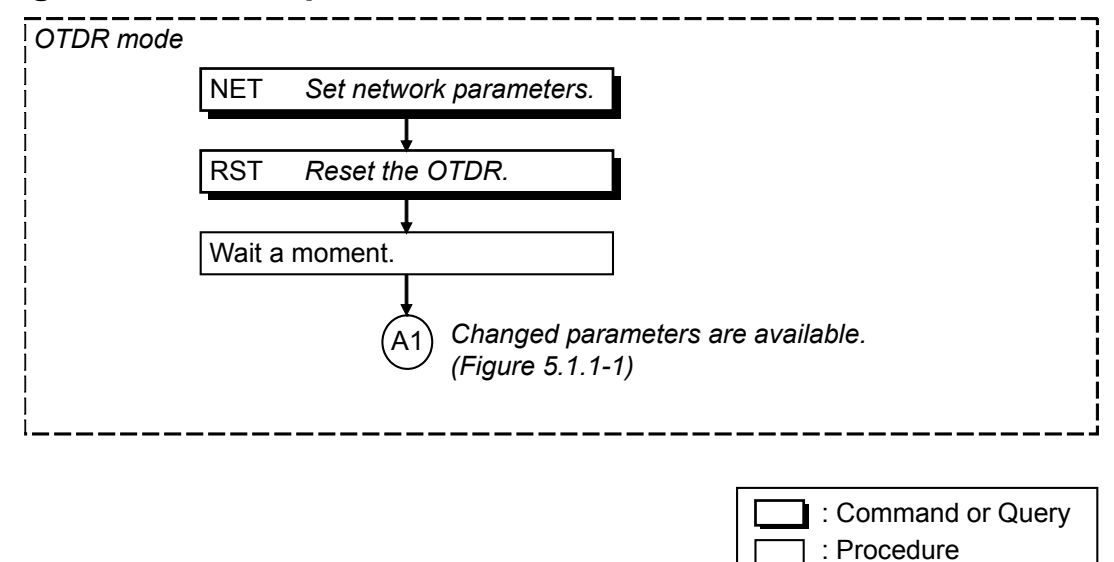

**Figure 5.1.3-1 Sample sequence of changing the network parameters**

### <span id="page-112-0"></span>**5.1.4 Software download**

When operator want to download the software to OTDR, the following two steps are needed, if the current mode is OTDR mode. If the current mode is Download mode, only Step 2 is needed.

Step 1. Change to Download mode (Figure 5.1.4-1).

Step 2. Software download (Figure 5.1.4-2).

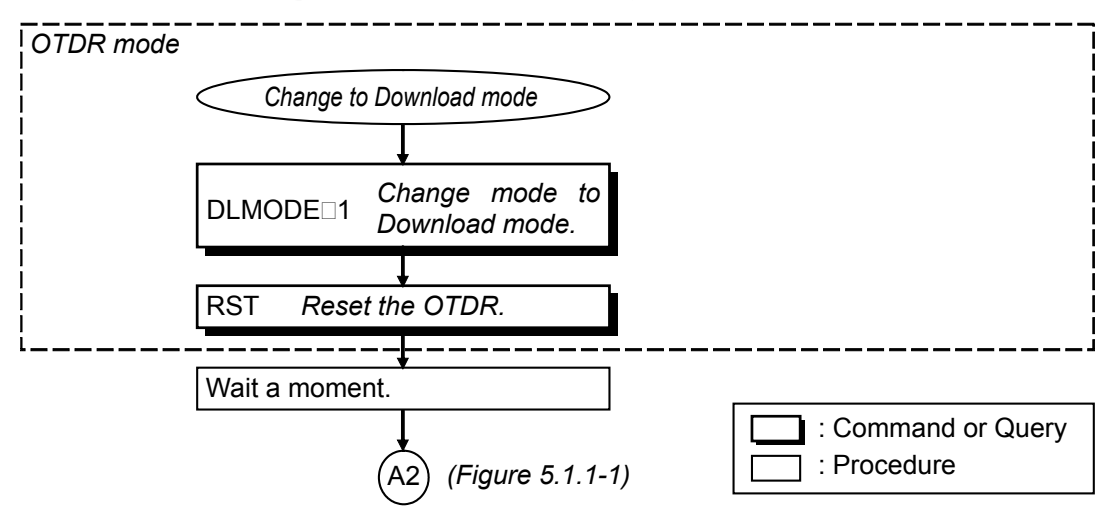

**Figure 5.1.4-1 Sample sequence of changing the Mode**

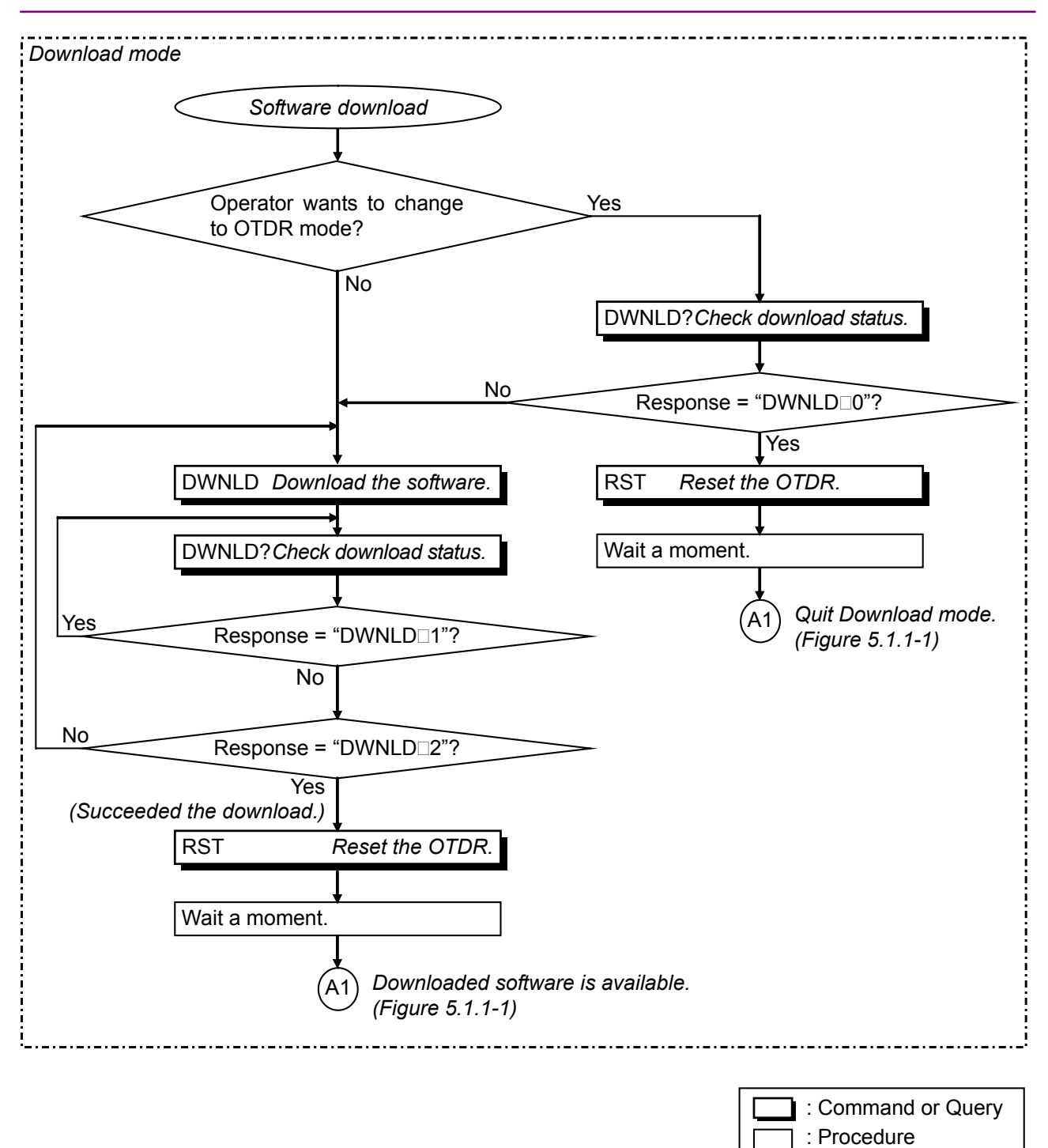

**Figure 5.1.4-2 Sample sequence of software download**

# Chapter 6 Performance Test and Calibration

This section explains how to check the performance of the OTDR Module and how to calibrate the measured values.

Contact Anritsu Corporation or your nearest service representative if the performance test described in this section reveals that the system does not conform to specifications.

Provide the following data in advance when requesting repairs.

- (1) Model name, and instrument serial number affixed at the bottom of the machine.
- (2) Failure details
- (3) Name and telephone number of the person in charge whom Anritsu can contact for the detail of the failure or report the completion of repair.

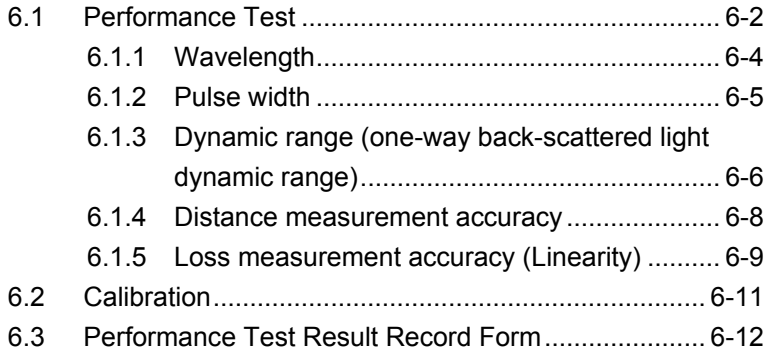

## **WARNING**

**NEVER look directry into the optical connector of the OTDR or the end of the optical cable connected to the OTDR as the laser light can injure your eye.**

**Procedures other than those specified herein may result in hazardous radiation exposure.**

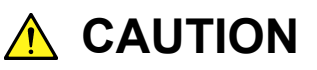

**The OTDR Module outputs high-power optical pulses. Disconnect the communication equipments from the optical fibers before a measurement, or the optical sensor of the equipment may be broken.**

**6** 

## <span id="page-115-0"></span>**6.1 Performance Test**

The following 5 items should be tested to check the performance of the OTDR.

- 1. Wavelength
- 2. Pulse width
- 3. Dynamic range
- 4. Distance measurement accuracy
- 5. Loss measurement accuracy (Linearity)

#### Specification values of test items

The following specification values are guaranteed at a temperature of  $25 \pm 5$ °C.

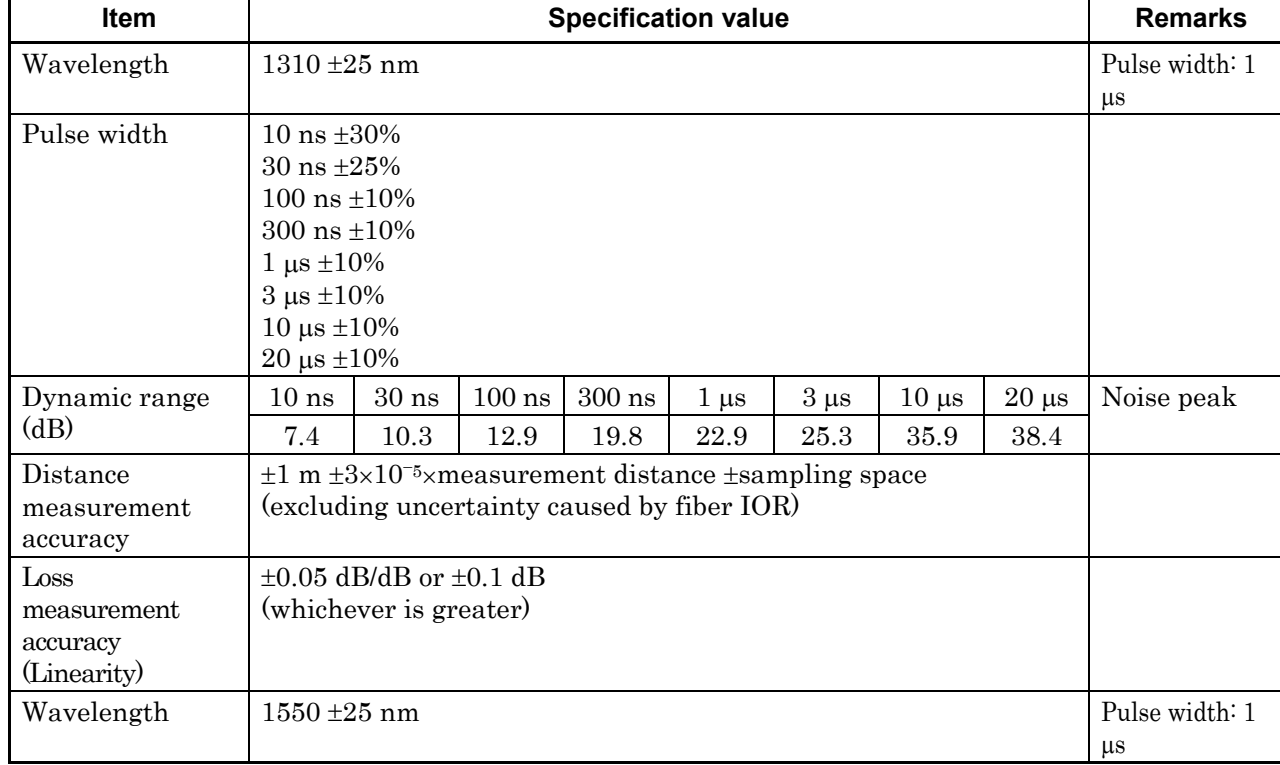

#### 1. MW9077A

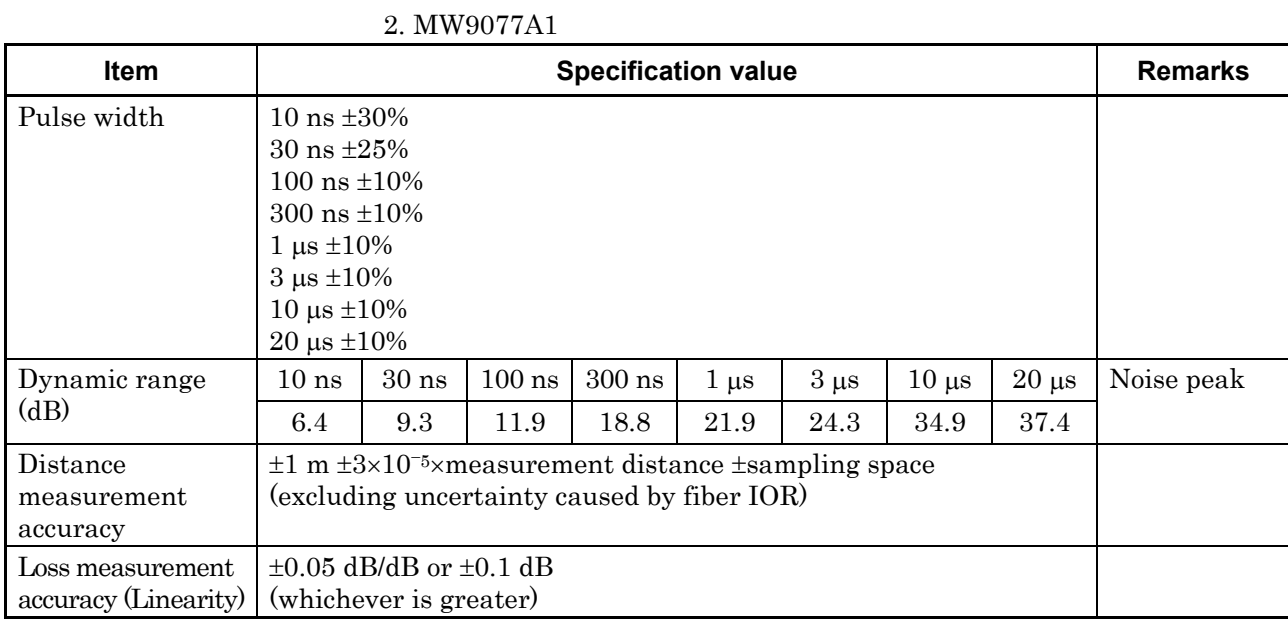

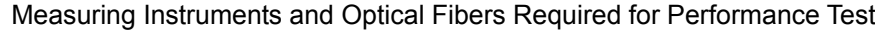

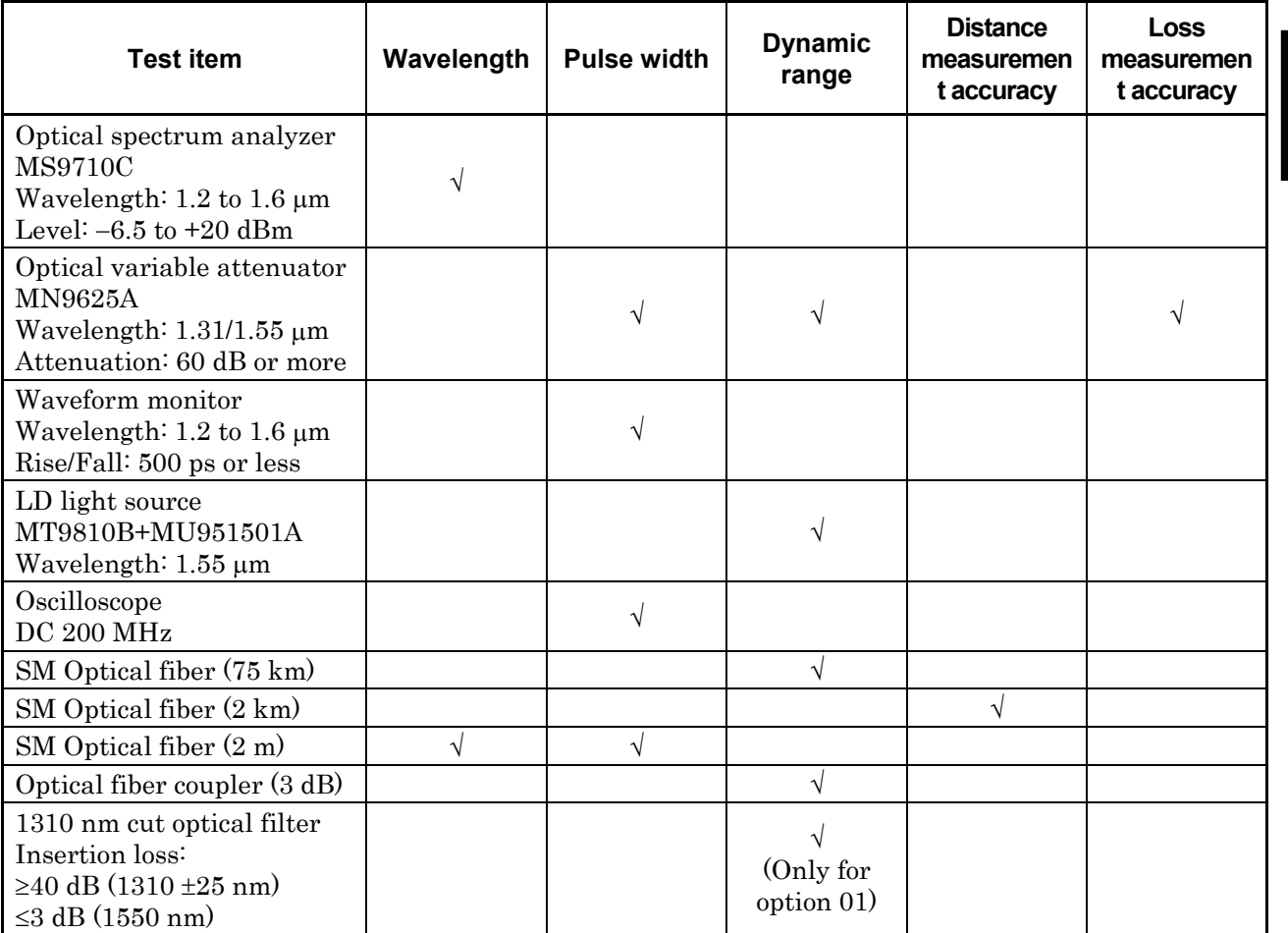

### <span id="page-117-0"></span>**6.1.1 Wavelength**

This test measures the center wavelength of the laser output light and checks that it meets the specification.

#### Setup

Connect the OTDR Module as shown in the figure below.

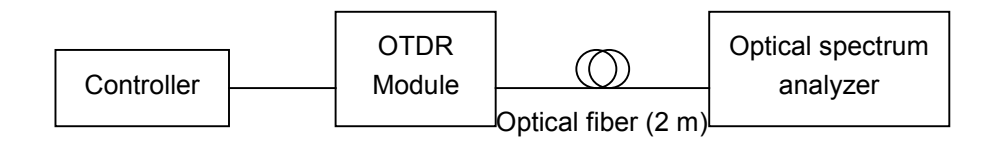

Test procedure

- (1) Set the distance range to 50 km, pulse width to 1000 ns and average limit to 300 sec with the OTDR Module.
- (2) Start the OTDR measurement and input the laser light into the optical spectrum analyzer, then adjust its measurement level and wavelength resolution. Use variable optical attenuator if optical spectrum analyzer is saturated because of the high input power of the OTDR.
- (3) Select the RMS method on the optical spectrum analyzer.
- (4) Check that the measurement result is within specification values.

Related command ALA, STP, LD

### <span id="page-118-0"></span>**6.1.2 Pulse width**

This test measures the pulse width of the OTDR output pulse and checks that it meets the specification.

#### Setup

Connect the OTDR Module as shown in the figure below.

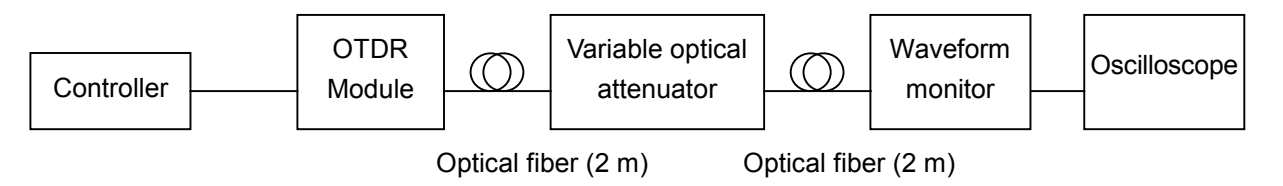

Test procedure

- (1) Set the pulse width to be measured and average limit to 300 sec.
- (2) Start the OTDR measurement.
- (3) Adjust the oscilloscope amplitude and time axis scale to display the waveform on the oscilloscope. Adjust the variable optical attenuator so that the waveform monitor is not saturated.
- (4) Observe the waveform on the oscilloscope and measure the pulse width at an amplitude half its maximum value as shown in the figure below and check that the measurement result is within specification values.

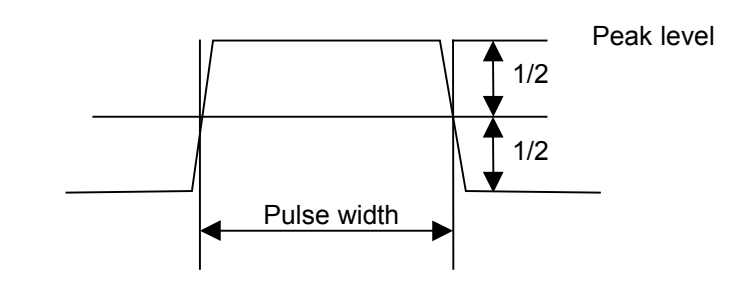

Related command ALA, STP, LD

**6** 

### <span id="page-119-0"></span>**6.1.3 Dynamic range (one-way back-scattered light dynamic range)**

This test checks if the dynamic range conforms to specifications. This test is performed for each pulse width.

#### **Setup**

Connect the OTDR Module as shown in the figure below.

(a) When MW9077A-01 (Opt 01) is "not" installed.

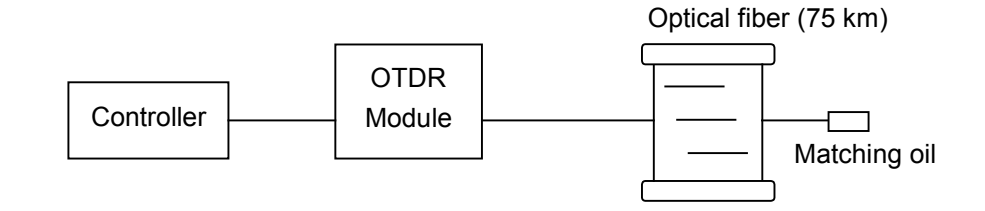

(b) When MW9077A-01 (Opt 01, 1550 nm filter) is installed and measuring pulse width is 20  $\mu$ s.

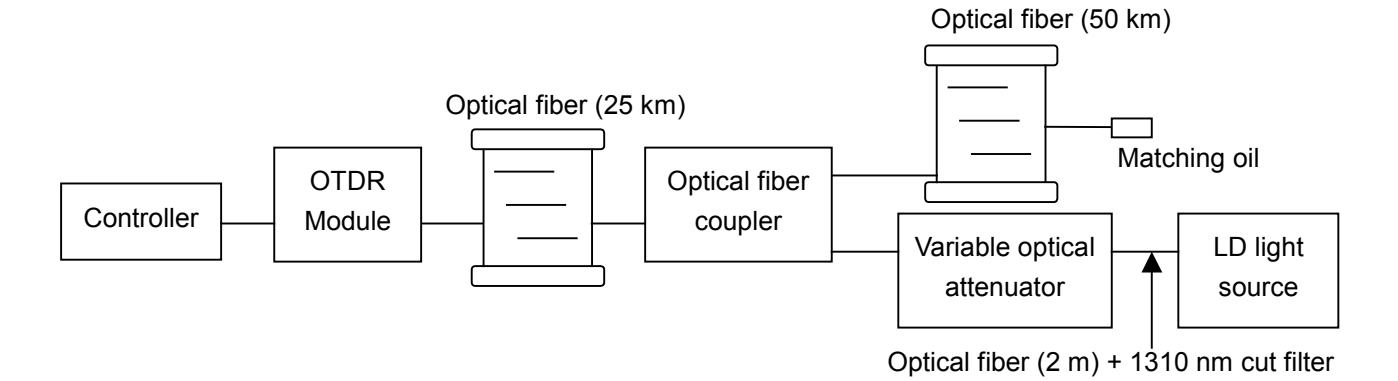

Test procedure

- (1) Set the distance range to 100 km, the attenuator to Auto, average limit value to 180 sec and the pulse width to be measured.
- (2) Start the OTDR measurement.
- (3) After averaging is completed, read the following value from the results.

Difference between the level at the near-end of the optical connector in the OTDR Module and the peak level of floor noise.

(4) Check that the level difference conforms to the specification set for each pulse width.

(5) When MW9077A-01 is installed and measuring with pulse width 20 µs, input 1550 nm CW-light by use of the optical fiber coupler (see figure above) and check the level difference conforms to the specification. Adjust the input power of the LD light source to be −20 dBm. When calculating the difference, be sure to consider the loss of the optical fiber coupler.

Related command ALA, STP, LD, DAT?

### <span id="page-121-0"></span>**6.1.4 Distance measurement accuracy**

This test checks the accuracy of the measured distance, by making a measurement on an optical fiber whose fiber length and IOR are known. This test needs to be performed only at one distance range.

#### Setup

Connect the OTDR Module as shown in the figure below.

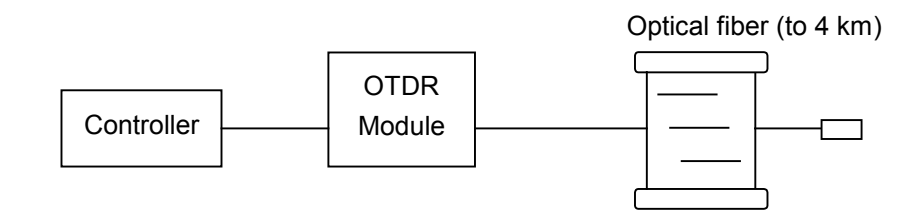

#### Test procedure

- (1) Set the distance range to 5 km, IOR (index of refraction) and the pulse width to be measured.
- (2) Start the OTDR measurement.
- (3) Read the absolute distance precisely at the rising edge of the Fresnel reflection of the far-end of the optical fiber.
- (4) Check that this value conforms to the specifications.

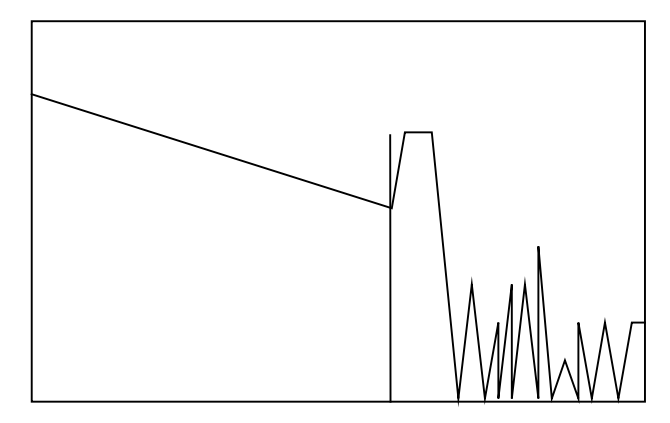

Distance of the far end

Related command ALA, STP, IOR, LD, DAT?

### <span id="page-122-0"></span>**6.1.5 Loss measurement accuracy (Linearity)**

This test checks the accuracy of the loss measurement. There are 2 procedures for test.

#### Setup 1.

Connect the OTDR Module as shown in the figure below.

This case is for users who cannot prepare the fibers which are calibrated for the linearity.

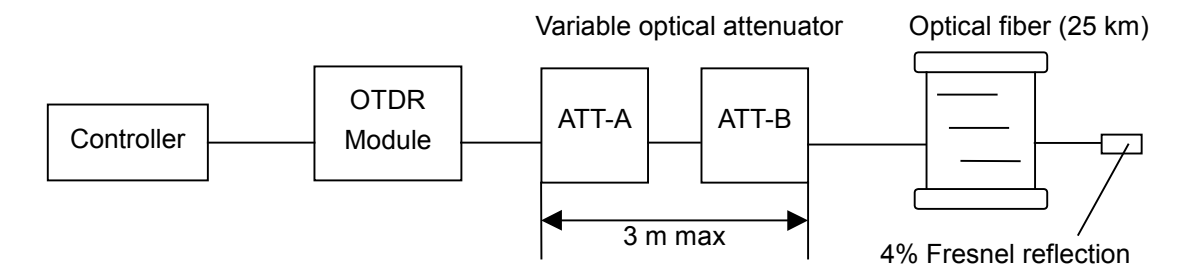

#### Test procedure

- (1) Set the pulse width to 100 ns.
- (2) Start the OTDR measurement.
- (3) Set ATT-B to 0 dB, and then adjust ATT-A so that the far-end Fresnel reflection peak is slightly below the saturation level (within 0.2 dB).
- (4) Read the level of the Fresnel reflection and define this value as  $PL_0$ .
- (5) Set ATT-B to 2 dB and measure the level of Fresnel reflection. Define this value as PH<sub>0</sub>.
- (6) Return ATT-B to 0 dB and increase the attenuation of ATT-A by 1 dB and measure the level of Fresnel reflection. Define this value as PL<sub>1</sub>
- (7) Set ATT-B to 2 dB and measure the level of Fresnel reflection. Define this value as PH<sub>1</sub>.
- (8) Increase the attenuation of ATT-A by 1 dB step up to 15 dB to measure PLi and PHi at each step.
- (9) Obtain the loss measurement accuracy at each ATT-A setting using the following formula and check that they conforms to the specifications. Loss measurement accuracy = {(PLi − PHi) −∆A}/∆A

where, ∆A is the defference between ATT-B settings at 0 dB and 2 dB (calibrated in advance).

Related command ALA, STP, LD, DAT?

#### Setup 2.

Connect the OTDR Module as shown in the figure below.

This case is for users who can prepare the fibers which are calibrated for the linearity.

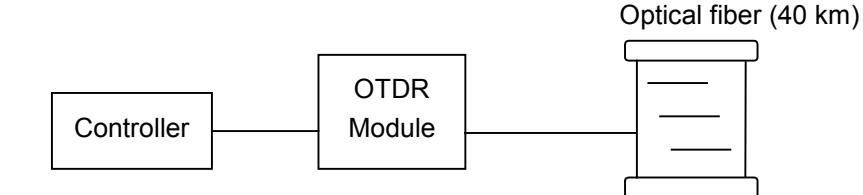

#### Test procedure

- (1) Set the pulse width to 100 ns and the wavelength to 1.31  $\mu$ m.
- (2) Start the OTDR measurement.
- (3) Measure the loss  $(L_x)$  of the fiber by 3 km through 30 km, and calculate the average  $(L_{ave\_m})$  of them. When calculating the average, be sure to calculate for each different fiber.
- (4) Calculate the difference  $(L_{diff_n})$  between  $L_x$  and  $L_{ave_m}$   $(L_x L_{ave_m})$ .
- (5) Check that the difference  $(L_{diff\ n})$  is smaller than  $\pm 0.1$  dB.

ex. When 2 fibers (20 km×2) are connected.

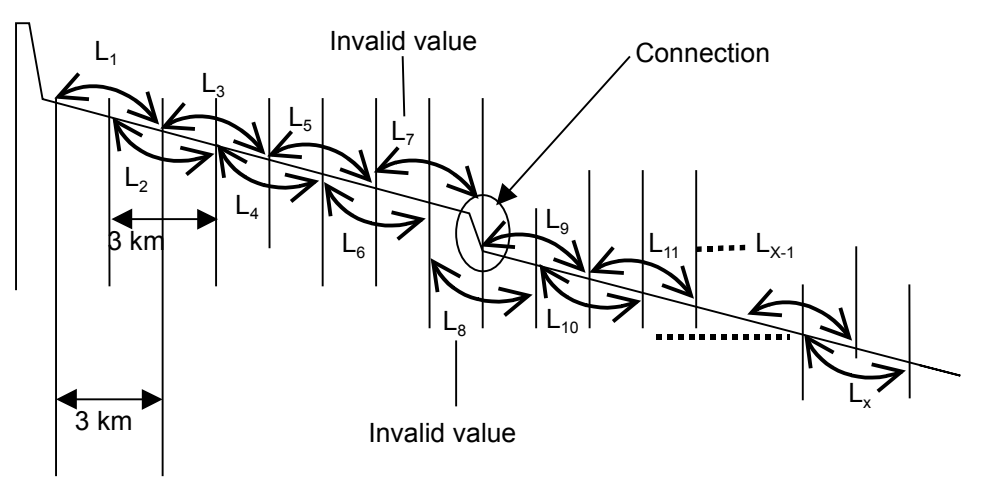

- $L_{ave\_1} = (L_1 + L_2 + L_3 + L_4 + L_5 + L_6)/6$ L<sub>diff</sub>  $_1 = (L_1 - L_{ave-1})$ , L<sub>diff</sub>  $_2 = (L_2 - L_{ave-1})$ ,  $.....L_{diff-6} = (L_6 - L_{ave-1})$
- L<sub>ave 2</sub> =  $(L_9+L_{10}+L_{11}+....+L_x)/(x-9+1)$  $L_{diff_9} = (L_{9}-L_{ave_2}), L_{diff_10} = (L_{10}-L_{ave_2}),$   $..... L_{diff_x} = (L_x-L_{ave_2})$

Check whether  $(L_{diff n} \leq \pm 0.1$  dB) or not.

Related command ALA, STP, LD, DAT?

## <span id="page-124-0"></span>**6.2 Calibration**

Only the back-scattered level can be calibrated using the OTDR. This calibration is needed only when user wants to fit the return loss to the known value.

#### Setup

Prepare an optical connector with a known return loss  $R_0$  dB and connect the OTDR as shown in the figure below.

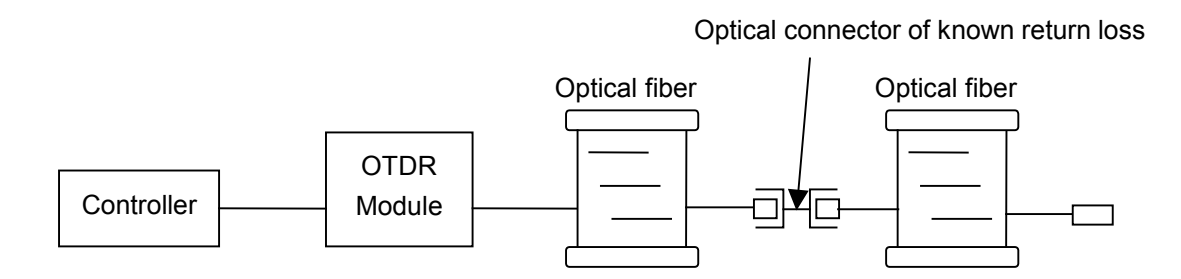

Calibration procedure

- (1) Set backscatter level to 0 dB, pulse width to 100 ns.
- (2) Start the OTDR measurement.
- (3) After the measurement is completed, set the linear approximation method to LSA and measure the return loss of the known connector. Define this value as  $R_1$  dB.
- (4) Obtain the difference between  $R_1$  and  $R_0 (R_1-R_0)$  and set this value as backscatter level.
- (5) Calibration is completed when the measured return loss at the connector becomes equal to  $R_0$ .

#### Related command

ALA, STP, APR, BSL2, LD, EVN2?, DAT?

## <span id="page-125-0"></span>**6.3 Performance Test Result Record Form**

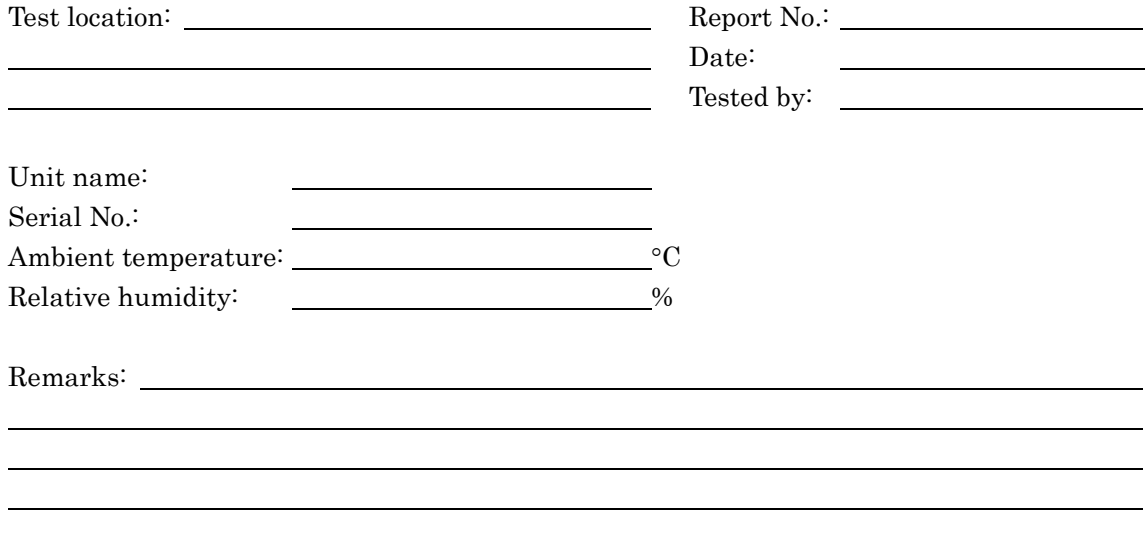

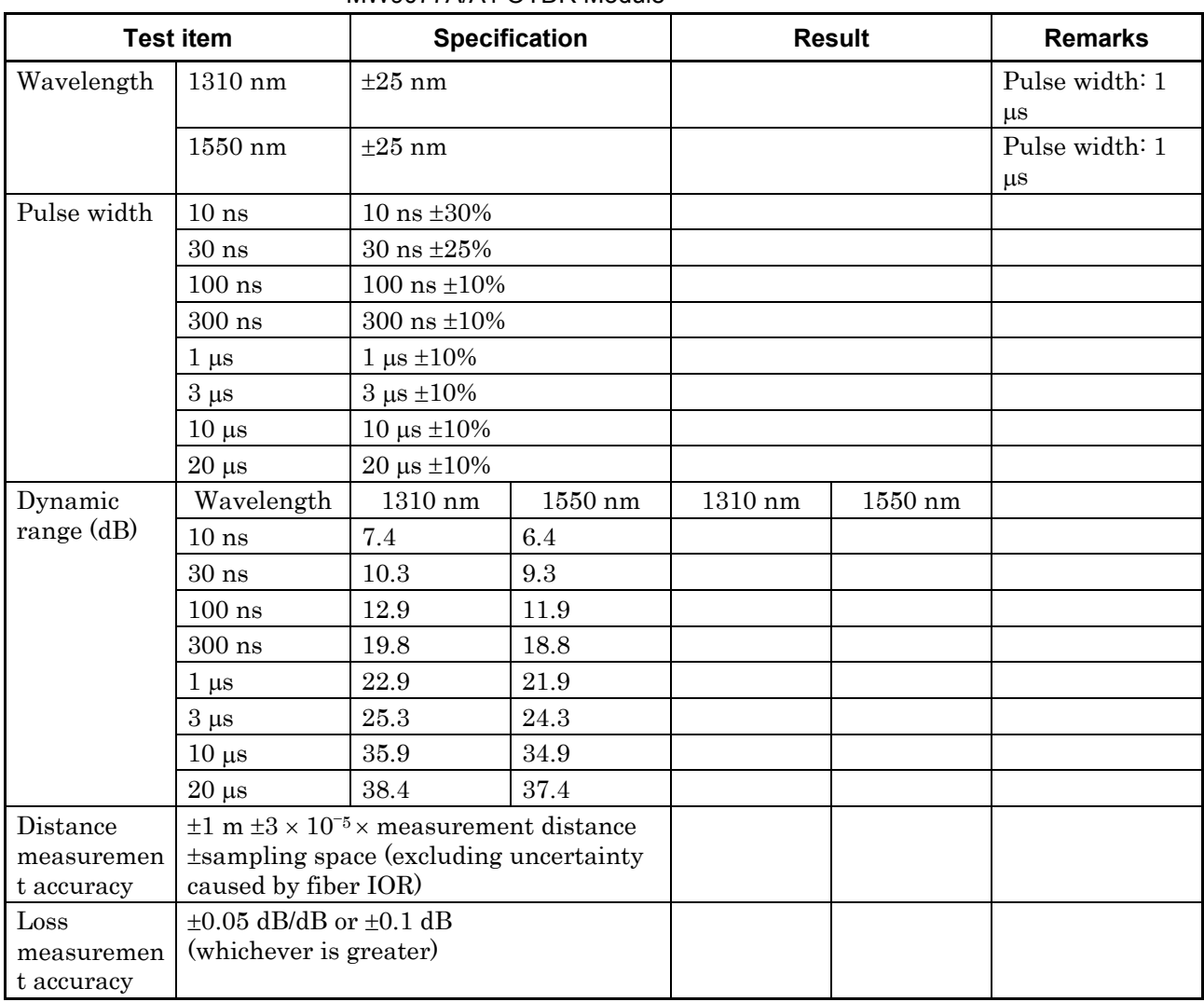

#### MW9077A/A1 OTDR Module

**6** 

# Chapter 7 Maintenance

This section explains how to clean the OTDR Module to maintain its performance, as well as the suggestions for storage and transportation.

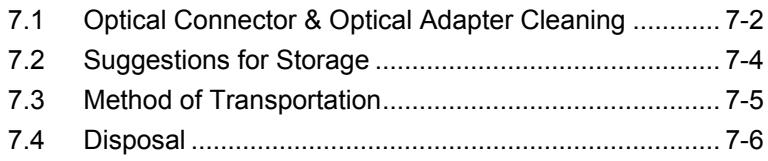

## <span id="page-129-0"></span>**7.1 Optical Connector & Optical Adapter Cleaning**

Cleaning built-in ferrule end-face

Use adapter cleaner supplied for this module to clean the built-in optical I/O connector ferrule. Clean the ferrule periodically.

#### Cleaning optical adapter

Use adapter cleaner supplied for this module to clean the optical adapter for connection to the fiber-optic cable. An example of the FC adapter is described below. Follow similar methods and steps for cleaning other adapters. In addition, clean the adapter which was removed to clean the built-in ferrule end-face using the following steps.

Insert the adapter cleaner to the split sleeve interior of the adapter then move it back and forth while rotating it in one direction.

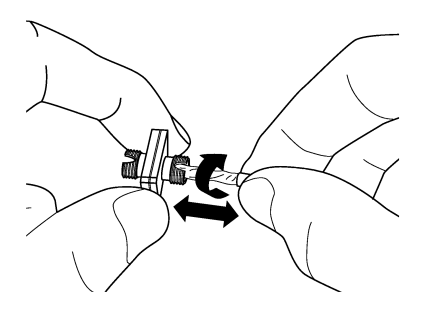

#### *Note:*

Check the ferrule radius. Use only a  $\phi$ 1.25 mm or  $\phi$ 2.5 mm dedicated adapter cleaner.

Cleaning the ferrule end-face of the fiber-optic cable

Use ferrule cleaner supplied for this module to clean the ferrule of the cable end. An example of the FC connector is described below. Follow similar methods and steps for cleaning other connectors.

(1) Lift the ferrule cleaner lever to access the cleaning face.

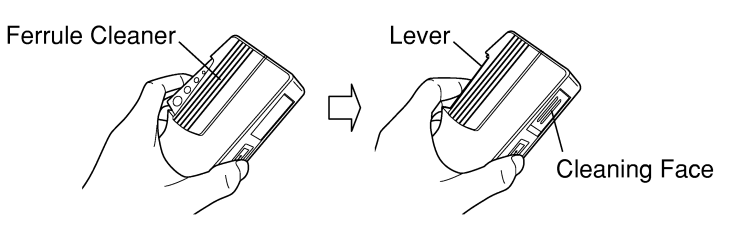

(2) Keep the lever in this position then press down the ferrule end-face of the optical connector on the cleaning face and rub in one direction.

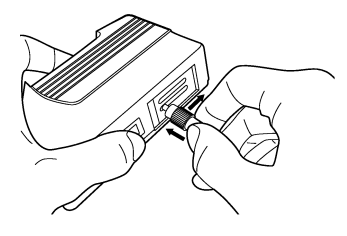

Notes on cleaning

- (1) Do not clean with used adapter cleaner.
- (2) Do not finish clean with a cotton swab as cotton fibers may adhere to the surface.
- (3) Make sure to cap adapters that are not in use.

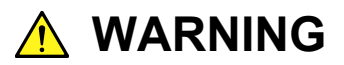

**Ensure that no light is emitted when cleaning or checking the ferrule end-face.**

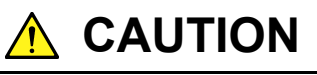

**Performance may be degraded if used when dust or dirt is adhering to the ferrule end-face. In addition, the connected fiber-optic cable & ferrule end-face of this module may burn out if high-output light is used in this state. Clean the connected fiber-optic cable and ferrule end-face of this module before performing measurements.**

## <span id="page-131-0"></span>**7.2 Suggestions for Storage**

The following points should be kept in mind if the module is not to be used for a long period of time.

- (1) Store the module after removing the dust on it.
- (2) Do not store the module at a place where the temperature in greater than  $60^{\circ}$ C or less than  $-20^{\circ}$ C, or where the humidity is greater than 85%.
- (3) Do not store the module in a place where it is exposed to direct sunlight or dust.
- (4) Do not store the module in a place where there is a possibility of condensation or erosion by active gas.
- (5) Do not store the module in the place where there is a possibility of oxidization or strong vibrations.
- (6) It is recommended that the battery pack is removed from the module.

#### Recommended conditions for storage

It is recommended that the module be stored in a place which satisfies the above requirements and the conditions below.

- (1) Temperature: from 5 to 30°C
- (2) Humidity: from 40 to 75%
- (3) Where the changes in temperature and humidity within one day are not large.

## <span id="page-132-0"></span>**7.3 Method of Transportation**

To transport this module, repack it using the packing materials used at the time of purchasing. If the packing materials have not been kept, repack it as indicated in step (3) and (4) below. The repackaging procedure is as follows.

- (1) Clean the module surface with a dry cloth.
- (2) Check that the screws are tight.
- (3) Cover the projections and portions which can be easily deformed, and wrap this module in a polyester sheet.
- (4) Place the wrapped module into a corrugated paper box and seal the box with an adhesive tape. Then, insert this into a wooden box suitable for long-distance transportation.

Maintenance

Maintenance

## <span id="page-133-0"></span>**7.4 Disposal**

Follow the instructions of your local waste disposal office when disposing of theOTDR Module.

# Appendix A Specifications

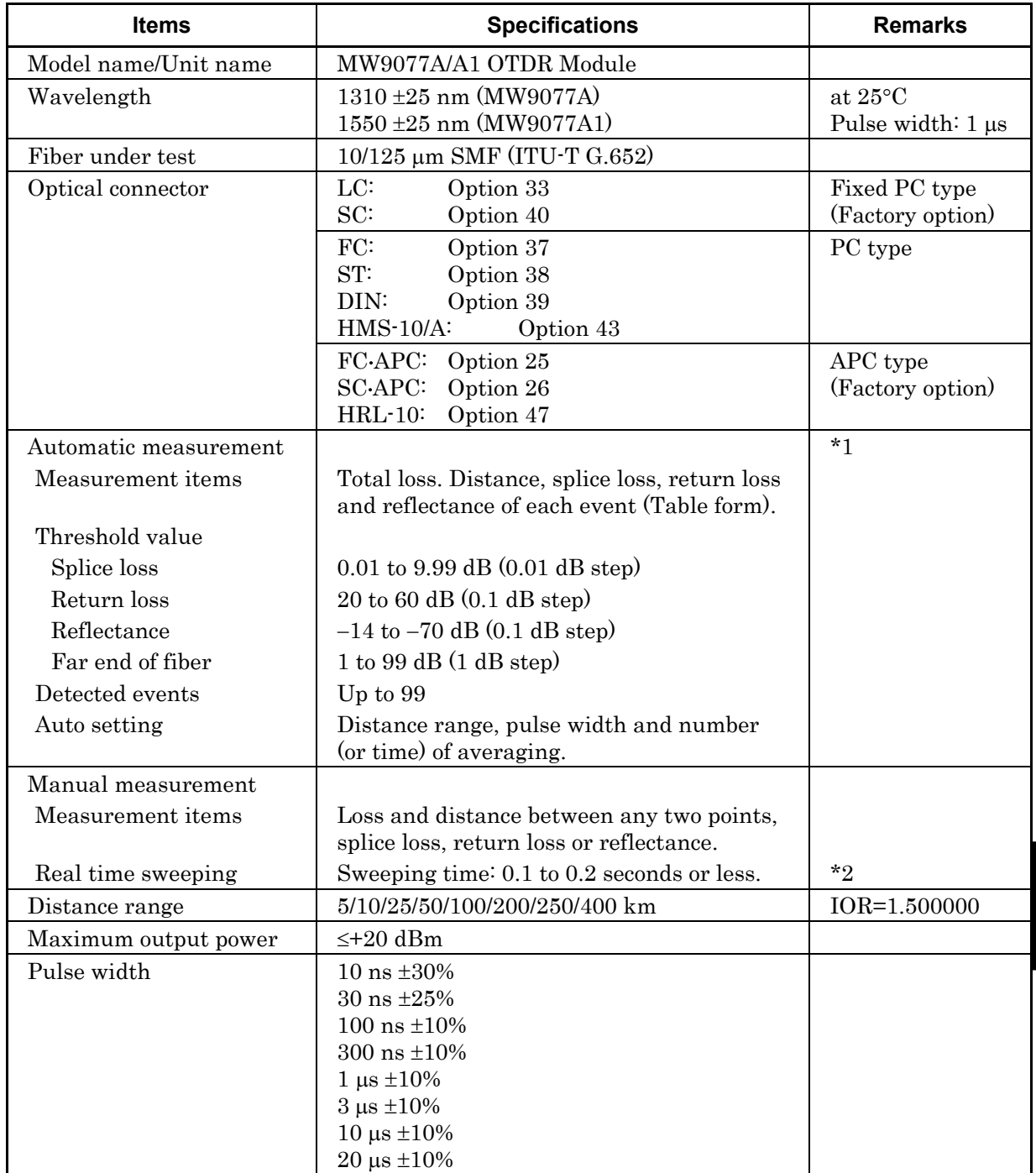

### (1) OTDR Module (MW9077A/A1)

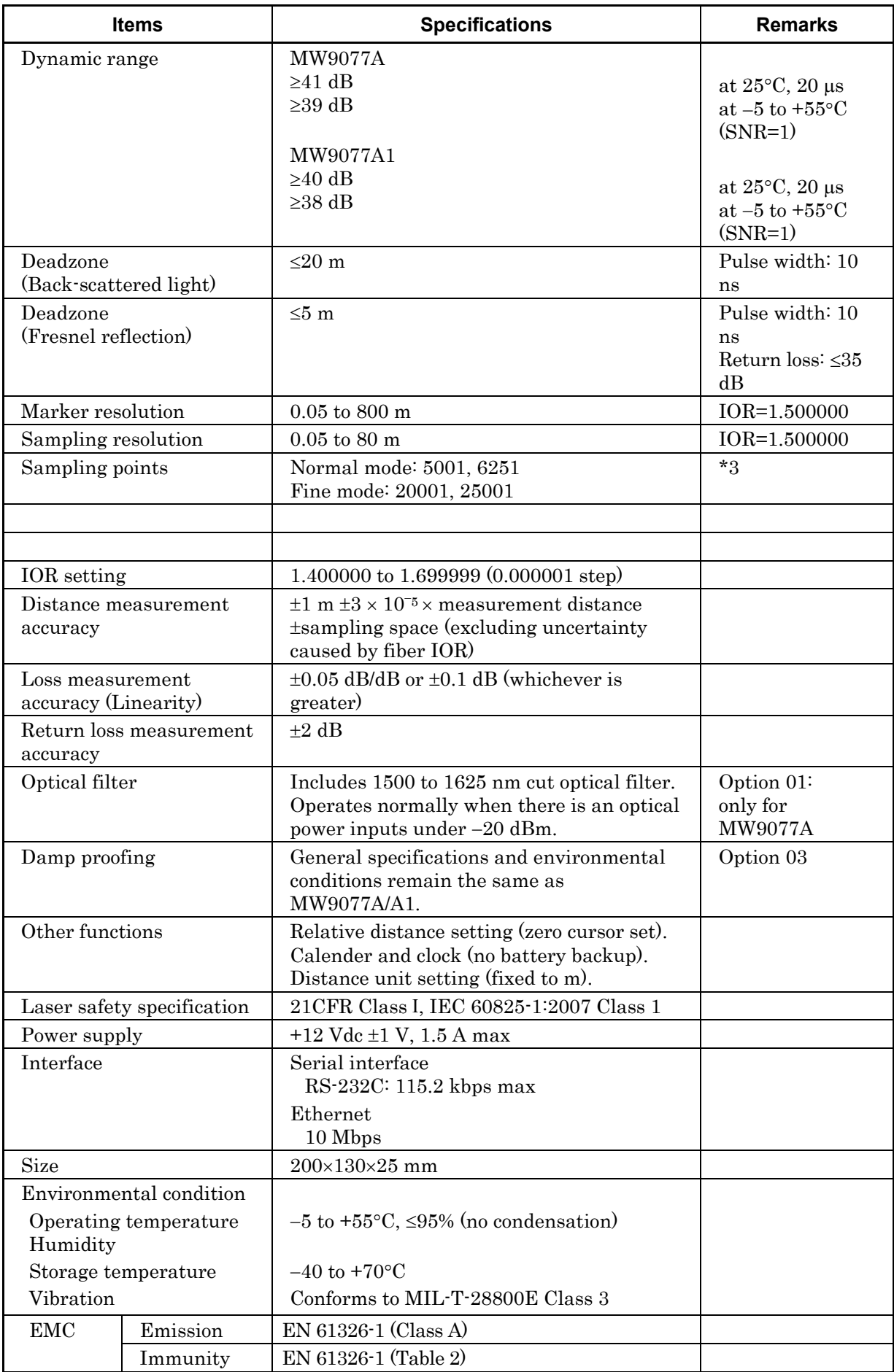

- \*1 While automatic measurement is a supporting function which enables to operate easier, it doesn't assure the measured results. As there is a case of miss detection, check the waveform as well.
- \*2 Sweeping times in OTDR. Limitted by the interface with a controller and a software to read out. Waveform is displayed on a monitor of the controller.
- \*3 Either value is automatically selected in each mode, depending on the distance range.

| \ 47<br><b>TOOO HILL HILLEL AND VOLLEY</b> |                                                                                     |                |
|--------------------------------------------|-------------------------------------------------------------------------------------|----------------|
| ltem                                       | <b>Specifications</b>                                                               | <b>Remarks</b> |
| Filter characteristics                     | Insersion loss $\geq 55$ dB (1500 to 1650 nm)<br>≤0.8 dB $(1310 \pm 25 \text{ nm})$ |                |
|                                            | Return loss<br>$\geq 50$ dB                                                         |                |

(2) 1550 nm filter (MW9077A-01)

#### (3) Peripherals and parts

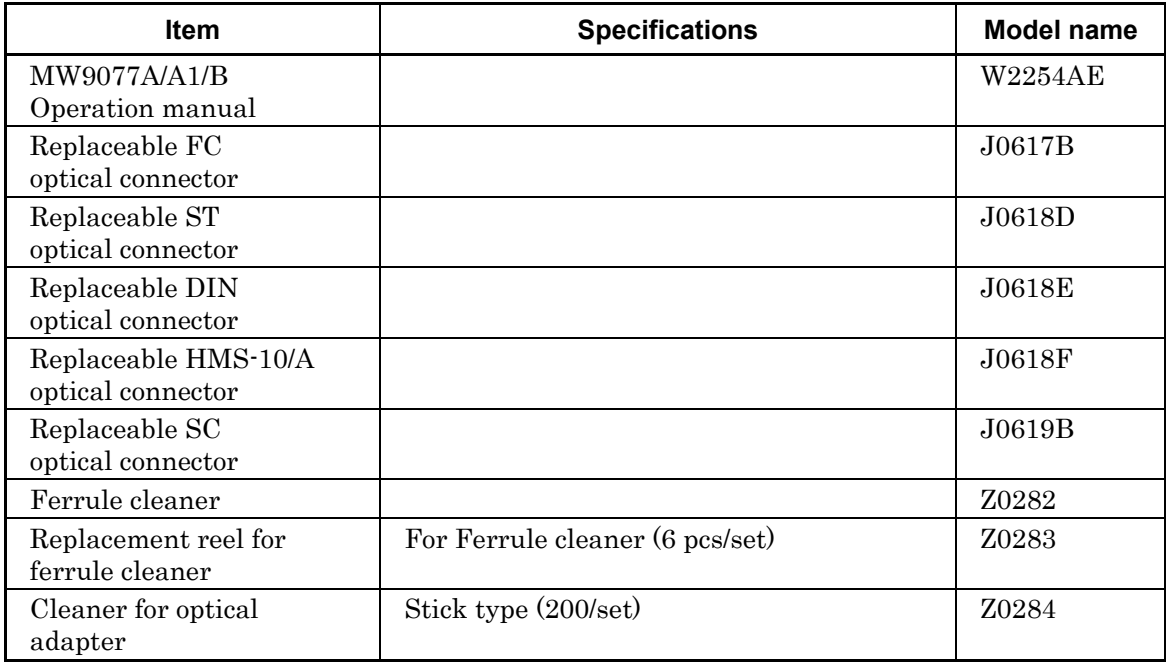

When splice loss is measured, assume two lines, L1 and L2, from the measurement data and obtain the loss as shown in the figure below.

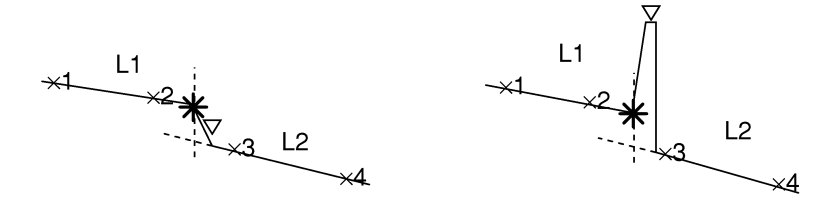

There are two methods for determining these lines: the LSA and 2PA methods. Of these methods, this section explains the LSA (Least Square Approximation) method.

The Least Square Approximation method obtains a straight line such that the variation of distances from all the measurement data points that exist between the markers to the straight line is a minimum.

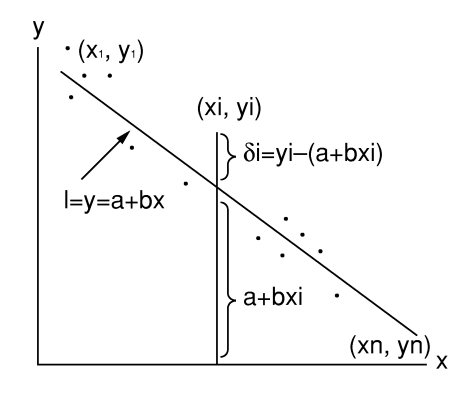

As shown in the figure above, let see this the straight line L from which the variation of distances from n data points  $(x_1, y_1), (x_2, y_2), \ldots (x_n, y_n)$ becomes minimum be  $y = a + bx$ . The straight line L is determined by finding the deviation from each point  $(δ1, δ2, δ3, ...)$  to the straight line L as a value including the variables a and b and finding the variables a and b so that the sum E of the squares of the deviation of points δi becomes minimum.

 $\delta i = y i - (a + bxi)$ 

$$
E = \sum_{i=1}^{n} \delta i^2 = (y_1 - a - bx_1)^2 + (y_2 - a - bx_2)^2 + \dots + (y_n - a - bx_n)^2
$$

In the above equation, the necessary and sufficient condition to minimize E is:

$$
\frac{\partial E}{\partial a} = 0, \quad \frac{\partial E}{\partial b} = 0
$$

Appendix B

When this equation is solved, the variables a and b can be found as shown below.

$$
a = \frac{\overline{y} \sum_{i=1}^{n} (xi)^2 - \overline{x} \sum (xiyi)}{\sum_{i=1}^{n} (xi)^2 - n(\overline{x})^2}, \quad b = \frac{\sum_{i=1}^{n} (xiyi) - n\overline{x} \ \overline{y}}{\sum_{i=1}^{n} (xi)^2 - n(\overline{x})^2}
$$
  
where,  $\overline{x} = \frac{1}{n} \sum_{i=1}^{n} (xi), \quad \overline{y} = \frac{1}{n} \sum_{i=1}^{n} (yi)$ 

# Appendix C Splice Loss Measurement Principle

The trace waveform at the splice point should be displayed as indicated by the dotted line in the figure below, but is actually displayed as indicated by the solid line. The reason why section L is generated is because the waveform inputted to the OTDR shows a sharp falling edge at the splice point so that the circuit cannot respond correctly. Section L increases as the pulse width increases.

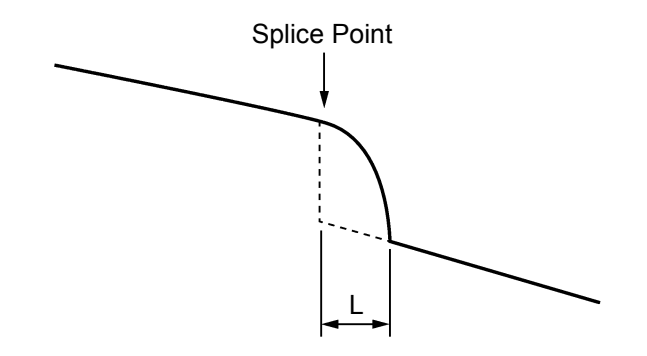

Therefore, the splice loss cannot be measured correctly in the Loss mode. In the Splice & Return Loss mode, two markers are set on each side of the splice point. The splice loss is calculated as shown below.

Draw Lines L1 and L2 as shown below. The part of the straight line immediately after the splice point is the forward projection of straight line L2. The splice loss is found by dropping a perpendicular from the splice point to this projection of L2 and measuring the level difference between the splice point and the intersection.

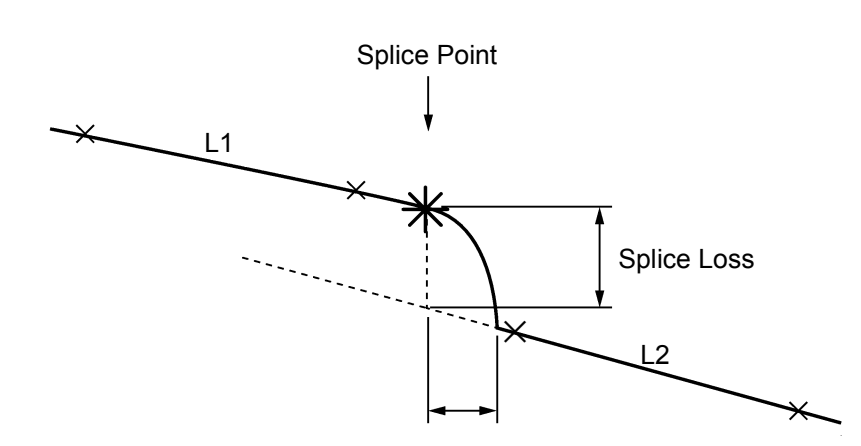

Appendix C

 $C-1$ 

# Appendix D Return Loss Measurement Principle

<span id="page-142-0"></span>The return loss R is found from the following equation.

$$
R = -\left(10\log_{10}bsI + 10\log_{10}\left(10^{L/5} - 1\right)\right)
$$
  
\n
$$
bsI = S \cdot \alpha_R \cdot V \cdot \frac{W}{2}
$$
  
\n
$$
S = K \cdot \frac{N1^2 - N2^2}{N1^2}
$$
  
\n
$$
V = \frac{C}{N_e}
$$

W (sec): Currently set pulse width

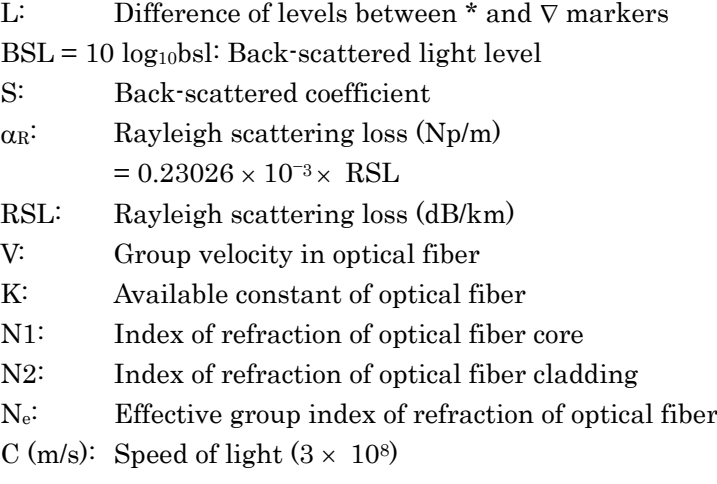
Appendix E Total Return Loss Measurement Principle

Use the following equation to obtain the total return loss, or TRL, in dB.

$$
TRL = -10\log_{10} \frac{ER}{Ein}
$$
  
= -10\log\_{10} \frac{\int\_0^\infty P(t)dt}{P\_0W}  
= -10\log\_{10} \frac{bsl\int\_0^\infty P'(t)dt}{W} where, P'(t) = \frac{P(t)}{P\_0bsl}  
= -10\log\_{10}bsl + 10\log\_{10} W - 10\log\_{10} \int\_0^\infty P'(t)dt

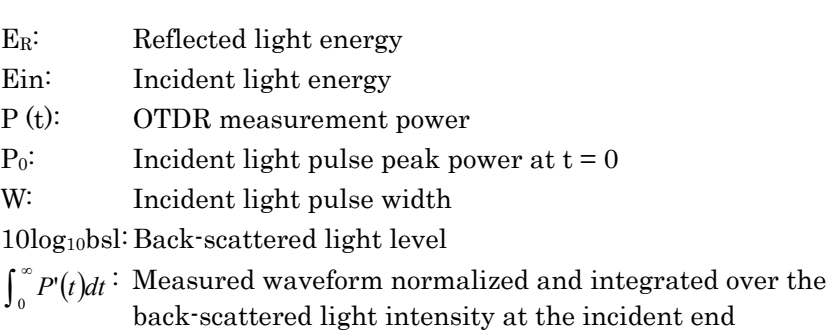

#### *Reference:*

bsl is determined according to the fiber, wavelength, and pulse width.

Typical values for 1.3 µm single mode optical fiber are shown below.

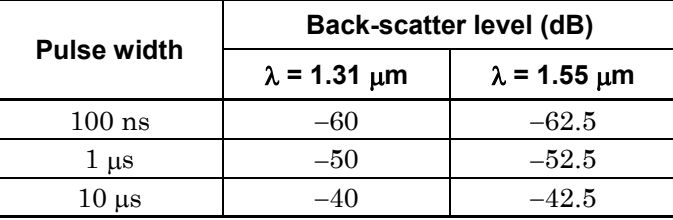

Appendix E

# <span id="page-146-0"></span>Appendix F Pulse width, Distance range and Resolution

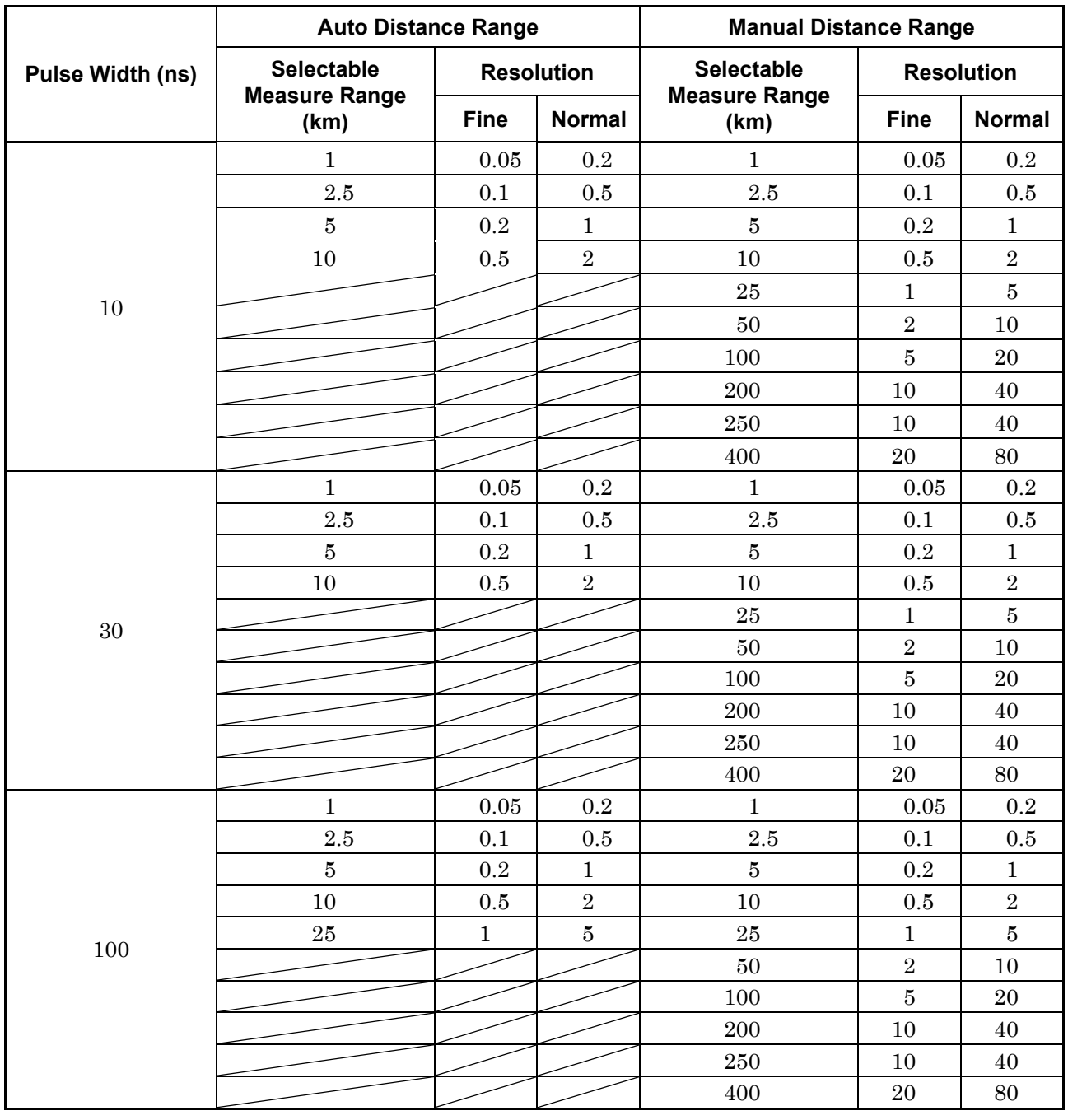

F-1

#### Appendix F Pulse width, Distance range and Resolution

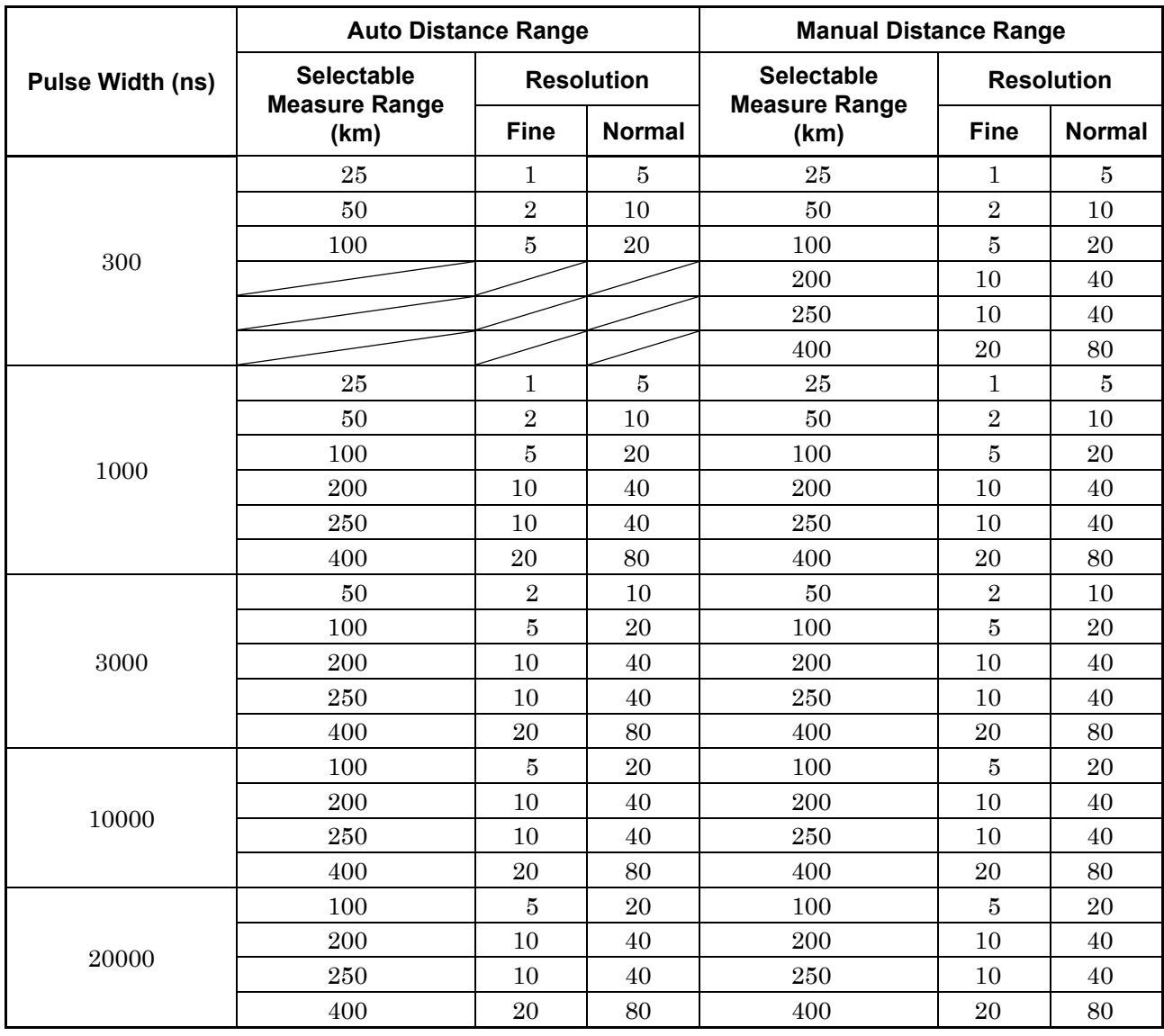

```
LSA 1.4, Appendix B
```
**Index** 

## **A**

**2** 

average limit 4.1 averaging 4.1, Appendix A

#### **B**

backscatter coefficient 4.1 backscatter level 6.2, Appendix E baud rate 3.1.1 bit 3.1.1

2PA 1.4, Appendix B

#### **C**

cleaning 7.1 connection 1.3, 7.1

#### **D**

Data 1.2.2, 3.1.1, 3.3, 3.3.1, 3.3.2, 4.1, Appendix B Dimension 2.3.1 Distance 1.3, 1.4, 4.1, 6.1, 6.1.4,

> Appendix A, Appendix B

4.1, Appendix A

#### **E**

error 1.4, 3.4.3, 4.1 Ethernet 2.2, 2.3.2, 2.6, 3.2.1,

event 4.1, Appendix A

#### **F**

function 2.2, 4.1, Appendix A

#### **G**

gateway 3.2.1, 4.1

#### **I**

interface 2.2, 2.3.1, 2.3.2, 2.3.3, IOR 4.1, Appendix A IP 3.2.1, 4.1

**L** 

**N** 

net mask 3.2.1, 4.1

### **P**

parity 3.1.1 pin assignment 2.3.2

### **R**

# **S**

sequence 3.4, 5.1

### **T**

total return loss 1.3 transmission 3.4

pulse 4.1, 6.1, 6.1.2, 6.3, Appendix D, Appendix E

reflectance 4.1, Appendix A resolution 4.1, Appendix A return loss 1.3, 6.2, Appendix A, Appendix C, Appendix D, Appendix E RS-232C 2.3.2, 2.6, 3.1.1, Appendix A

setting 3.2.1, 4.1, 4.2.1, Appendix A specification 2.3.3, 3.1.1, 3.2.1, 6.1, 6.3, Appendix A

# time 4.1, Appendix A

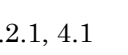

2.6, Appendix A